# **Ispitivanje utjecaja promjene geometrije na poboljšanje efikasnosti Darrieus vjetroturbine s vertikalnom osi**

**Galić, Marko**

**Master's thesis / Diplomski rad**

**2024**

*Degree Grantor / Ustanova koja je dodijelila akademski / stručni stupanj:* **University of Rijeka, Faculty of Engineering / Sveučilište u Rijeci, Tehnički fakultet**

*Permanent link / Trajna poveznica:* <https://urn.nsk.hr/urn:nbn:hr:190:365874>

*Rights / Prava:* [Attribution 4.0 International](http://creativecommons.org/licenses/by/4.0/) / [Imenovanje 4.0 međunarodna](http://creativecommons.org/licenses/by/4.0/)

*Download date / Datum preuzimanja:* **2024-12-25**

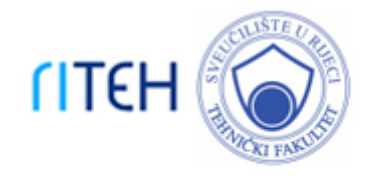

*Repository / Repozitorij:*

[Repository of the University of Rijeka, Faculty of](https://repository.riteh.uniri.hr) **[Engineering](https://repository.riteh.uniri.hr)** 

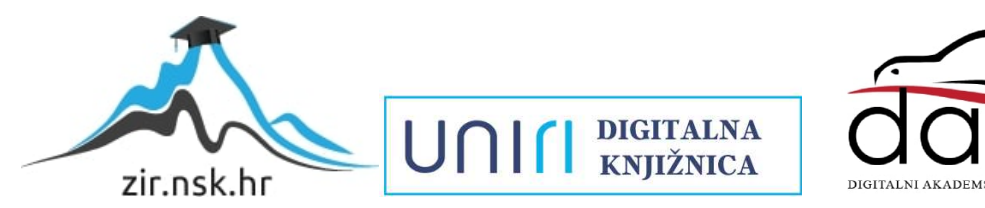

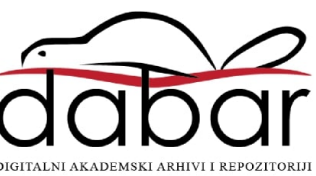

# SVEUČILIŠTE U RIJECI

# **TEHNIČKI FAKULTET**

Diplomski sveučilišni studij strojarstva

Diplomski rad

# **ISPITIVANJE UTJECAJA PROMJENE GEOMETRIJE NA POBOLJŠANJE EFIKASNOSTI DARRIEUS VJETROTURBINE S VERTIKALNOM OSI**

Rijeka, svibanj 2024. Marko Galić

0069083827

# SVEUČILIŠTE U RIJECI

# **TEHNIČKI FAKULTET**

Diplomski sveučilišni studij strojarstva

Diplomski rad

# **ISPITIVANJE UTJECAJA PROMJENE GEOMETRIJE NA POBOLJŠANJE EFIKASNOSTI DARRIEUS VJETROTURBINE S VERTIKALNOM OSI**

Mentor: prof. dr. sc. Zoran Čarija

Komentor: dr. sc. Ivana Lučin

Rijeka, svibanj 2024. Marko Galić

0069083827

<original zadatka>

## **IZJAVA**

Izjavljujem da sam diplomski rad izradio samostalno koristeći znanje stečeno tijekom studiranja i navedenu literaturu.

Rijeka, svibanj 2024. Marko Galić

\_\_\_\_\_\_\_\_\_\_\_\_\_\_\_\_

# SADRŽAJ

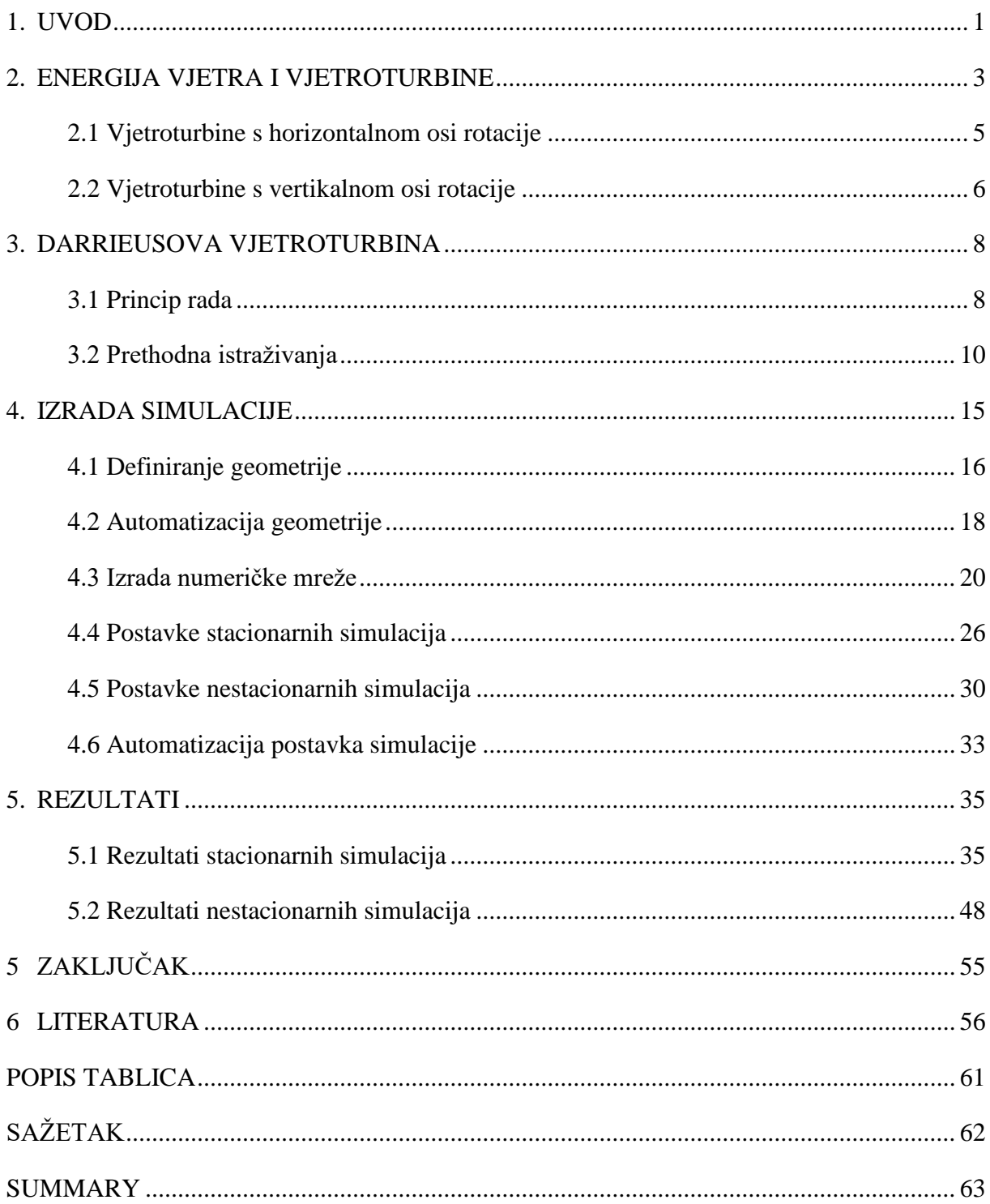

### <span id="page-7-0"></span>**1. UVOD**

U posljednje vrijeme dolazi do porasta svjetske svijesti o klimatskim promjenama i njihovim štetnim učincima na okoliš. Sve više se ulaže u razvoj novih tehnologija i alternativnih rješenja kako bi se smanjila emisija štetnih, stakleničkih plinova. Od ukupne svjetske emisije stakleničkih plinova za najveći udio zaslužna je proizvodnja električne energije i topline, za koje potražnja nastavlja rasti svake godine [1]. Sukladno tome raste potražnja za uporabom obnovljivih izvora energije, koji osim vrlo niskih emisija pružaju sigurniju i dugoročno jeftiniju opciju u odnosu na neobnovljive izvore energije. Prema podacima Europskog statističkog ureda EuroStat, obnovljiva goriva i biogoriva trenutno su najzastupljeniji izvori proizvodnje energije u Europi [2]. Daljnjim ulaganjem u obnovljive izvore energije smanjuje se i uvoz energenata u Europu i time raste energetska nezavisnost država Europe [3].

Trenutačno je energija vjetra najučinkovitija metoda održive proizvodnje obnovljive energije. U usporedbi s ostalim obnovljivim izvorima energije vjetroelektrane imaju najmanje emisije štetnih plinova i mogu se ugraditi na velikom broju lokacija [4]. Velika prednost vjetroelektrana je i u prostoru kojeg zauzimaju. Za razliku od ostalih izvora energije, prostor između vjetroturbina u vjetroelektranama je slobodan i može se iskoristiti za ostale svrhe poput poljoprivrede ili kombinacije sa solarnim elektranama [5]. Zbog ovih razloga, vjetroelektrane su trenutno jedan od najzastupljenijih proizvođača obnovljive energije u svijetu. Velika većina vjetroelektrana još uvijek koristi isključivo vjetroturbine s horizontalnom osi. Razlog tome je što ove vjetroturbine iskorištavaju više energije vjetra i time proizvode više energije u odnosu na vjetroturbine s vertikalnom osi. Ulaganjima u razvoj i implementaciju tehnologije vjetroturbina s horizontalnom osi njihov broj nastavlja rasti dok, vjetroturbine s vertikalnom osi još uvijek imaju usko područje primjene te se nalaze u eksperimentalnoj fazi. Provođenjem različitih eksperimenata i istraživanja nastoji se postići dovoljna efikasnost da vertikalne vjetroturbine postanu alternativa na vjetroturbine s horizontalnom osi.

U ovom radu provedena je analiza i usporedba rada vertikalne, Darrieusove vjetroturbine H tipa za različite geometrije aeroprofila lopatica. Izvršene su stacionarne simulacije za različite položaje rotora vjetroturbine te nestacionarne simulacije pri čemu je provedena i usporedba rada vjetroturbine za različite brzine strujanja vjetra.

U drugom poglavlju dan je osvrt na današnju proizvodnju energije koristeći obnovljive izvore te energiju vjetra. Opisan je princip rada vjetroturbina i navedeni su glavni dijelovi i njihova funkcija u radu vjetroturbine. Uspoređene su različite izvedbe prema glavnoj podjeli po osi rotacije te njihove prednosti i nedostaci.

U trećem poglavlju detaljnije je opisana Darrieusova izvedba vjetroturbina koja se promatra u ovom radu. Naveden je kratki pregled dosadašnjih istraživanja za navedenu vjetroturbinu te je opisan problem i cilj ovog rada.

Kroz četvrto poglavlje opisan je proces izrade simulacije vjetroturbine u programu za CFD analizu Ansys Fluent. Prikazan je i obrazložen postupak odabira dimenzija domene, generiranja numeričke mreže i postavljanja stacionarnih i nestacionarnih simulacija. Objašnjena je uporaba programskog koda za automatizaciju dijelova izrade simulacije, poput generiranja geometrije u programu i postavljanja postavka simulacija.

U petom poglavlju su prikazani i pojašnjeni rezultati simulacija koristeći konture tlakova i brzina te grafove momenata i koeficijenata snage vjetroturbina. Završno, u šestom poglavlju dan je zaključak provedenog rada.

### <span id="page-9-0"></span>**2. ENERGIJA VJETRA I VJETROTURBINE**

Trenutno je najveći izvor obnovljive energije u Europi vjetar. Prema podacima iz 2022, od ukupne energije proizvedene obnovljivim izvorima u Europi 37.5 % je proizvedeno vjetroelektranama, 29.9 % u hidroelektranama, 18.2 % solarnim elektranama, 6.9 % pomoću biogoriva i 7.5 % iz ostalih obnovljivih izvora [6].

U Hrvatskoj vjetar se koristi za proizvodnju električne energije od 2004. godina kada je izgrađena prva vjetroelektrana na otoku Pagu. Danas je u Hrvatskoj aktivno ukupno 364 vjetroturbina raspoređenih između 24 vjetroelektrana. Ukupni kapacitet im iznosi 970.15 MW, dok je njihova godišnja proizvodnja električne energije 2,838 GWh [7]. Trenutno aktivnim projektima ti iznosi nastavljaju rasti. Prema gospodarsko-interesnom udruženju obnovljivih izvora energije Hrvatske do 2030. godine kapacitet vjetroelektrana bi trebao dostignuti vrijednost od 2500 MW uz proizvodnju od 6 TWh električne energije godišnje [8]. Uz ulaganja u projekte vezane uz solarne i geotermalne elektrane, energiju biomase i bioplina te razvoj prijenosne i distribucijske mreže, nastoji se postignuti energetska samodostatnost Hrvatske. Na slici 2.1 prikazana je struktura raspoloživih proizvodnih kapaciteta koje projekt namjerava iskoristiti do 2030. godine.

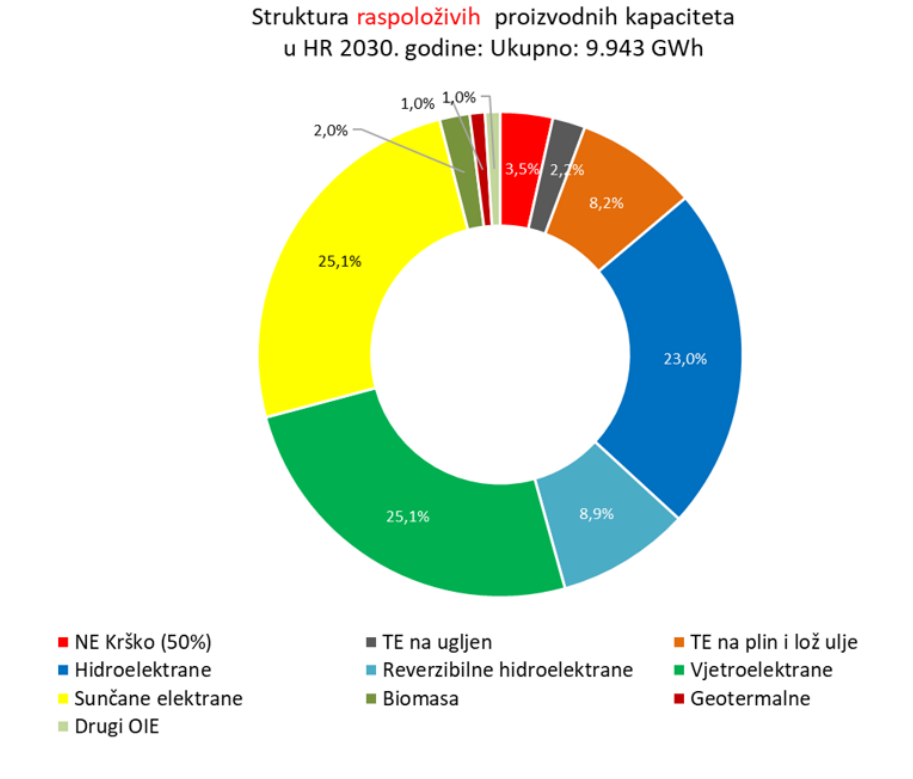

<span id="page-9-1"></span>*Slika 2.1. Energetski ciljevi Hrvatske za 2030. godinu [8]*

Vjetroturbine su energetski uređaji koji pretvaraju kinetičku energiju vjetra u mehaničku energiju, koja se dalje koristi za proizvodnju električne energije. Razvile su se iz vjetrenjača koje se po prvi pute počinju koristi u 7. stoljeću za pogon mlinova i crpljenje vode. Prva uporaba vjetroturbine za proizvodnju električne energije odvila se u 1883. godini za napajanje baterija [9]. U današnje vrijeme vjetroturbine imaju široku primjenu te se koriste u većim postrojenjima poput kopnenih i morskih vjetroelektrana, na krovovima zgrada u urbanim područjima te u kombiniranim sustavima s ostalim izvorima kako bi se osigurala pouzdana i konstantna proizvodnja električne energije. Osnovni dijelovi vjetroturbine prikazani su na slici 2.2 na primjeru vjetroturbine s horizontalnom osi rotacije.

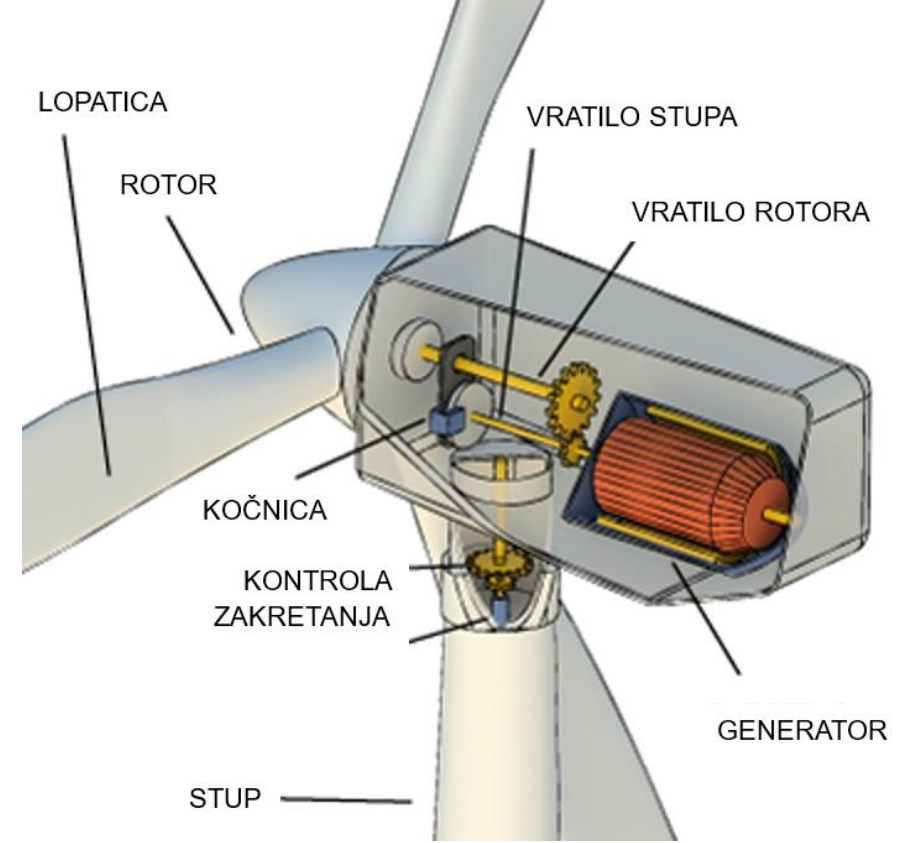

*Slika 2.2. Dijelovi vjetroturbine [10]*

<span id="page-10-0"></span>Lopatice vjetroturbine su pričvršćene na rotor te zajedno s njim rotiraju pri radu vjetroturbine. Ovisno o izvedbi, veza između lopatica i rotora može biti fiksna ili se lopatice mogu zakretati oko svoje osi. Na rotor je spojeno vratilo koje prenosi mehaničku snagu rotora do generatora koji proizvodi električnu energiju. Uz vratilo nalazi se kočnica koja se koristi u ekstremnim vremenskim slučajevima kako bi se spriječilo oštećenje vjetroturbine. U donjem dijelu vjetroturbine nalazi se kontrola zakretanja koja omogućava okretanje vjetroturbine prema smjeru strujanja vjetra te stup koji podiže rotor na visinu bržih strujanja vjetra.

Glavna podjela vjetroturbina je prema položaju osi vrtnje rotora i dijele se na vjetroturbine s horizontalnom osi vrtnje HAWT (*eng. Horizontal Axis Wind Turbine*) i vjetroturbine s vertikalnom osi vrtnje VAWT (*eng. Vertical Axis Wind Turbine*). Vjetroturbine se mogu razlikovati i prema:

- broju lopatica - s jednom lopaticom, s više lopatica, specijalne izvedbe bez lopatica

- principu iskorištavanja vjetra djelovanje uzgona, djelovanje otpora, kombinacija
- principu rada generatora električne energije konstantna brzina, promjenjiva brzina
- pokretanju vjetroturbine samopokretne, pokretanje vanjskim utjecajem

#### <span id="page-11-0"></span>**2.1 Vjetroturbine s horizontalnom osi rotacije**

Vjetroturbine s horizontalnom osi rotacije, u nastavku horizontalne vjetroturbine, su najčešće korištene izvedbe vjetroturbina. Kod horizontalnih vjetroturbina glavno vratilo i generator električne energije se nalaze na vrhu stupa zajedno s rotorom vjetroturbine. Prema orijentaciji lopatica u odnosu na vjetar, horizontalne vjetroturbine se dalje dijele na vjetroturbine uz vjetar i vjetroturbine niz vjetar, prikazano na slici 2.3.

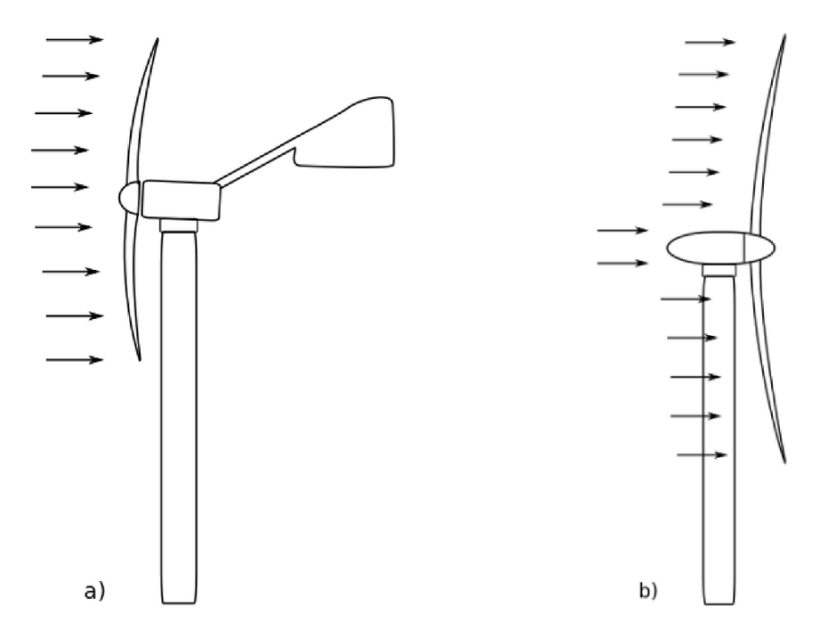

<span id="page-11-1"></span>*Slika 2.3. Horizontalne vjetroturbine: a) uz vjetar b) niz vjetar [11]*

Prema izvješću međunarodne agencije za obnovljivu energiju IRENA (*eng. International Renewable Energy Agency*) o proizvođačima vjetroturbina iz 2011 godine, 74 % proizvođača proizvodi isključivo horizontalne vjetroturbine, 18 % isključivo vjetroturbine s vertikalnom osi, dok preostalih 6 % proizvodi obje vrste [12].

Prednosti horizontalnih vjetroturbina u odnosu na vjetroturbine s vertikalnom osi uključuju:

- veća efikasnost – rad pri većem rasponu brzina vjetra omogućuje zahvat više energije vjetra, a time i veću proizvodnju električne energije

- veća skalabilnost – izgradnjom većih vjetroturbina postiže se veća proizvodnja električne energije uz manje prosječne troškove po proizvodnji jedne vjetroturbine - bolja pouzdanost – zbog većih ulaganja u razvoj tehnologije i testiranje horizontalnih vjetroturbina, postignuta je veća pouzdanost u odnosu na vertikalne vjetroturbine - niže cijene serijske proizvodnje – zbog veće potražnje horizontalnih vjetroturbine, proces proizvodnje im je bolje prilagođen za masovnu proizvodnju

### <span id="page-12-0"></span>**2.2 Vjetroturbine s vertikalnom osi rotacije**

Vjetroturbine s vertikalnom osi, odnosno vertikalne vjetroturbine imaju os rotacije okomitu na smjer strujanja vjetra. Kod ove izvedbe gotovo svi dijelovi vjetroturbine se nalaze na dnu stupa vjetroturbine, dok se na vrhu stupa nalazi samo rotor s lopaticama. Zbog manje efikasnosti u odnosu na horizontalne vjetroturbine, vertikalne vjetroturbine imaju ograničeno područje uporabe te se većinom koriste u eksperimentalne svrhe. Glavna podjela vertikalnih vjetroturbina je na Savoniusovu i Darrieusovu izvedbu, prikazano na slici 2.4. Uz uobičajeni oblik lopatica Darrieusove vjetroturbine, prikazani su H-tip i spiralni tip lopatica.

<span id="page-12-1"></span>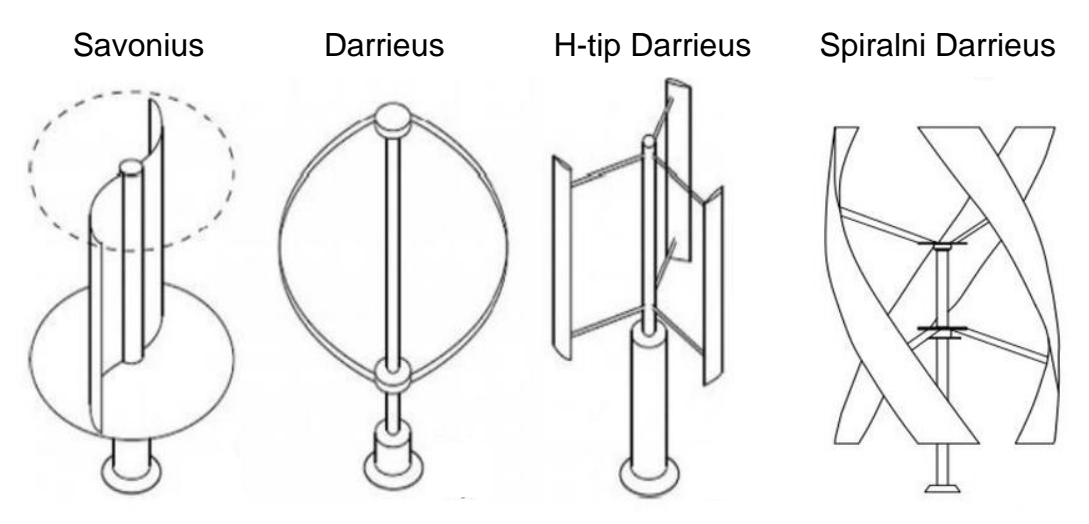

*Slika 2.4. Vertikalne vjetroturbine [13]*

Iako se koriste manje od horizontalnih vjetroturbina, prednosti vertikalnih vjetroturbina uključuju:

- neovisnost o smjeru strujanja vjetra – zbog položaja lopatica i rotora vjetroturbine, nije potrebno okretati vjetroturbinu prema vjetru i stoga nije potreban sustav zakretanja

- manji razmak između vjetroturbina – utjecaj opstrujavanja vjetra oko jedne vjetroturbine u vjetroelektrani na ostale je manji kod vertikalnih vjetroturbina zbog njihove neovisnosti o smjeru strujanja

- jednostavnija izgradnja i održavanje – ne zahtijevaju visoke stupove te se većina komponenata vjetroturbine nalazi na dnu stupa, što omogućava lakši pristup pri montaži, održavanju i zamjeni dijelova

- manje dimenzije omogućuju ugradnju horizontalnih vjetroturbina u urbanim područjima

- rad pri nižim brzinama vjetra

### <span id="page-14-0"></span>**3. DARRIEUSOVA VJETROTURBINA**

Darrieusova vjetroturbina je prvi puta izrađena 1. listopada 1926. godine od strane francuskog aeronautičkog inženjera Georges Jean Marie Darrieusa. Početkom 20. stoljeća vertikalne vjetroturbine Blythove, a kasnije i Savoniusove izvedbe koriste silu otpora na lopatice za okretanje rotora. Darrieusova vjetroturbina je dizajnirana kao alternativna izvedba vjetroturbine koju pokreće sila uzgona na lopatice. Prema provedenim istraživanjima vjetroturbine bazirane na sili uzgona postižu veću efikasnost zbog svoje bolje aerodinamičnosti u odnosu na vjetroturbine bazirane na sili otpora [14].

#### <span id="page-14-1"></span>**3.1 Princip rada**

Tijekom rada Darrieusove vjetroturbine lopatice se okreću oko središnje vertikalne osi. Pri tom okretanju brzina strujanja vjetra se vektorski zbraja s brzinom zraka koje uzrokuje okretanje lopatice. Rezultirajući protok zraka struji na lopaticu vjetroturbine pod određenim napadnim kutem. Time se generira koso usmjerena sila uzgona koja daje pozitivan okretni moment rotoru vjetroturbine. Princip rada na primjeru Darrieusove vjetroturbine s dvije lopatice prikazan je na slici 3.1.

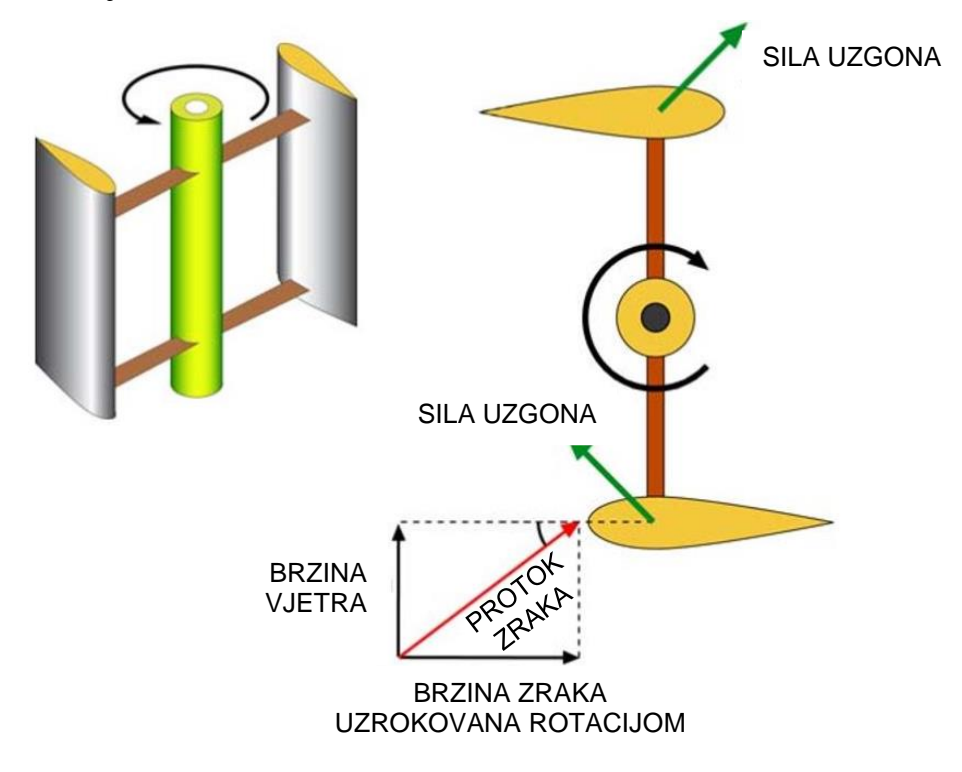

<span id="page-14-2"></span>*Slika 3.1. Princip rada Darrieusove vjetroturbine [15]*

Prednost ove izvedbe je mogućnost okretanja rotora brzinama nepovezanim i često većim od brzine vjetra. Kod Savoniusove vjetroturbine lopatice generiraju koristan moment u pola ukupnog okretaja, dok u ostalo vrijeme na njih djeluje nepoželjna sila otpora suprotna rotaciji. Lopatice Darrieusove vjetroturbine su dizajnirane tako da postižu pozitivan moment rotacije kroz skoro cijeli okretaj rotora. Jedini položaj u kojem na lopaticu ne djeluje sila uzgona, već isključivo nepoželjna sila otpora je kada je lopatica paralelna sa smjerom strujanja vjetra, odnosno pod napadnim kutem od nula stupnjeva.

Glavni nedostatak ove izvedbe vjetroturbine je nemogućnost samopokretanja. Zbog simetričnosti rotora, pri strujanju vjetra kroz rotor u mirovanju rezultirajuća sila iznosi nula. Potrebni su vrlo specifični uvjeti ili utjecaj vanjske sile kako bi započeo rad vjetroturbine. Zbog ovog razloga često se Darrieusove vjetroturbine kombiniraju sa Savoniusovima, čime je omogućeno samopokretanje vjetroturbine. Alternativno rješenje je ugradnja električnog motora koji pokreće rad vjetroturbine.

Drugi važni nedostatak Darrieusove vjetroturbine vezan je uz sile koje djeluju na lopatice pri njihovom okretanju. Okretanjem rotora konstantno se mijenja napadni kut vjetra na lopatice, a time i moment koji djeluje na njih. Pri tome su maksimalne vrijednosti momenta postignute u dva suprotna položaja kroz okretaj te je time uzrokovano pulsirajuće naprezanje na turbinu. U slučaju da rotacija vjetroturbine dosegne svoju prirodnu frekvenciju može doći do rezonancije i oštećenja lopatica. Zbog ovog razloga Darrieusove vjetroturbine često imaju sustav regulacije brzine kako bi se uz pomoć kočnica izbjegao duži rad na kritičnim brzinama vrtnje [16].

#### <span id="page-16-0"></span>**3.2 Prethodna istraživanja**

Darrieusove vjetroturbine se razlikuju u dizajnu, broju i konfiguraciji lopatica. Različite izvedbe mogu imati bolje performanse ovisno o uvjetima za koje su namijenjene. U nastavku je navedeno nekoliko različitih, prethodno provedenih istraživanja, čiji je cilj postići optimalne konfiguracija Darrieusove vjetroturbine za određene uvjete rada.

U radu autora Ali i dr. [17] uspoređuje se Darrieusova vjetroturbina s ravnim lopaticama H-tipa sa spiralnim lopaticama okretaja od 70° i spiralnim lopaticama okretaja od 120° (slika 3.2). U radu je korišten aeroprofil DUW06W200 u svim izvedbama lopatica vjetroturbine.

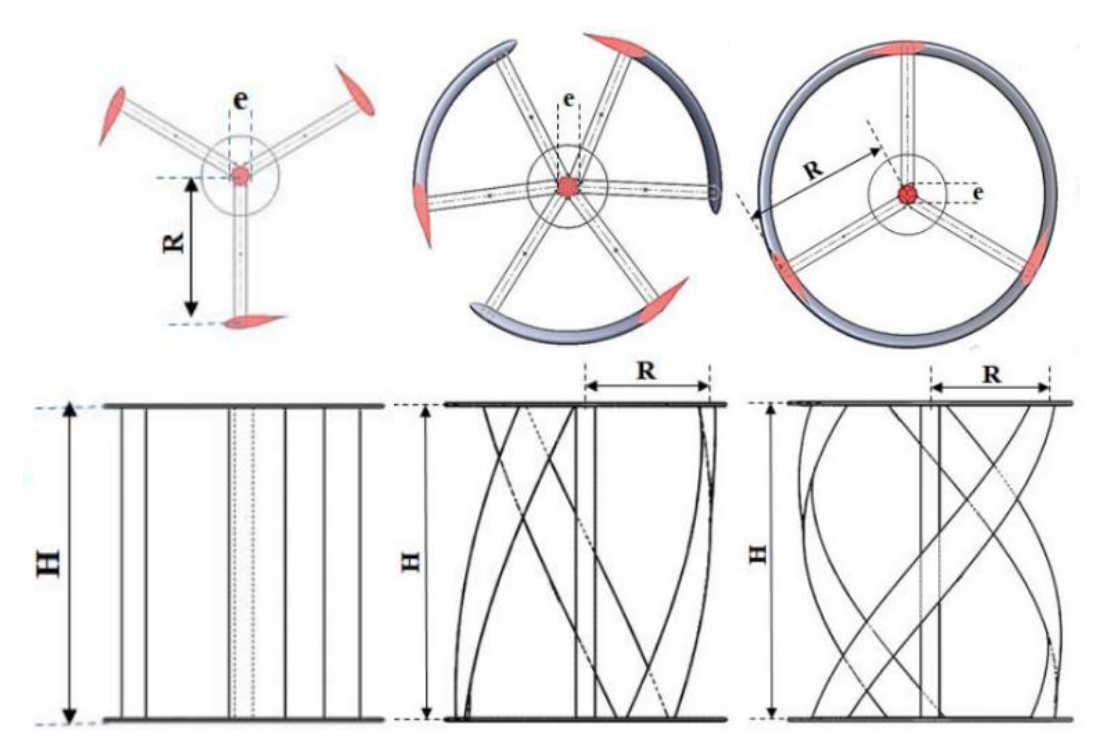

<span id="page-16-1"></span>*Slika 3.2. Darrieus s ravnim i spiralnim lopaticama okretaja 70° i 120° [17]*

Ispitivanje se sastojalo od eksperimentalnog dijela provedenog u zračnom tunelu i simulacija provedenih pomoću programa Ansys-CFX. U oba slučaja promatran je rad vjetroturbine pri manjim brzinama strujanja vjetra od 3 do 7.65 m/s. Rezultati eksperimentalnih ispitivanja su pokazali da ravne lopatice H-tipa postižu znatno više brzine okretanja rotora u odnosu na spiralne izvedbe. U slučaju numeričkih simulacija, rezultati su uspoređeni na temelju koeficijenata snage vjetroturbina u odnosu na omjer brzina vrha lopatice TSR (*eng. Tip Speed Ratio*). Rezultatima simulacija je utvrđeno da najveću snagu postiže vjetroturbina s ravnim lopaticama, prikazano pomoću koeficijenta snage na slici 3.3.

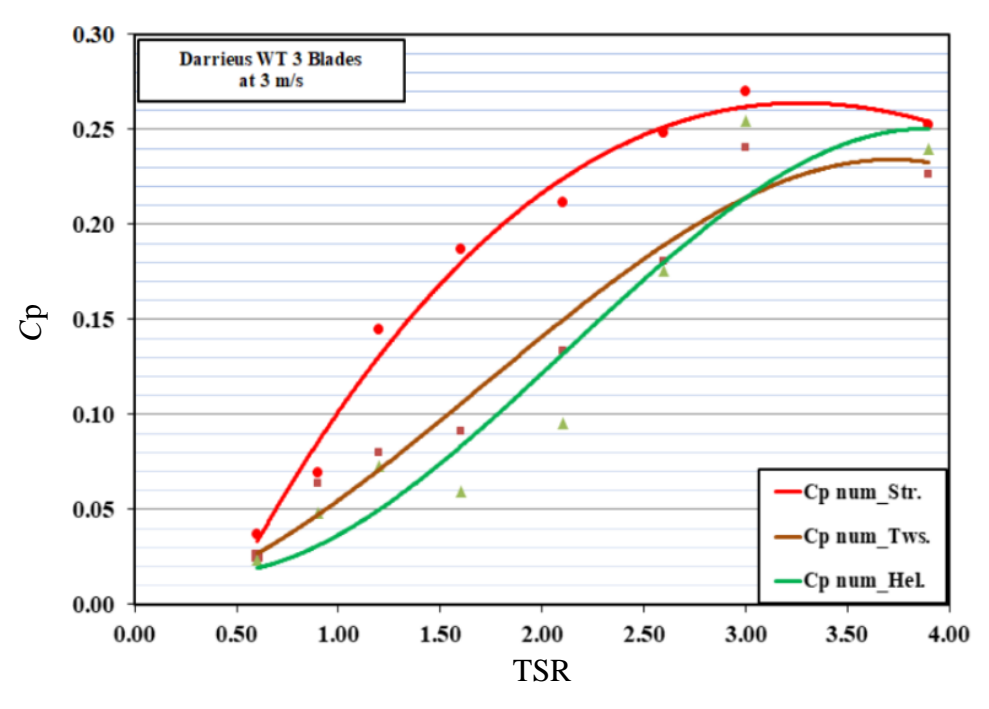

<span id="page-17-0"></span>*Slika 3.3. Odnos Cp i TSR kod H-Darrieusa s tri lopatice [17]*

U nastavku je provedena usporedba između koeficijenata snage vjetroturbine s dvije ravne lopatice i vjetroturbine s tri ravne lopatice. Eksperimentalna ispitivanja su pokazala da kod nižih vrijednosti TSR-a vjetroturbine s dvije ravne lopatice postižu veći koeficijent snage, dok kod većih vrijednosti TSR bolje performanse ima vjetroturbina s tri lopatice. Numeričkim simulacijama dobiveni su podaci za još više vrijednosti TSR-a, kod kojih ponovno prevladava koeficijent snage vjetroturbine s dvije lopatice [17].

Većina Darrieusovih vjetroturbina sastoji se od dvije ili tri lopatice, no postoje i izvedbe s većim brojem lopatica. U radu autora Delafin i dr. [18] simulacijama je uspoređen rad Darrieusove vjetroturbine s dvije, tri i četiri lopatice (slika 3.4).

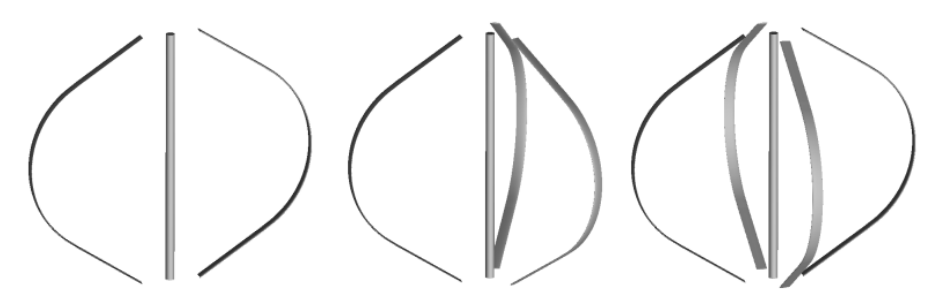

<span id="page-17-1"></span>*Slika 3.4. Rotor Darrieus vjetroturbine s 2, 3 i 4 lopatice [18]*

Promatran je rad vjetroturbine na većem rasponu TSR-a te su uspoređene lopatice istog aeroprofila NACA0015, ali različitih duljina. Slika 3.5 prikazuje rezultate istraživanja. Vjetroturbine označene slovima A, B i C imaju dvije, tri i četiri lopatice duljine 0.610 m, vjetroturbina D ima tri lopatice debljine 0.406 m, dok vjetroturbina E ima četiri lopatice debljine 0.305 m. Točke označene s Akins et al. predstavljaju eksperimentalne rezultate postignute prošlim istraživanjima. Utvrđeno je da povećavanjem broja lopatica na četiri raste koeficijent snage do TSR vrijednosti od otprilike 4, no kod većih TSR-a isplativija je uporaba tri lopatice. Uz to je pokazano i da se smanjivanjem duljine aeroprofila može pozitivno utjecati na koeficijent snage u vjetroturbini.

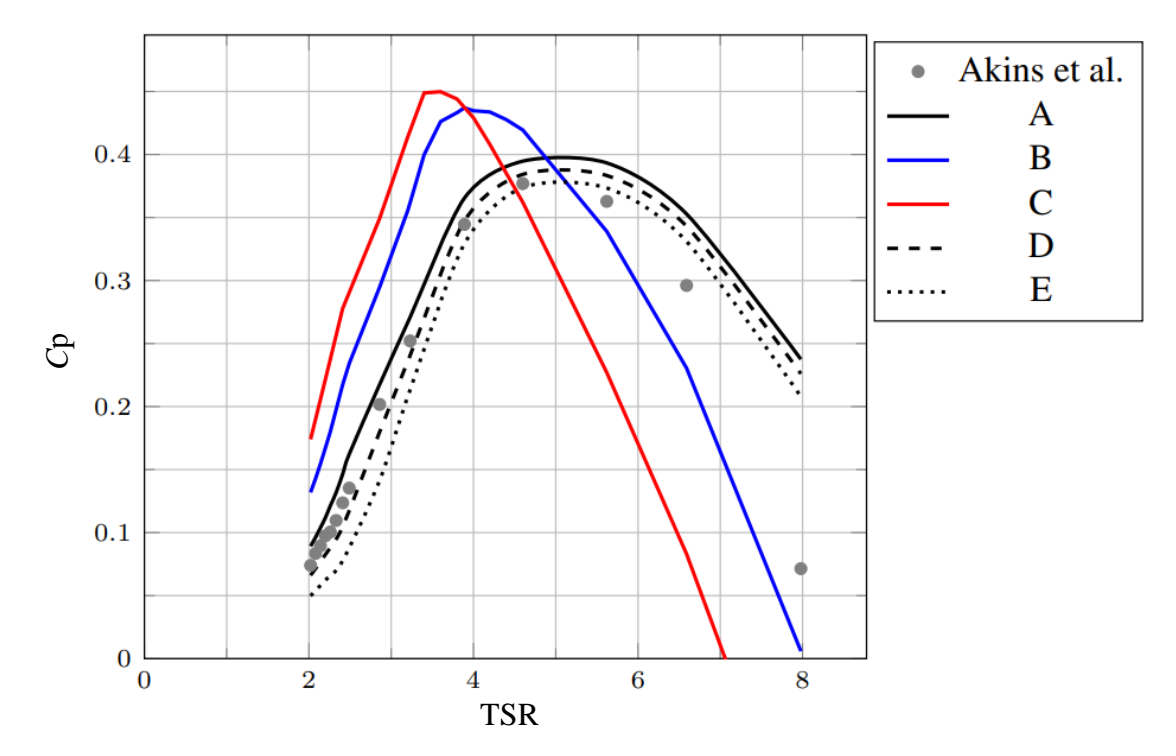

<span id="page-18-0"></span>*Slika 3.5. Odnos Cp i TSR kod Darrieusa sa spiralnim lopaticama [18]*

Potrebno je naglasiti da broj i debljina lopatica ima utjecaj i na stabilnost i cijenu vjetroturbine. Uz povećavanje sile otpora, veće i deblje lopatice daju veću čvrstoću rotoru vjetroturbine, što omogućuje podnošenje većih opterećenja. Uporabom više lopatica povećava se cijena proizvodnje, montaže i održavanja vjetroturbina, zbog čega najčešće nije isplativo koristiti više od četiri lopatice kod Darrieusove izvedbe.

Osim izmjena u dizajnu, Darrieusove vjetroturbine se ponekad nadograđuju s različitim elementima kako bi se povećala njezina efikasnost. Kako bi se bolje iskoristio nadolazeći vjetar ispred vjetroturbine se mogu ugraditi deflektori koji ga usmjeravaju prema turbini. Na lopatice se može ugraditi sustav zakretanja kako bi uhvatile vjetar pod boljim napadnim kutem ili se cijela vjetroturbina može kombinirati s drugim izvedbama koje dopunjuju njezine nedostatke. U istraživanju autora El-Nenaey i dr. [19] provedena je usporedba rada Darrieusove vjetroturbine sa Savoniusovom vjetroturbinom te s njihovom kombinacijom (slika 3.6).

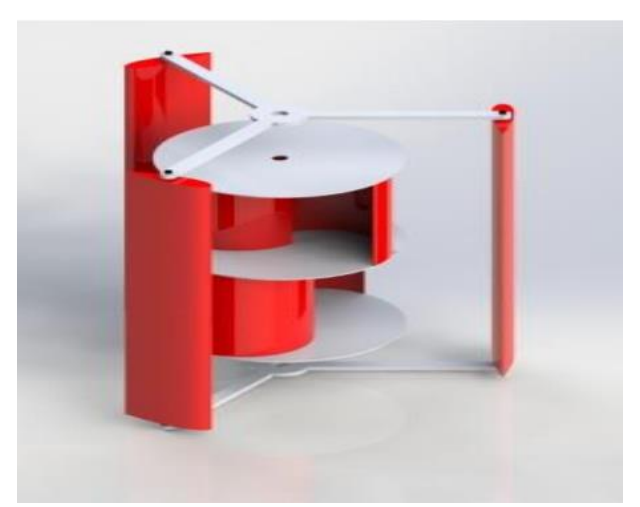

*Slika 3.6. Kombinacija Darrieus i Savonius vjetroturbine [19]*

<span id="page-19-0"></span>Simulacije su provedene koristeći program Ansys Fluent. Darrieusova vjetroturbina se sastoji od tri lopatice s DU06W200 aeroprofilom i promjerom rotora od 540 mm, dok Savoniusova vjetroturbina ima dvije lopatica i promjer rotora od 300 mm. Pri hibridnoj izvedbi Savoniusov rotor se nalazi unutar rotora Darrieusove vjetroturbine. Ovime se nastoji postići veća efikasnost kod Savoniusove vjetroturbine, a samopokretanje kod Darrieusove vjetroturbine. Rezultati istraživanja prikazani su pomoću grafa snage po metru kvadratnom u odnosu na brzinu strujanja vjetra, prikazano na slici 3.7. Snaga dobivena hibridnom vjetroturbinom nadmašuje zbroj snaga samostalnih izvedba Darrieusove i Savoniusove vjetroturbine te je ta razlika više izražena kod većih brzina vjetra. U hibridnoj izvedbi Savoniusove lopatice djelomično djeluju kao deflektori na Darrieusove lopatice i time povećavaju efikasnost vjetroturbine.

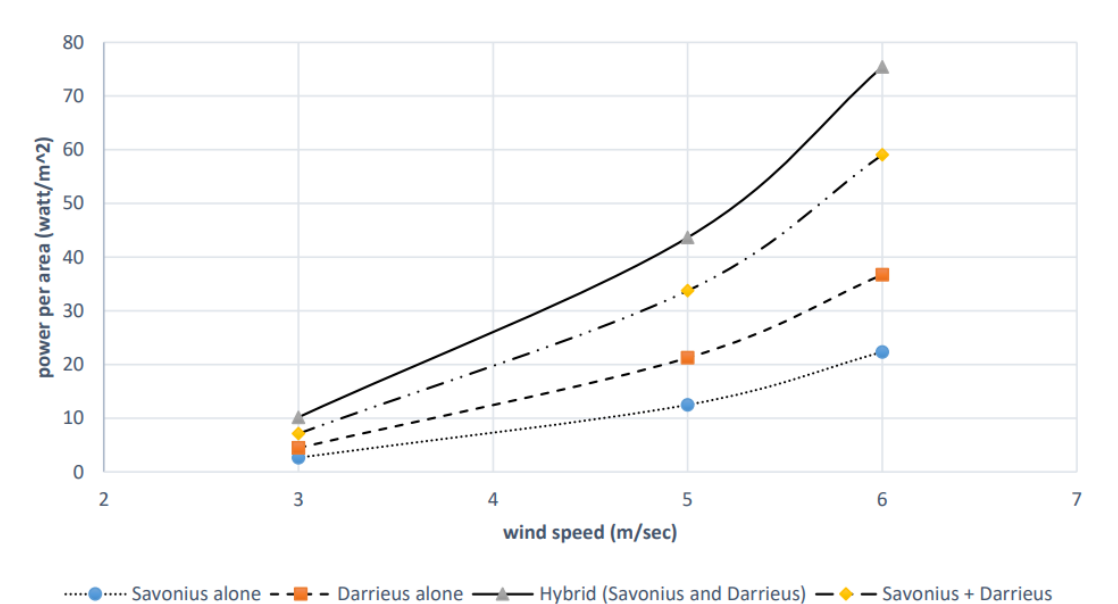

<span id="page-20-0"></span>*Slika 3.7. Usporedba različih izvedba vjetroturbine u odnosu na brzinu vjetra [19]*

Pri dizajniranju vjetroturbine potrebno je uzeti u obzir veliki broj parametra kako bi se postigao optimalan rad. Prethodno navedenim istraživanjima promatrala se usporedba rada vjetroturbina uz varijaciju samo jednog parametra, kako bi se dobili podaci o utjecaju tog parametra na efikasnost vjetroturbine. Pritom izrada modela vjetroturbina za svaku izvedbu postaje skupa i zahtjeva mnogo vremena te eksperimentiranje postaje neisplativo. Zbog ovog razloga većina istraživanja se provodi pomoću numeričkih CFD (eng. Computer Fluid Dynamics) simulacija. Simulacijama je omogućeno brzo i relativno jeftino uspoređivanje rada vjetroturbine. Određeni parametri vjetroturbine se mogu izmjenjivati, dok ostali ostaju nepromjenjivi, što često nije moguće u eksperimentalnim ispitivanjima. Unatoč prednostima simulacija, dobiveni rezultati moraju se validirati eksperimentalnim podacima kako bi se osigurala točnost provedenog istraživanja.

### <span id="page-21-0"></span>**4. IZRADA SIMULACIJE**

U ovom radu provedene su stacionarne i nestacionarne simulacije strujanja vjetra na tri različite geometrije Darrieusove vjetroturbine H-tipa s tri lopatice, prikazane na slici 4.1. Kako se u ovoj izvedbi poprečni presjek ne mijenja s visinom rotora, provode se 2D simulacije. Izmjenjivanjem aeroprofila lopatica vjetroturbine nastoje se dobiti podatci o utjecaju aeroprofila na postignutu snagu vjetroturbine.

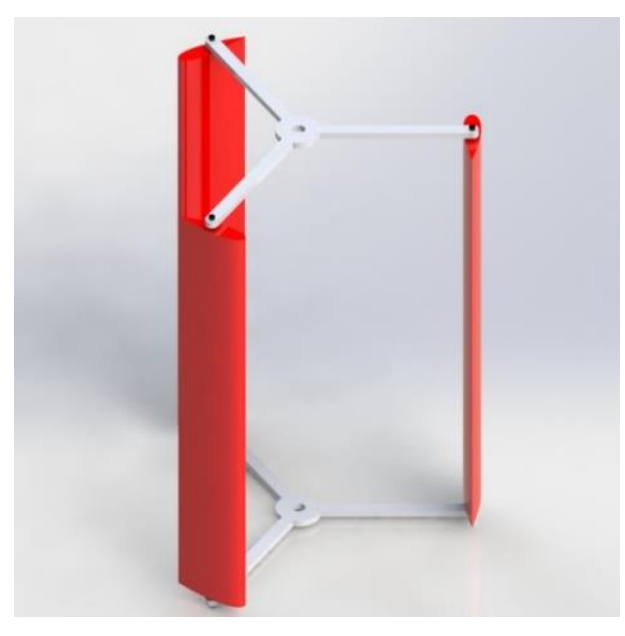

*Slika 4.1. H-Darrieusova vjetroturbina s tri lopatice [19]*

<span id="page-21-1"></span>U slučaju stacionarnih simulacija, za svaku geometriju vjetroturbine provedene su simulacije strujanja vjetra pri konstantnoj brzini od 6 m/s. Provedeno je 6 simulacija po geometriji, pri čemu se promatra različit položaj rotora vjetroturbine uz razliku u okretaju od 20° između svake simulacije. Zbog simetričnosti geometrije vjetroturbine s tri lopatice dovoljno je provesti simulacije na samo 6 položaja jer nakon sljedećeg okretaja od 20° rotor ponovno postiže početni položaj vjetroturbine.

Kod nestacionarnih simulacija uspoređuje se rad vjetroturbine kod različitih brzina vjetra od 4, 6 i 8 m/s. Trajanje simulacije je postavljeno tako da se rotor vjetroturbine potpuno okrene pet puta. Promatranjem strujanja vjetra kroz simulaciju utvrđeno je da je pet okretaja dovoljno da simulacija postigne stabilno stanje strujanja kod kojeg se mogu očitati pouzdani rezultati.

#### <span id="page-22-0"></span>**4.1 Definiranje geometrije**

Pri odabiru aeroprofila uzeto je u obzir da se profili mogu koristiti kod ove izvedbe vjetroturbine te da se dovoljno razlikuju u svojstvima poput zakrivljenosti i debljine kako bi se razlike njihove izvedbe istaknule. Odabrani su aeroprofili: NACA0015, DUW200 i BW3 (slika 4.2).

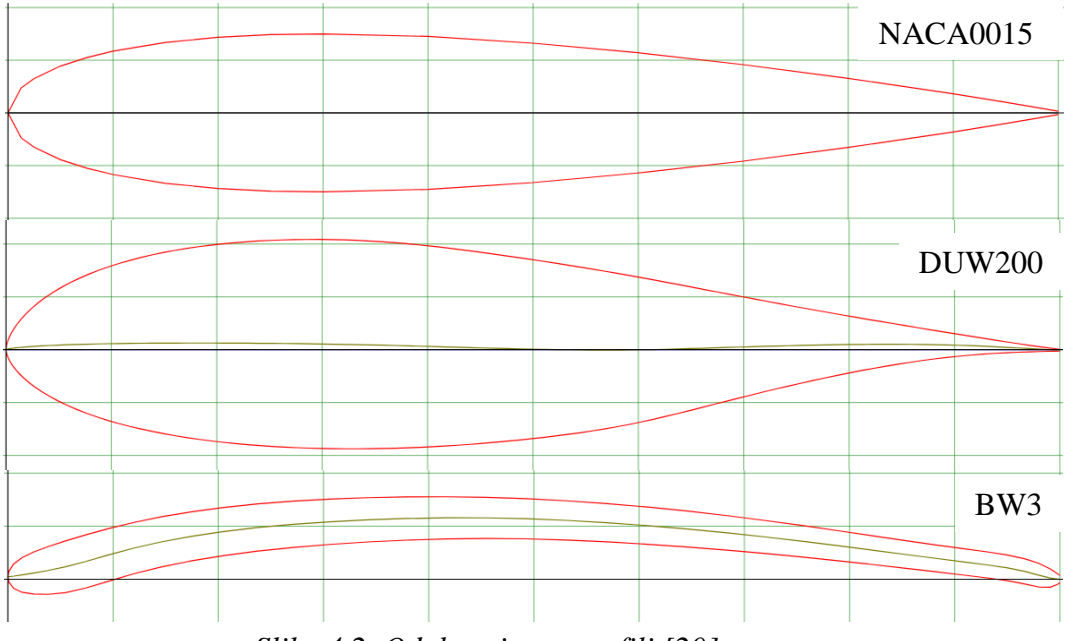

<span id="page-22-1"></span>*Slika 4.2. Odabrani aeroprofili [20]*

NACA0015 je profil razvijen od strane nacionalnog savjetodavnog odbora za aeronautiku NACA (*eng. National Advisory Committee for Aeronautics*). Od brojeva 0015, prve dvije nule označavaju da aeroprofil ima kut iskrivljenosti od 0° odnosno da je profil simetričan, a brojevi 15 označavaju da se maksimalna debljina nalazi na 15 % duljine od vodećeg ruba aeroprofila. Ovaj profil ima široku primjenu koja osim vjetroturbina uključuje i krila zrakoplova te propelere podmornica [21].

DUW200, odnosno DU 06-W-200 je aeroprofil razvijen od strane Delft sveučilišta u Nizozemskoj. Oznaka W označava Wortmann seriju aeroprofila, broj 06 označava da omjer debljine i tetive aeroprofila iznosi 6 %, a broj 200 označava da se najveća debljina nalazi na 20 % duljine od vodećeg ruba aeroprofila. Maksimalna zakrivljenost profila je 0.5 %.

BW3 je aeroprofil razvijen od strane američke tvrtke Bergey Windpower. Ovaj aeroprofil je prvobitno razvijen za primjenu kod vjetroturbina s vertikalnom osi, no zna se koristiti i kod Darrieusovih turbina zakrivljene osi [22]. Odabran je zbog svoje puno veće zakrivljenosti od 5.7 % i manje debljine te će služiti za usporedbu s ostalim aeroprofilima.

Slika 4.3 prikazuje domenu promatranog problema. Radijus Darrieusovog rotora s tri aeroprofila iznosi 270 mm, a duljina aeroprofila u svim geometrijama 100 mm. Oko rotora definirana je kružna poddomena promjera 700 mm, koja se nalazi u većoj pravokutnoj poddomeni visine 2.7 m i širine 8 m.

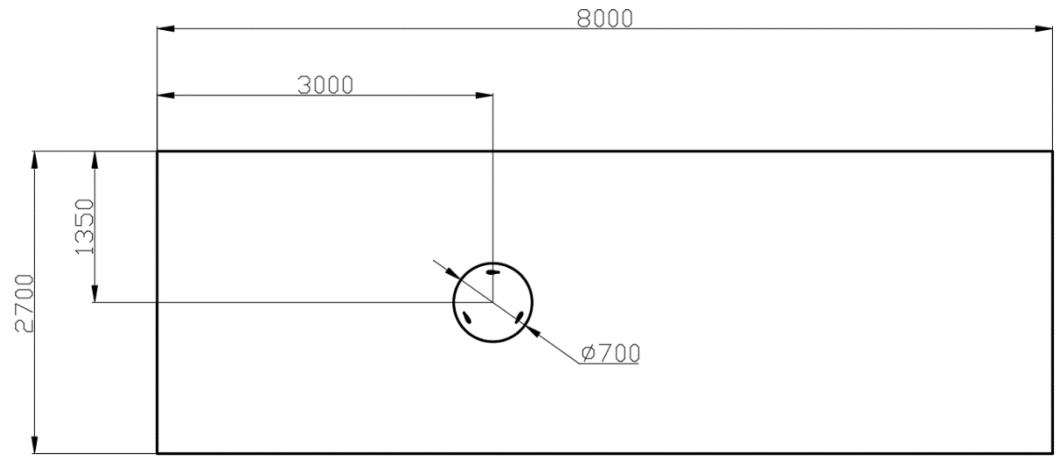

<span id="page-23-0"></span>*Slika 4.3. Domena*

Geometrija je izrađena u SpaceClaimu te je prikazana na slici 4.4. Sastoji se od dvije površine koje su povezane pomoću opcije *Share.* Ova izvedba omogućava da se kružna površina u kojoj se nalaze tri aeroprofila može zakretati unutar pravokutne površine, a da ostanu djelovati kao jedna domena. Položaj kružne poddomene u pravokutnoj poddomeni i ukupne dimenzije domene, osiguravaju da će se pri simulaciji postići potpuno razvijeno strujanje zraka do njezinih rubova. Odnosno, da će se sve promjene u strujanju uslijed opstrujavanja lopatica odvijati unutar domene.

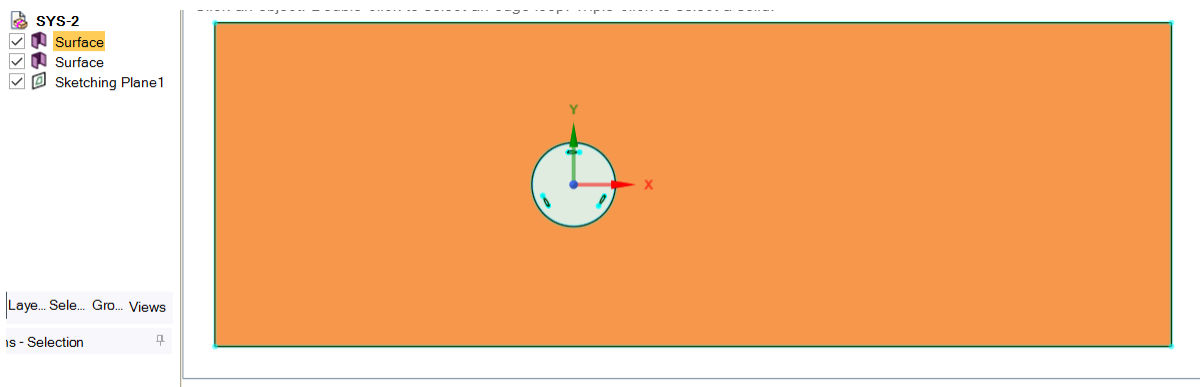

<span id="page-23-1"></span>*Slika 4.4. SpaceClaim geometrija*

#### <span id="page-24-0"></span>**4.2 Automatizacija geometrije**

Cilj ovog rada je simulacijama usporediti utjecaj geometrije lopatica na rad vjetroturbine. Zbog tog razloga, postavke i parametri simulacija su jednake kod svih izvedbi kako bi se osiguralo da su razlike u rezultatima uzrokovane samo razlikama u geometriji. Pritom proces pripreme simulacije, koji sam po sebi uzima dosta vremena, postaje repetitivan. Kako bi se ubrzao proces rada i osiguralo da su simulacije jednako postavljene, dijelovi procesa se mogu automatizirati. Automatizacijom se smanjuje ljudska intervencija u procesu izrade simulacije. Time je smanjen rizik od pogrešaka korisnika u radu, povećana je dosljednost rada te sam proces postaje brži i efikasniji.

Pri izradi geometrije crtanje poddomena i pozicioniranje aeroprofila u njima je jednako za sve vjetroturbine te se može automatizirati. Preostali dio procesa se sastoji od odabira aeroprofila. Oblik aeroprofila lopatica je preuzet s internetske baze podataka AirfoilTools [20]. Preuzeta datoteka je .dat formata i sastoji se od dva stupca koji sadrže x i y koordinate točaka aeroprofila ukupne duljine od jednog metra. U nastavku se koordinate skaliraju na duljinu od 0.1 m te se dodaje novi stupac koji označava broj grupe kojoj točke pripadaju, u ovom slučaju grupa 1 za sve točke.

Slika 4.5 prikazuje primjer pripremljene tekstualne datoteke za aeroprofil NACA0015. U prvom redu dodana je naredba *Polyline* koja koordinatne točke automatski spaja u liniju pri učitavanju datoteke u program.

| NACA0015sc.txt - Notepad |  |                            |  |  |  |
|--------------------------|--|----------------------------|--|--|--|
|                          |  | File Edit Format View Help |  |  |  |
| Polyline=true            |  |                            |  |  |  |
| 1                        |  | 0.10000 0.00016            |  |  |  |
| 1                        |  | 0.09500 0.00101            |  |  |  |
|                          |  | 0.09000 0.00181            |  |  |  |

<span id="page-24-1"></span>*Slika 4.5. Pripremljena tekstualna datoteka*

U SpaceClaimu se provjeravaju postavke mjernih jedinica u postavkama dokumenta. Duljina mora biti namještena na metre kako bi i ubačene koordinatne točke bile prikazane u metrima, prikazano na slici 4.6.

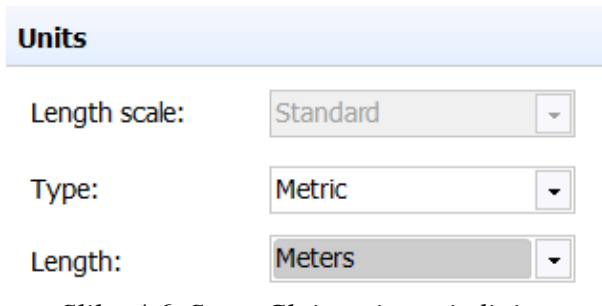

<span id="page-25-0"></span>*Slika 4.6. SpaceClaim mjerne jedinice*

Automatizacija SpaceClaima se izvodi pomoću IronPython programskog jezika koji je ugrađen u program. Skripta za generiranje geometrije se može ručno napisati ili izraditi uključivanjem opcije snimanja. Pri uključivanju snimanja program automatski generira Python kod koji odgovara naredbama korištenim pri izradi geometrije korištenjem grafičkog sučelja programa. Na ovaj način geometriju je dovoljno izraditi samo jedanput ručnim putem te uz male izmjene generiranog koda generirati sve ostale geometrije.

Slika 4.7 prikazuje postupak automatsko generiranog koda u SpaceClaimu. Uz kod se generiraju i komentari uz svaku naredbu. Skripta učitava pripremljenu tekstualnu datoteku s koordinatama naredbom u liniji 4. Slijede naredbe za aktiviranje površine za skiciranje XY u linijama 8 i 9, a u linijama 13,14 i 15 se spajanju krajnje točke aeroprofila.

<span id="page-25-1"></span>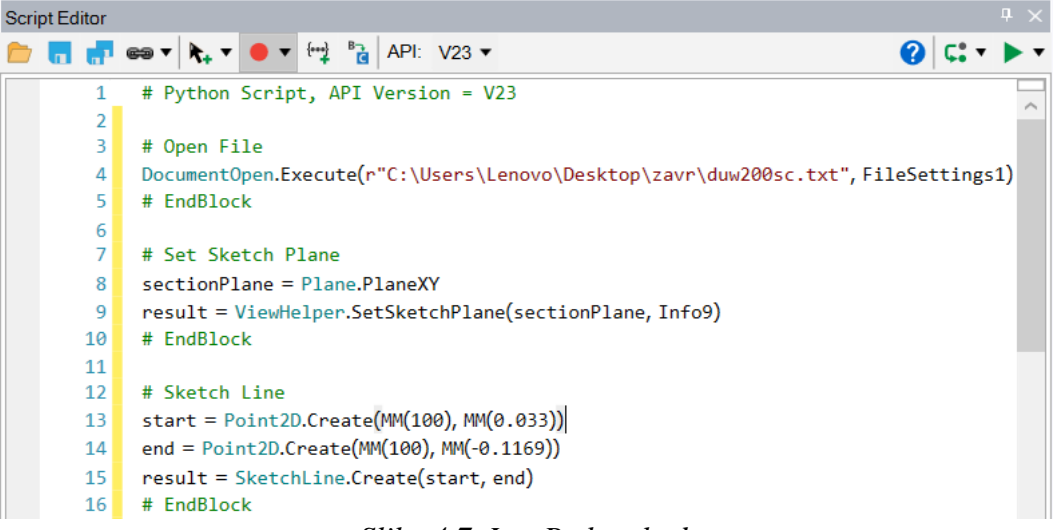

*Slika 4.7. IronPython kod*

U nastavku se izvode naredbe translacije aeroprofila, kružni niz za crtanje ostala dva aeroprofila, crtanje pravokutnika i kruga koji označavaju granice poddomena te generiranje površina poddomena. Pri završetku se *IronPython* kod sprema u tekstualnom obliku, dok se generirana geometrija ubacuje u modul *Mesh* za izradu numeričke mreže.

#### <span id="page-26-0"></span>**4.3 Izrada numeričke mreže**

Generirana geometrija se otvara u modulu *Mesh* za izradu numeričke mreže. Pri izradi numeričke mreže potrebno je osigurati da će rezultati dobiveni izračunom biti pouzdani, odnosno da će simulacija strujanja vjetra biti prikazana na način što bliži realnom strujanju. U te svrhe obraća se pažnja na dijelove domene koji će biti najvažniji za dobivanje rezultata, što je kod vjetroturbine prostor oko lopatica vjetroturbine. Numeričku mrežu je potrebno ugustiti oko lopatica kako bi se pravilno opisao kompleksan oblik aeroprofila te kako bi se osigurao pravilan gradijent brzina. Pri postavljanju rubnih uvjeta, aeroprofili su definirani kao zidovi uz koje je brzina jednaka nuli. Uz aeroprofile je potrebno postaviti veliki broj manjih elemenata kako bi se pravilno prikazao nagli prijelaz između brzine strujanja vjetra i brzine nula koja je uz sam zid lopatica. U ostatku domene, u područjima udaljenim od rotora vjetroturbine, promjene u strujanju su manje te gotovo nepostojeće na samom rubu domene. U ovim područjima se veličina elemenata numeričke mreže može postaviti na veće vrijednosti. Manji broj elemenata u domeni smanjuje opterećenje računala pri izračunu čime je smanjeno i vrijeme trajanja simulacije.

U prvom koraku definiranja numeričke mreže odabire se rješavač koji će se koristiti za izradu mreže ovisno o fizikalnoj vrsti problema koji se promatra. Kako se radi o strujanju fluida, odabire se CFD analiza i Fluent rješavač (slika 4.8). Uz postavke rješavača unosi se i početna, globalna veličina elemenata za cijelu domenu od 0.02 m.

| Details of "Mesh"<br>⊥ ⊟ x<br>,,,,,,,,,,,,,,,,,,,,,,,,,, |                           |                             |  |  |
|----------------------------------------------------------|---------------------------|-----------------------------|--|--|
|                                                          | <b>Display</b>            |                             |  |  |
|                                                          | <b>Display Style</b>      | <b>Use Geometry Setting</b> |  |  |
| -1                                                       | <b>Defaults</b>           |                             |  |  |
|                                                          | <b>Physics Preference</b> | <b>CFD</b>                  |  |  |
|                                                          | Solver Preference         | Fluent                      |  |  |
|                                                          | <b>Element Order</b>      | Linear                      |  |  |
|                                                          | <b>Element Size</b>       | 0.02                        |  |  |

<span id="page-26-1"></span>*Slika 4.8. Postavke numeričke mreže*

Uvodi se ugušćenje na rubovima aeroprofila korištenjem kombinacije postavki veličine elemenata uz rub i inflacije. Inflacija je funkcija numeričke mreže namijenjena za diskretizaciju elemenata oko rubova domene. Definirana je pomoću broja slojeva od kojeg se sastoji, stupnjem porasta i veličinom elemenata u prvom sloju uz aeroprofil. Detalj inflacije numeričke mreže na primjeru prednje strane NACA0015 aeroprofila prikazan je na slici 4.9.

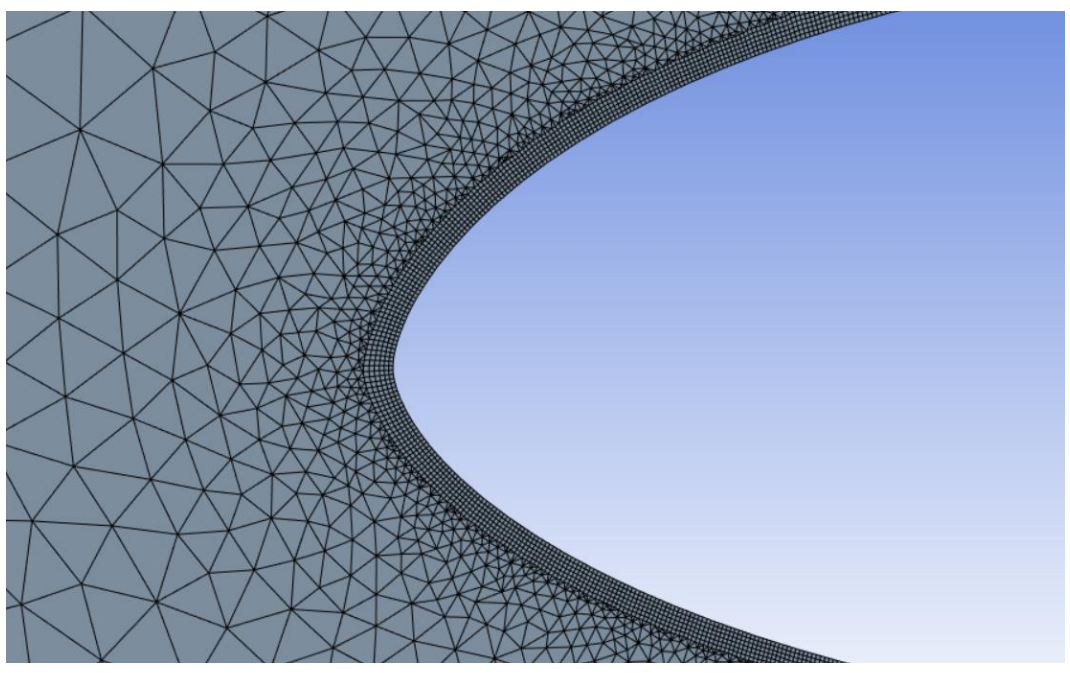

*Slika 4.9. Detalj inflacije*

<span id="page-27-0"></span>Generirana numerička mreža je nestrukturirana te je izrađena od trokutastih elemenata. U odnosu na četverokutne elemente, trokutasta mreža je jednostavnija te omogućava bolje poklapanje mreže sa zadanom geometrijom kod zakrivljenih linija poput aeroprofila. Unatoč tome sama inflacija oko profila je izrađena pomoću četverokutnih elemenata. Razlog tome je što su četverokutni elementi bolje primjenjivi za opis strujanja kod graničnih uvjeta poput inflacije te se bolje poklapaju sa smjerom strujanjem fluida.

Postavkom *Share* kod izrade geometrije, program automatski generira kontaktnu grupu za numeričku mrežu između dviju površina domene. Pri tome su elementi generirane numeričke mreže pravilno povezani na prijelazu između površina, prikazano na slici 4.10. Važno je osigurati prijelaz iz jedne poddomene u drugu kako bi se ispravno proveo izračun vrijednosti između susjednih elemenata mreže pri simulaciji.

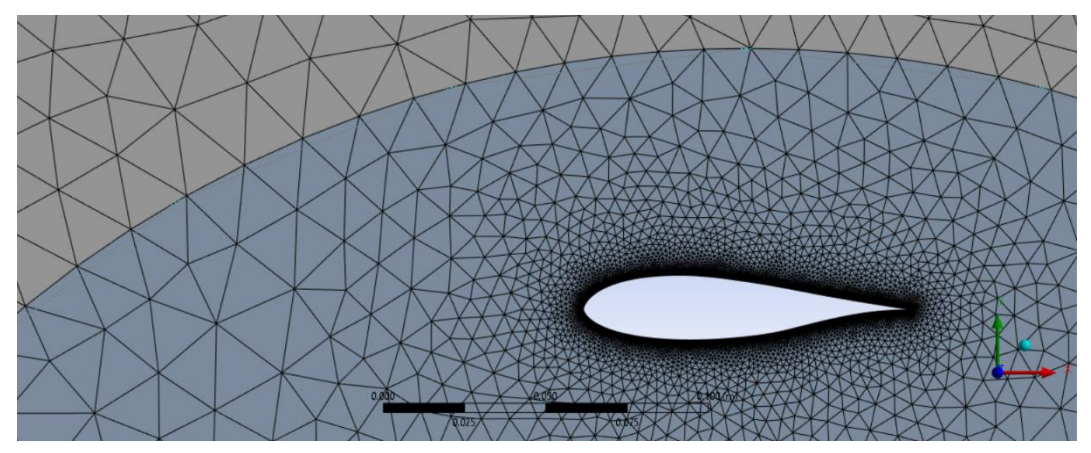

<span id="page-28-0"></span>*Slika 4.10. Detalj kontakta mreža poddomena*

Navedene postavke odabrane su uzimajući u obzir ograničenja studentske verzije programa Ansys. Za slučaj geometrije s BW3 aeroprofilima odabrane su postavke koje generiraju gušću mrežu. Zbog velike zakrivljenosti profila te male debljine, mrežu je dodatno ugušćena kako bi se osigurala stabilna simulacija te postigli pravilni rezultati u rubnom sloju. Ova promjena ima veliki utjecaj na ukupan broj elemenata numeričke mreže, a time i na ukupno vrijeme trajanja simulacije ove izvedbe.

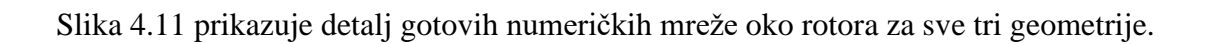

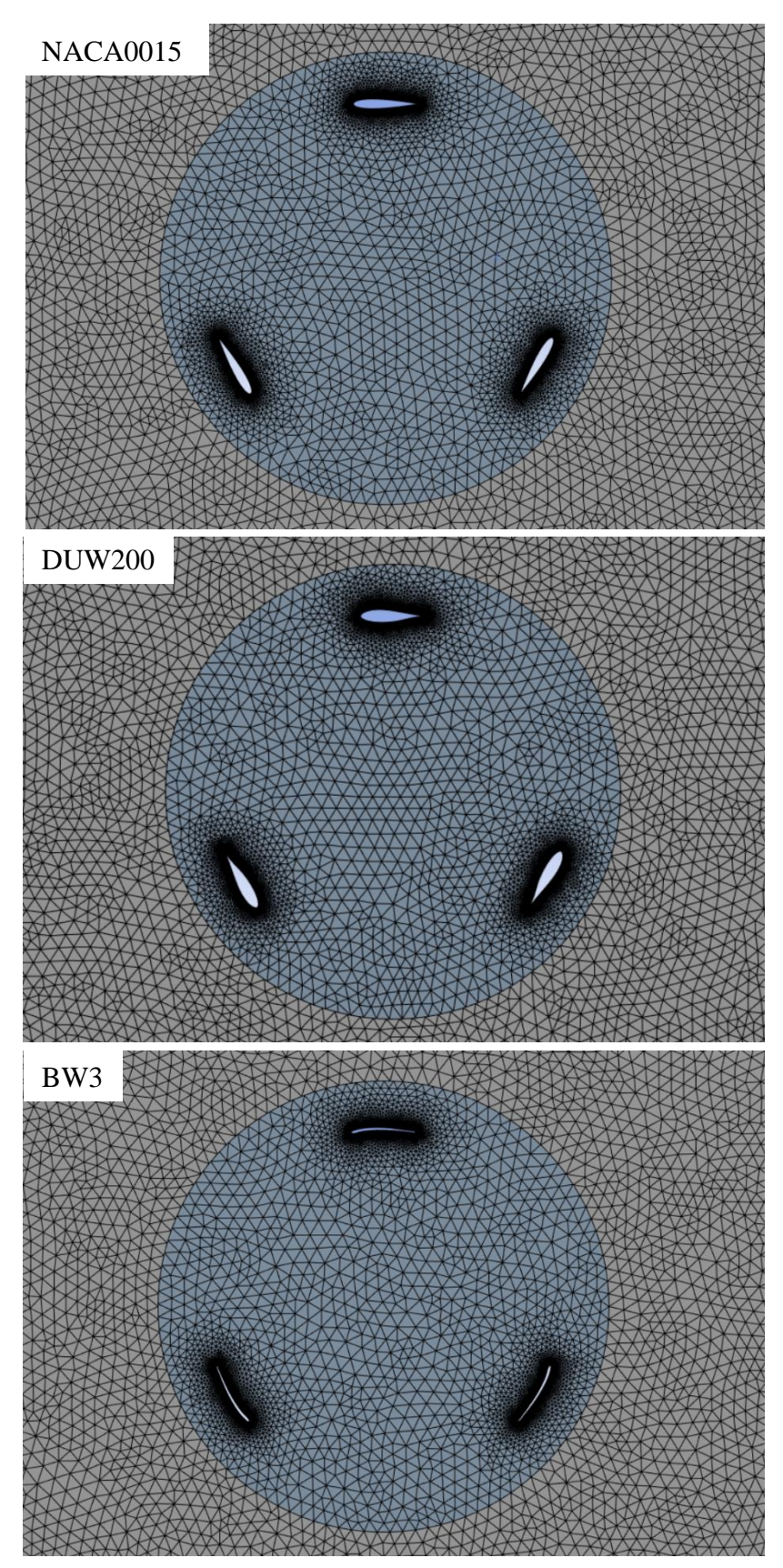

<span id="page-29-0"></span>*Slika 4.11. Generirane numeričke mreže*

Pri simulacijama će se promatrati turbulentno strujanje vjetra. Kako bi se osiguralo ispravno modeliranje turbulencije u vjetroturbini potrebno je provjeriti da je veličina elemenata uz profile lopatica ispravno odabrana. U ove svrhe prati se *y*+ vrijednost uz aeroprofile. *Y*+ vrijednost predstavlja bezdimenzijsku udaljenost koja povezuje brzinu strujanja fluida uz zid *U* i udaljenost od zida *y*, odnos ovih veličina je prikazan na slici 4.12.

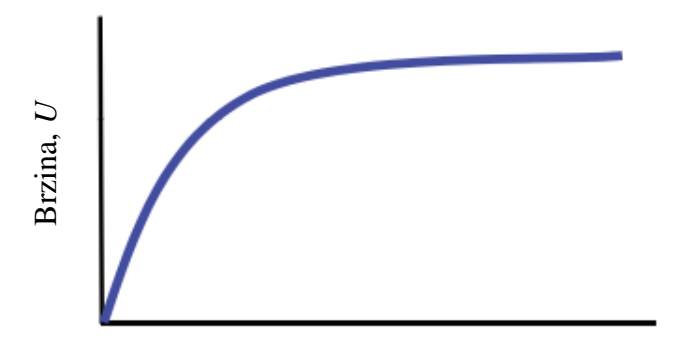

<span id="page-30-0"></span>Udaljenost od zida, *y Slika 4.12. Graf brzine i udaljenosti od zida [23]*

*Y*+ vrijednost se može izračunati prema sljedećoj formuli:

$$
y^+ = \frac{y \cdot u_\tau}{v}
$$

Gdje je:

*y* - udaljenost od zida [m]

 $u_{\tau}$  - brzina trenja [m/s]

*v* - kinematička viskoznost [m<sup>2</sup>/s]

Za postizanje točnog izračuna gradijenta uz zidove u simulaciji poželjno je da se y+ nalazi u području ispod 1 ili iznad 30 [23]. Odabir između ovih područja ovisi o rezultatima koji će se promatrati u simulaciji. Pri korištenju turbulentnih modela visokih Reynoldsovih brojeva te kada se promatra strujanje i miješanje fluida na području udaljenom od zidova, y+ vrijednost bi se trebala nalaziti u rasponu od 30 do 300. U slučaju da se promatraju sile koje djeluju uz zidove poželjno je da y+ vrijednost poprima vrijednosti do 1, što ujedno i znatno povećava broj elemenata u numeričkoj mreži. Kako se u ovom radu radi o simulaciji vjetroturbine, obraća se pažnja na opstrujavanje zraka oko lopatica turbine te je inflacija numeričke mreže prilagođena na način da se postigne *y*+ vrijednost do 1.

Tablica 4.1 prikazuje usporedbu postavka numeričkih mreža za sve tri geometrije.

|                                                | <b>NACA0015</b>  | <b>DUW200</b>    | BW3             |
|------------------------------------------------|------------------|------------------|-----------------|
| Globalna veličina elemenata<br>numeričke mreže | $0.02 \text{ m}$ | $0.02 \text{ m}$ | $0.2 \text{ m}$ |
| Veličina elemenata uz rub lopatice             | $0.0001$ m       | $0.0001$ m       | $0.00005$ m     |
| Visina prvog elementa inflacije                | $0.00003$ m      | $0.00003$ m      | $0.00002$ m     |
| Broj slojeva inflacije                         | 6                | 6                | 6               |
| Stupanj porasta inflacije                      | 1.2              | 1.2              | 12              |
| Ukupan broj elemenata numeričke mreže          | 201285           | 190987           | 349915          |

<span id="page-31-1"></span>Tablica *4.1. Postavke numeričkih mreža*

Završno su u modulu *Mesh* dodijeljeni nazivi pojedinim djelovima domene potrebni za definiranje rubnih uvjeta. Na slici 4.13 prikazani su korišteni rubni uvjeti. *Inlet* predstavlja rubni uvjet na kojem fluid ulazi u domenu, a *Outlet* rubni uvjet kroz koji će fluid izlaziti iz domene. Gornjoj i donjoj granici domene definiran je zajednički naziv *wall\_updown*, a aeroprofilima su dodijeljeni nazivi *naca1, naca2* i *naca3.*

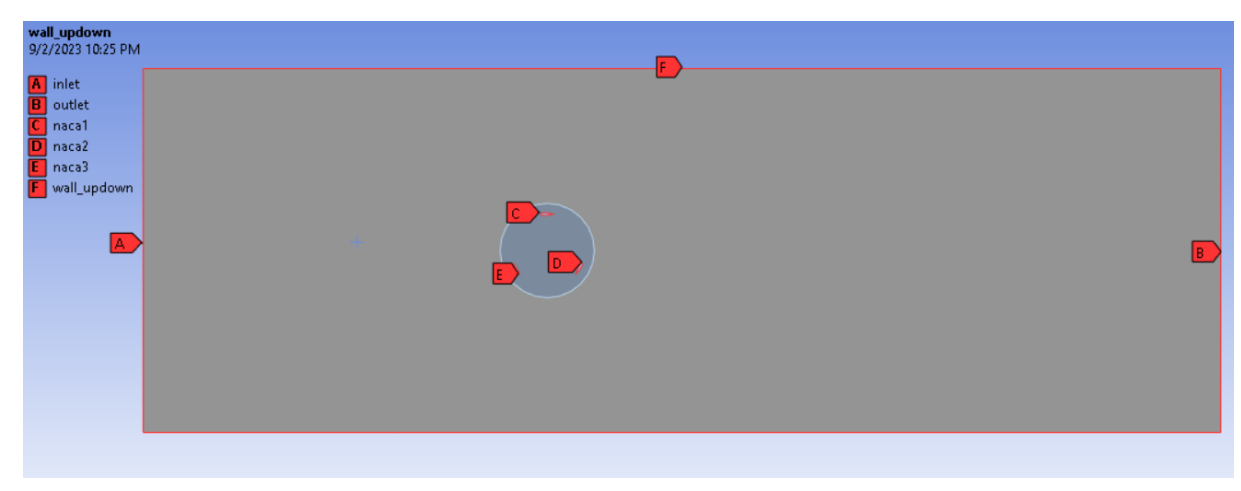

*Slika 4.13. Nazivi rubnih uvjeta*

<span id="page-31-0"></span>Numerička mreža je spremljena u \*.msh formatu i spremna je za ubacivanje u *Ansys Fluent*. Za stacionarne i nestacionarne simulacije vjetroturbina različitih aeroprofila, korištene su jednake numeričke mreže.

#### <span id="page-32-0"></span>**4.4 Postavke stacionarnih simulacija**

Odabran je turbulentni realizable k-ε model. K-ε model je jedan od najčešće korištenih modela pri simulacijama fluida u inženjerstvu. Primjenjuje se u jednostavnijim sustavima pri protoku fluida sa slobodnim smicanjem, no nije pouzdan pri sustavima s velikim rasponima tlaka ili s kompleksnim strujanjem uz nagle promjene usmjerenja fluida. Sastoji se od dvije transportne jednadžbe koje opisuju gibanje fluida uzimajući u obzir učinke kao što su konvekcija i difuzija turbulentne energije. Prva transportna jednadžba definira turbulentnu kinetičku energiju k, dok druga jednadžba definira brzinu rasipanja turbulentne kinetičke energije ε. U odnosu na standardni k-ε model, korištenjem *realizable* verzije k-ε modela dobivaju se bolji rezultati pri strujanju koje uključuje rotaciju, odvajanje i recirkulaciju fluida.

Generiran je novi materijal izradom kopije postojećeg zraka iz Ansys-ove baze podataka i promijenjena mu je gustoća u 1.22 kg/m<sup>3</sup>. U nastavku je materijal dodijeljen površinama domene, prikazano na slici 4.14.

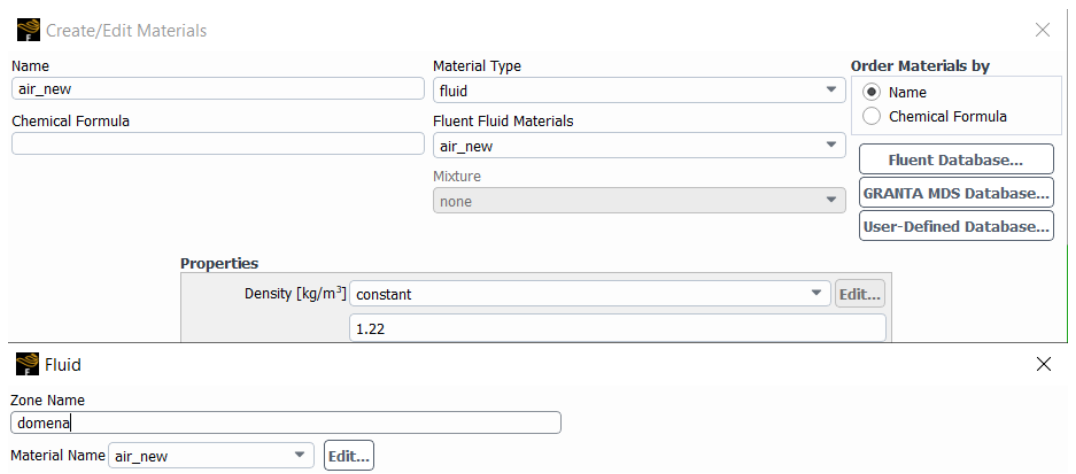

<span id="page-32-1"></span>*Slika 4.14. Postavke materijala i domene*

Slijedi postavljanje rubnih uvjeta. Na ulazu je postavljena brzina od 6 m/s, uz intenzitet turbulencije od 1 % i omjer viskoznosti od 10. Na gornji i donji rub domene uključuje se smično naprezanje i postavlja se na nulu. Time se označava da krajevi domene ne predstavljaju zidove s brzinom jednakom nuli, nego samo kraj promatranog prostora strujanja.

Za dobivanje pravilnih vrijednosti koeficijenata otpora i uzgona, definirane su referentne vrijednosti, prikazane na slici 4.15. Kod izračuna rješenja, ove vrijednosti su korištene za izračun i izradu grafova koeficijenta otpora i uzgona kroz iterativan postupak. Duljina *Length* predstavlja duljinu lopatice vjetroturbine i iznosi 0.1 m. Površina *Area* kod simulacije strujanja vjetra na lopaticu označava zahvatnu površinu koju lopatica pokriva s gornjeg pogleda, koja je jednaka umnošku dužine tetive aeroprofila i duljine lopatice. Kako se radi o 2D simulaciji, duljina lopatice se postavlja na 1 metar te je dobivena jednaka vrijednost od 0.1 m<sup>2</sup>. Ostale vrijednost program automatski popunjava prema prethodno definiranim postavkama materijala i rubnih uvjeta.

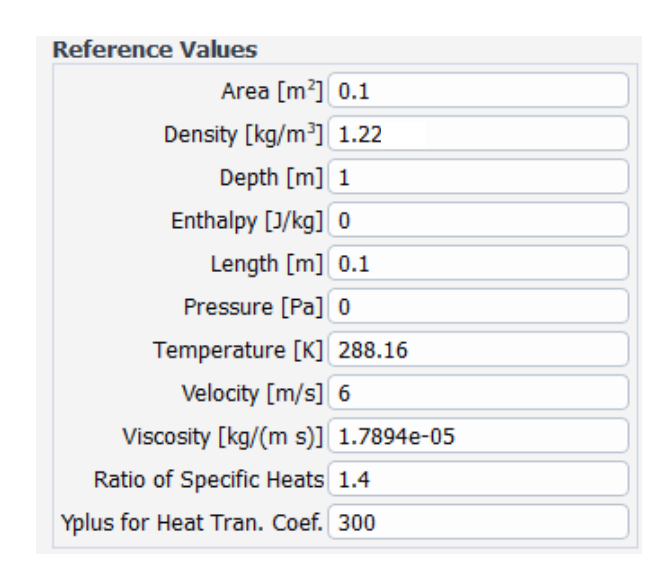

<span id="page-33-0"></span>*Slika 4.15. Referentne vrijednosti stacionarne simulacije*

Odabrana je SIMPLE (*eng. Semi-Implicit Method for Pressure Linked Equation*) metoda rješavanja. SIMPLE je iterativan algoritam koji služi za rješavanje Navier-Stokes jednadžba. Zasniva se na odnosu korekcija brzine i tlaka fluida za provođenje jednadžba očuvanja mase. Korištena je shema diskretizacije uz kombinaciju *First Order* i *Second Order Upwind* postavki. *Upwind* metoda je shema rješavanja toka na granicama volumena. Prilikom proračuna uzima se u obzir smjer toka strujanja kako bi se izračunala vrijednosti na granicama numeričke mreže. *Second Order* postavka koristi veći broj točaka i time daje preciznije rezultate u odnosu na First Order uz nedostatak teže konvergencije rješenja.

Postavljaju se reziduali koji će služiti kao uvjeti konvergencije pri izračunu rješenja. Reziduali predstavljaju razliku između očekivanih vrijednosti rješenja i vrijednosti dobivenih izračunom. Kroz iterativno numeričko rješavanje, reziduali se postepeno smanjuju i približavaju nuli. Nemoguće je postići potpuno točno rješenje te je potrebno zadati vrijednosti odstupanja rješenja koja će zadovoljavati potrebe simulacije. Slika 4.16 prikazuje odabrane postavke reziduala kontinuiteta, komponenta brzine i vrijednosti turbulentnog modela *k* i ε, čije su vrijednosti postavljene na 0.0001.

| <b>Equations</b> |   |   |                                             |
|------------------|---|---|---------------------------------------------|
| Residual         |   |   | Monitor Check Convergence Absolute Criteria |
| continuity       | √ | √ | 0.0001                                      |
| x-velocity       | √ | √ | 0.0001                                      |
| y-velocity       | √ | √ | 0.0001                                      |
| k                | √ | √ | 0.0001                                      |
| epsilon          | √ | √ | 0.0001                                      |

<span id="page-34-0"></span>*Slika 4.16. Postavke reziduala*

U sljedećem koraku je postavljeno da program pri izračunu rješenja sprema izvješća o koeficijentima otpora i uzgona aeroprofila te da prema njima generira graf. Primjer postavka koeficijenta otpora oko prvog aeroprofila vjetroturbine prikazana je na slici 4.17.

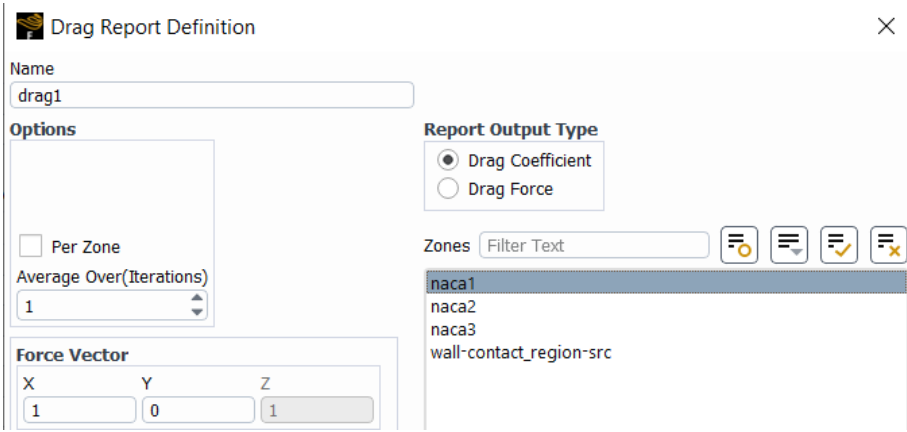

<span id="page-34-1"></span>*Slika 4.17. Izvješće o koeficijentu otpora*

Koeficijent otpora *C*<sup>D</sup> je bezdimenzijska veličina koja opisuje količinu otporne sile koja djeluje na predmet uslijed strujanja fluida te se koristi za izražavanje aerodinamičnosti ili hidrodinamičnosti tijela. Koeficijent uzgona *C*<sup>L</sup> je bezdimenzijska veličina koja opisuje količinu sile uzgona koja djeluje na predmet. Dok sila otpora uvijek djeluje u smjeru strujanja fluida, uzgon djeluje okomito na njega. Obje veličine program izračunava koristeći referentne vrijednosti gustoće fluida, površine i brzine strujanja fluida, uz mjerenje sila koje djeluju na lopatice kroz simulaciju. Formule za izračun koeficijenata otpora i uzgona su sljedeće:

$$
C_{\rm D} = \frac{2 \cdot F_{\rm D}}{\rho \cdot A \cdot V^2}
$$

$$
C_{\rm L} = \frac{2 \cdot F_{\rm L}}{\rho \cdot A \cdot V^2}
$$

Gdje je:

*F*<sup>L</sup> - sila uzgona [F]

$$
F_{\text{D}}
$$
 - sila otpora [F]

 $A \longrightarrow$  površina  $[m^2]$ 

*ρ* - gustoća fluida [kg/m<sup>3</sup>]

*V* - brzina strujanja vjetra [m/s]

#### <span id="page-36-0"></span>**4.5 Postavke nestacionarnih simulacija**

Odabran je isti k-ε model uz uključivanje *transient* postavke koja označuje nestacionarno simuliranje. Postavke fluida su jednake kao što i kod stacionarne simulacije.

Kod ulaznog rubnog uvjeta intenzitet turbulencije je postavljen na 1 %, omjer viskoznosti na 10, a brzina strujanja vjetra se izmjenjuje. Provedene su tri simulacije za svaku geometriju vjetroturbine, pri brzinama od 4, 6 i 8 m/s. Kako se radi o nestacionarnoj simulaciji, uključuje se rotacija kružne zone te joj se pridružuje odgovarajuća kutna brzina. Za sve simulacije usvojen je omjer brzine vrha aeroprofila TSR (*eng. Tip Speed Ratio*) iznosi *λ* = 1.2. TSR predstavlja omjer između tangencijalne brzine na vrhu lopatice i brzine strujanja vjetra. Sada je moguće izračunati brzinu vrtnje rotora turbine pomoću sljedeće formule:

$$
\omega = \frac{\lambda \cdot v}{R}
$$

Gdje je:

*λ* - omjer brzine vrha aeroprofila

*v* - brzina strujanja vjetra [m/s]

*R* - radius rotora vjetroturbine [m]

Slijedi postavljanje vremenskog koraka simulacije Δ*t*. Kako se radi o simulacijama s različitim brzinama vrtnje rotora vjetroturbine, potrebno je izračunati vremenski korak za svaku brzinu. Formula za izračun vremenskog koraka izraženog u sekundama po stupnju:

$$
\Delta t = \frac{1}{\omega \cdot \frac{180}{\pi}}
$$

Gdje je:

Δ*t* - vremenski korak [s/deg]

*ω* - kutna brzina [rad/s]

Ovime je vremenski korak postavljen na veličinu koja odgovara okretaju rotora vjetroturbine od jednog stupnja. Tablica 4.2 prikazuje izračunate vrijednosti.

| Brzina strujanja vjetra, v  | $4 \text{ m/s}$              | $6 \text{ m/s}$              | $8 \text{ m/s}$          |
|-----------------------------|------------------------------|------------------------------|--------------------------|
| Kutna brzina, $\omega$      | 17.77778 $\text{rad/s}$      | 26.66667 rad/s               | $35.55556 \text{ rad/s}$ |
| Vremenski korak, $\Delta t$ | $0.0009817477 \text{ s/deg}$ | $0.0006544985 \text{ s/deg}$ | $0.0004908739$ s/deg     |

<span id="page-37-1"></span>Tablica *4.2. Postavke nestacionarne simulacije*

Kod nestacionarnih simulacija pratit će se moment koji djeluje na lopatice vjetroturbine. Referentne vrijednosti je potrebno sukladno odabrati. Površina *Area* se postavlja na površinu zahvata lopatica vjetroturbine. Kod vertikalne Darrieus vjetroturbine ova površina je jednaka površini rotora π∙R 2 , gdje je radijus rotora R = 0.27 m. Duljina *Length* postavlja se kao zbroj duljina svih lopatica, odnosno 3∙0.1 m. Ostale referentne vrijednosti ostaju iste kao što i kod stacionarne simulacije (slika 4.18). Ove vrijednosti će program koristiti pri izračunu sila, odnosno momenata koji djeluju na aeroprofile tijekom simulacije.

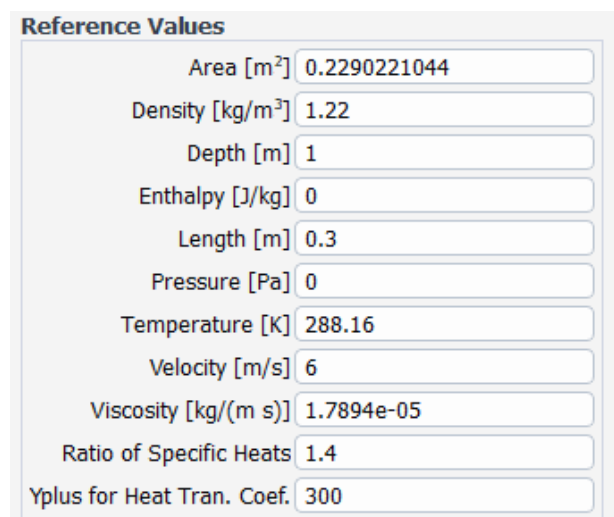

<span id="page-37-0"></span>*Slika 4.18. Referentne vrijednosti nestacionarne simulacije*

U nastavku se definiraju izvješća koja će spremati i ispisivati vrijednosti momenta na lopaticama vjetroturbine. Kroz simulaciju program prati sile koje djeluju na označene krivulje aeroprofila te se prema njima izračunava moment, koeficijent momenta i koeficijent snage vjetroturbine. Primjer izvješća za moment kod vjetroturbine s NACA0015 aeroprofilima prikazan je na slici 4.19. Pri definiciji je potrebno obratiti pažnju na ispravan odabir središta i osi momenta.

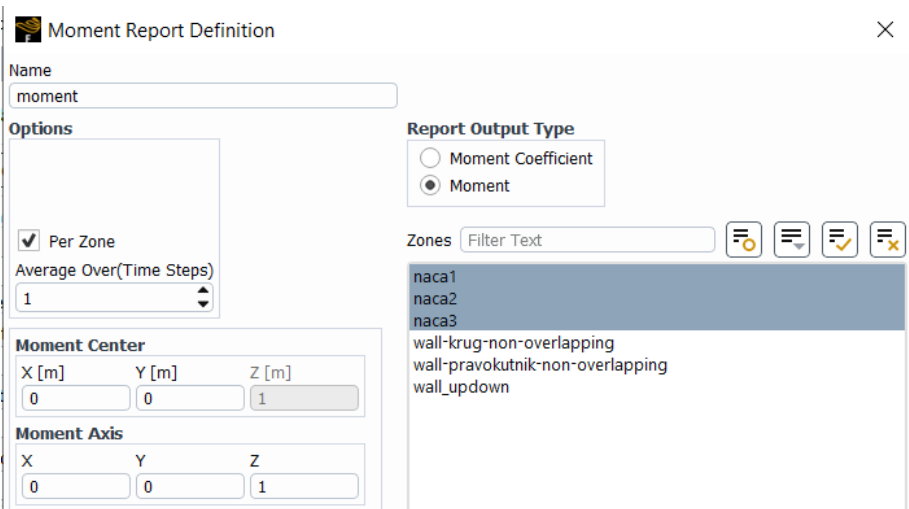

<span id="page-38-0"></span>*Slika 4.19. Postavke izvješća momenta*

Prema očitanom momentu program izračunava koeficijent momenta *C*<sup>m</sup> i koeficijent snage *C*<sup>p</sup> prema sljedećim formulama:

$$
C_{\rm m} = \frac{M}{\frac{1}{2} \cdot \rho \cdot A \cdot L \cdot V^2}
$$

$$
C_{\rm p} = \frac{M \cdot \omega}{\frac{1}{2} \cdot \rho \cdot A \cdot V^3}
$$

Gdje je:

*M* - moment [Nm]

- *ρ* gustoća fluida [kg/m<sup>3</sup>]
- *A -* zahvatna površina [m<sup>2</sup> ]
- *L -* duljina aeroprofila [m]
- *V* brzina strujanja vjetra [m/s]
- *ω* kutna brzina [rad/s]

### <span id="page-39-0"></span>**4.6 Automatizacija postavka simulacije**

Automatizacija postavka simulacije se izvodi u Ansys Fluentu pomoću tekstualnog korisničkog sučelja ili TUI (*eng. Text User Interface*). Slika 4.20 prikazuje TUI uz ponuđene različite naredbe.

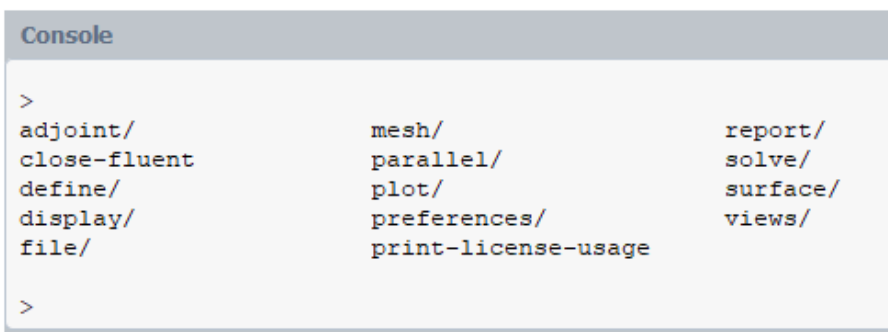

*Slika 4.20. Fluent TUI*

<span id="page-39-1"></span>Naredbe se mogu pisati pojedinačno u konzolu, ili se u program može učitati *journal* datoteka koja sadrži sve postavke simulacije. Journal datoteke se koriste za bilježenje i pohranu kronološke povijesti događaja i promjena unutar programa ili sustava.

Pomoću *journal* datoteke, u Fluentu se određuju postavke modela, sheme, materijala, rubnih uvjeta, zona i metode izračuna. Definira se praćenje koeficijenata otpora i uzgona te se generiraju pripadajuće datoteke izvješća i grafovi. Postavljaju se uvjeti konvergencije, pokreće se inicijalizacija i započinje izračun rješenja. Kod nestacionarnih simulacija pripremljene su naredbe koje se izvršavaju svakih 10 vremenskih koraka tijekom izračuna. Pri pokretanju tih naredbi prikazuje se i sprema kontura tlaka i brzina uz željene postavke prikaza i raspona vrijednosti. Nakon izračuna, skripta prikazuje i sprema graf reziduala. Pri učitavanju *journal*  datoteke definirane naredbe se jedna po jedna učitavaju i izvode u TUI program.

Sama *journal* datoteka se može ručno napisati kao tekstualna datoteka, no kako bi se omogućila brza izmjena parametra simulacije izrađen je Python kod koji će generirati *journal*  datoteku.

Slike 4.21 i 4.22 prikazuju dijelove Python koda koji generira journal datoteku za stacionarne simulacije. Na slici 4.21 prikazani su ulazni podaci koje je poželjno izmjenjivati u skripti. Parametri vezani uz rubni uvjet *Inlet*, referentne vrijednosti i postavke reziduala mogu se postavljati promjenom njihovih vrijednosti u Python kodu. Pri izvršenju koda, linije prikazane na slici 4.22 popunjavaju prethodno definirane varijable i upisuju ih kao brojeve u journal datoteku.

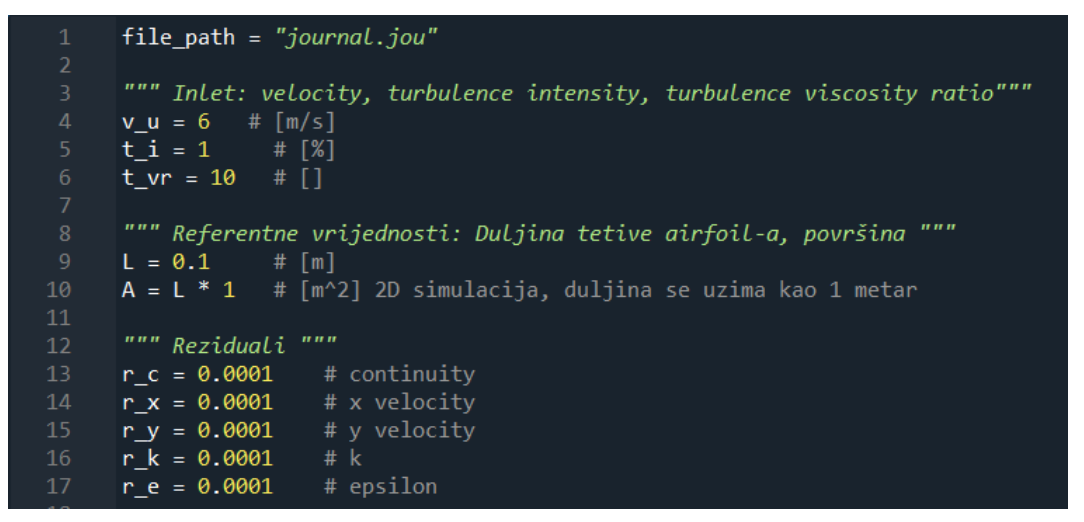

<span id="page-40-0"></span>*Slika 4.21. Python kod 1*

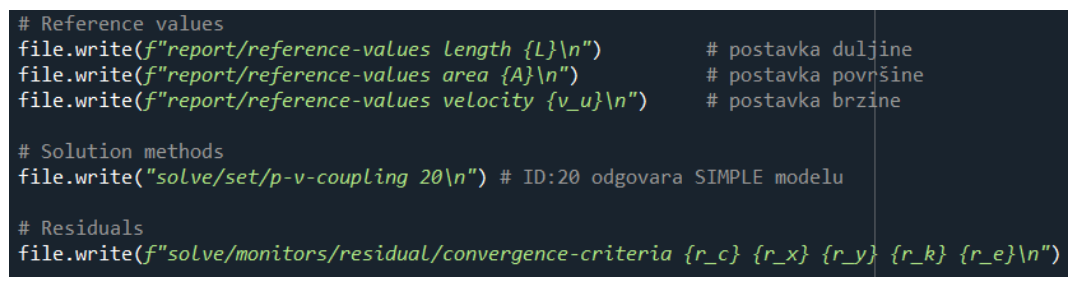

<span id="page-40-1"></span>*Slika 4.22. Python kod 2*

Slika 4.23 prikazuje generirane naredbe u *journal* datoteci, spremne za ubacivanje u TUI programa.

report/reference-values length 0.1 report/reference-values area 0.1 report/reference-values velocity 6 solve/set/p-v-coupling 20 solve/monitors/residual/convergence-criteria 0.0001 0.0001 0.0001 0.0001 0.0001

<span id="page-40-2"></span>*Slika 4.23. Journal datoteka*

#### <span id="page-41-0"></span>5. **REZULTATI**

#### <span id="page-41-1"></span>**5.1 Rezultati stacionarnih simulacija**

Pokrenuta je standardna inicijalizacija rješenja i proveden je proračun od 1000 iteracija za svaku geometriju. Slika 5.1 prikazuje graf konvergencije na primjeru vjetroturbine s DUW200 aeroprofilima. Prosječno vrijeme izračuna za sve simulacije iznosi 200 sekundi.

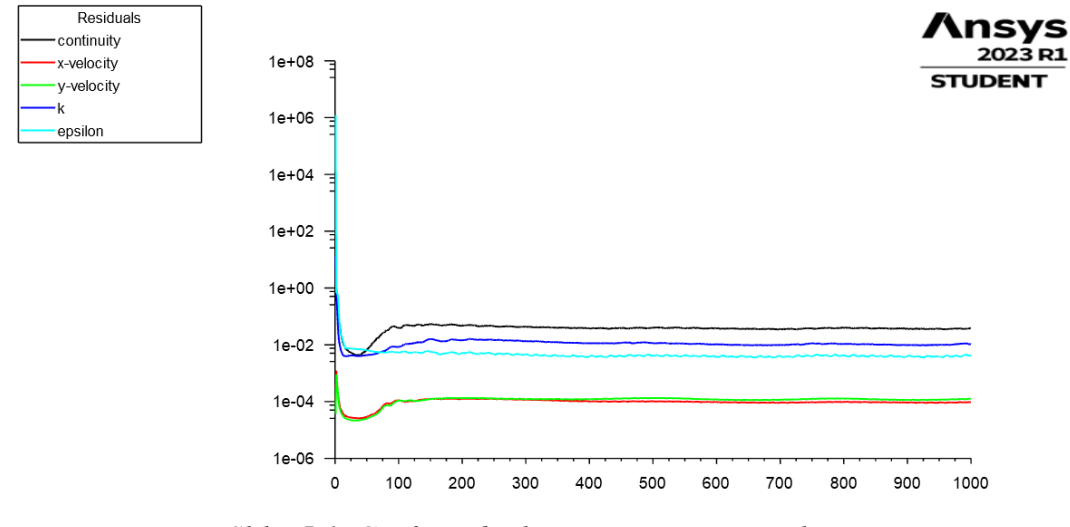

<span id="page-41-2"></span>*Slika 5.1. Graf reziduala – stacionarna simulacija*

Nakon 1000 iteracija konvergencija nije postignuta te reziduali kontinuiteta i k-ε metode počinju oscilirati već nakon 100 iteracija. Do oscilacije dolazi jer je promatrani problem nestacionaran i nije namijenjen za stacionarne simulacije. Prilikom opstrujavanja zraka oko lopatica dolazi do neravnomjerne podjele struje fluida. U području nakon lopatice struje fluida se ponovno susreću i počinju se naizmjenično miješati pri čemu se stvaraju vrtlozi.

Ova pojava stvaranja vrtloga naziva se *vortex shedding* i prikazana je na primjeru konture turbulentne viskoznosti za vjetroturbinu s DUW200 aeroprofilima na slici 5.2. Iz slike je vidljivo da pri opstrujavanju vjetra oko gornje lopatice pod napadnim kutem od 0° ne dolazi do stvaranja vrtloga, već se vrtlozi pojavljuju samo kod donjih lopatica. Razlog tome je što gornja lopatica ima znatno manji koeficijent otpora te ne stvara dovoljno velike razlike u tlaku pri opstrujavanju da bi se vrtlozi počeli stvarati.

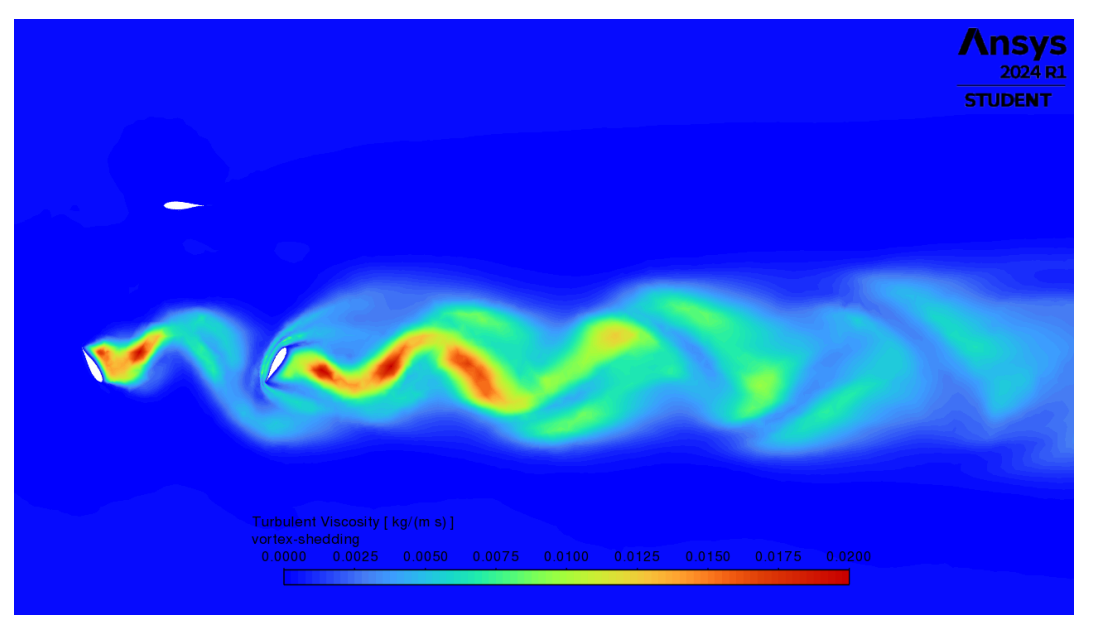

<span id="page-42-0"></span>*Slika 5.2. Turbulentna viskoznost – stvaranje vrtloga*

Unatoč tome da konvergencija reziduala nije postignuta, rezultati simulacije se mogu usvojiti. Slika 5.3 prikazuje graf koeficijenta otpora na istom primjeru stacionarne simulacije vjetroturbine s DUW200 aeroprofilima. Nakon 200 iteracija vrijednosti koeficijenata otpora počinju oscilirati oko relativnog malog raspona. Za potrebe ovog rada vrijednost koeficijenta otpora za lopaticu je usvojena kao aritmetička sredina zadnjih 100 iteracija simulacije.

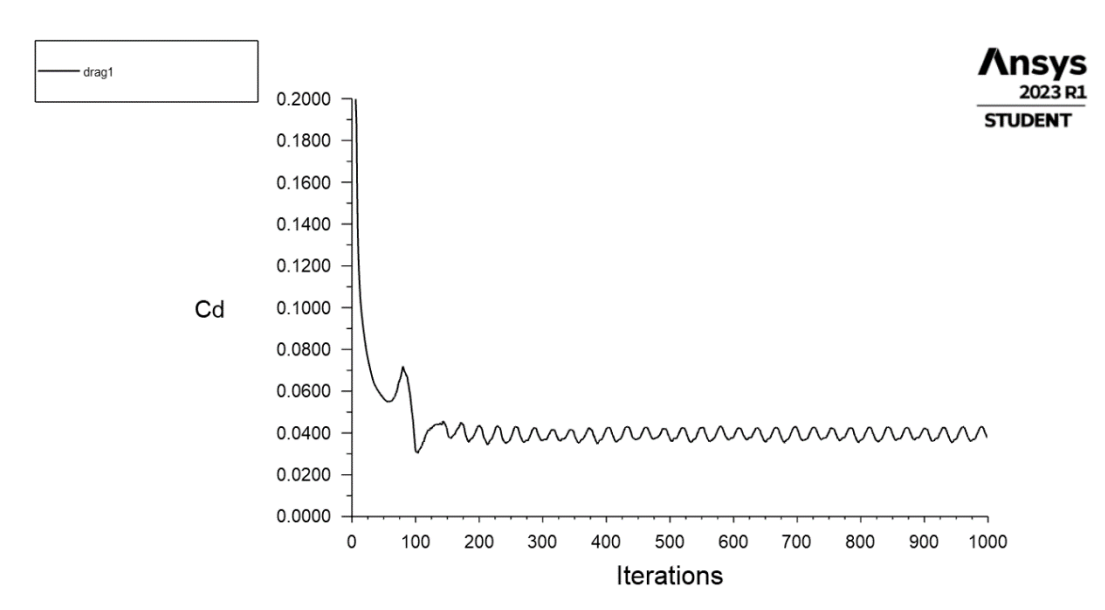

<span id="page-42-1"></span>*Slika 5.3. Graf izračuna koeficijenta otpora*

Slika 5.4 prikazuje graf koeficijenta uzgona, pri čemu je njegova konačna vrijednost ponovno usvojena kao aritmetička sredina zadnjih 100 iteracija.

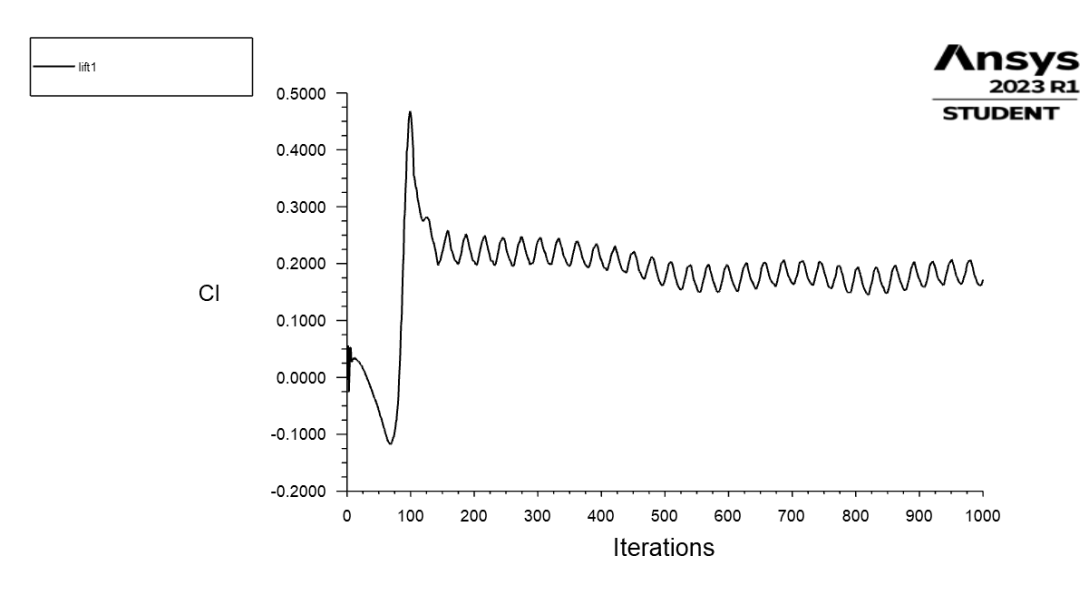

<span id="page-43-0"></span>*Slika 5.4. Graf izračuna koeficijenta uzgona*

Slika 5.5 prikazuje graf koeficijenata uzgona dobiveni stacionarnim simulacijama pri brzini strujanja vjetra od 6 m/s.

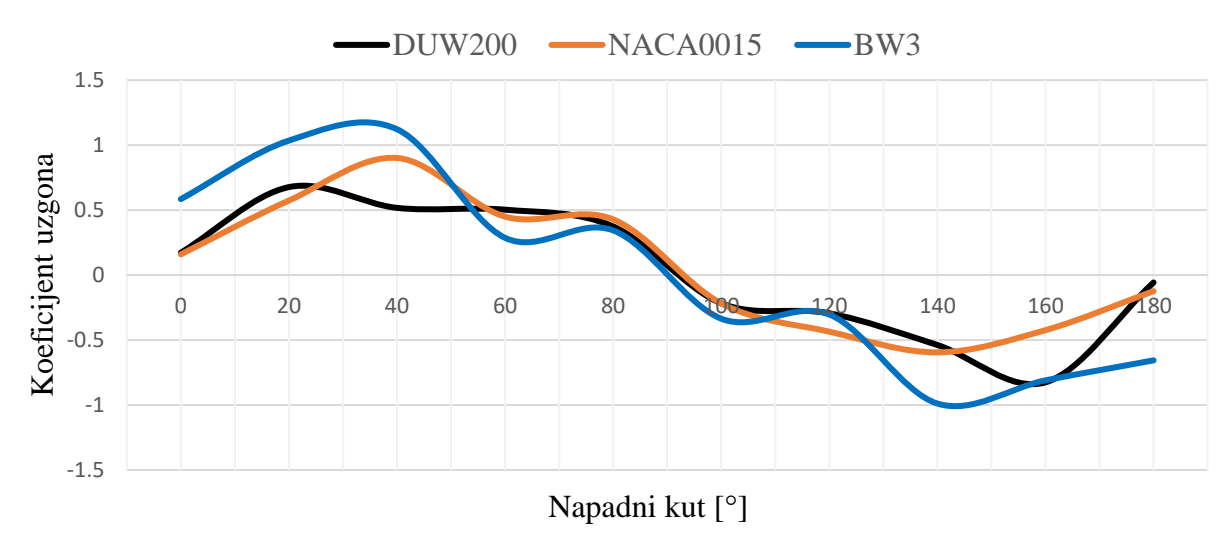

<span id="page-43-1"></span>*Slika 5.5. Graf koeficijenta uzgona*

Slika 5.6 prikazuje prethodne rezultate CFD i eksperimentalnih istraživanja za istu izvedbu Darrieusove vjetroturbine H tipa s tri lopatice NACA aeroprofila i kod iste brzine strujanja vjetra od 6 m/s [24]. Prema sukladnosti intenziteta maksimalnih i minimalnih vrijednosti koeficijenta uzgona, kao što i vrijednosti napadnih kutova kod kojih su ekstremi postignuti, provjerena je ispravnost simulacije.

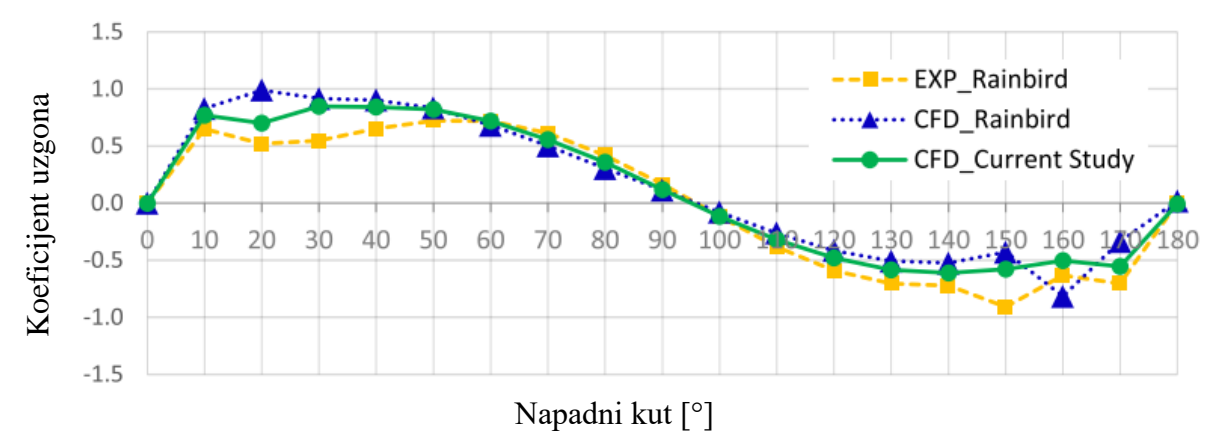

<span id="page-44-0"></span>*Slika 5.6. Koeficijent uzgona prethodnih istraživanja [24]*

Slika 5.7 prikazuje graf koeficijenata otpora dobiveni stacionarnim simulacijama pri brzini strujanja vjetra od 6 m/s. Najmanji koeficijenti otpora postignuti su kod napadnog kuta od 0°, a najveći kod kuta od 90° kada je lopatice vjetroturbine u položaju okomitom na smjer strujanja vjetra.

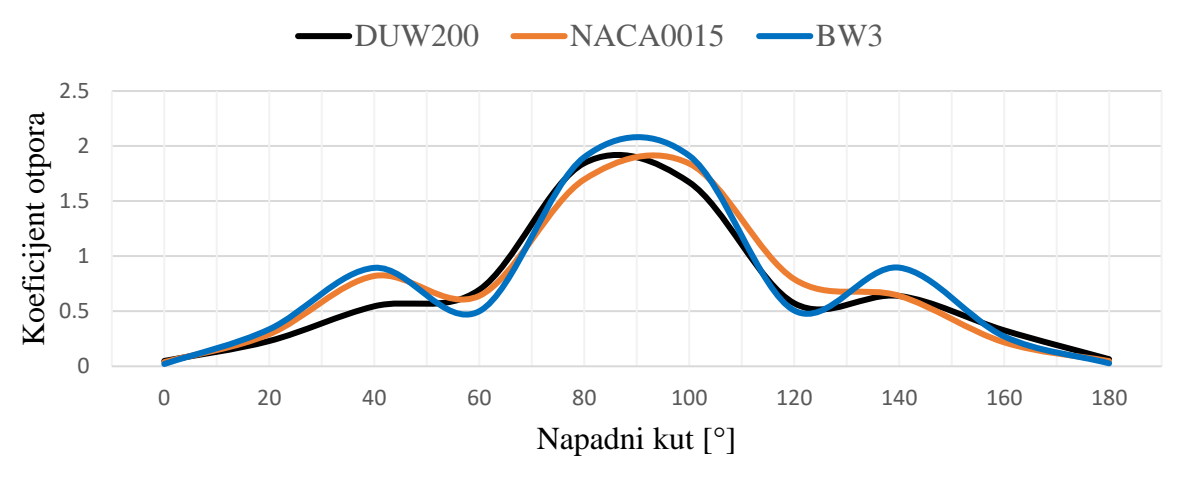

<span id="page-44-1"></span>*Slika 5.7. Graf koeficijenta otpora*

U nastavku su prikazane konture brzina, statičkog tlaka, dinamičkog tlaka i totalnog tlaka pri strujanju vjetra od 6 m/s. Područje prikaza je postavljeno na isti raspon za sve geometrije vjetroturbine kako bi se rezultati mogli usporediti pri istim položajima rotora.

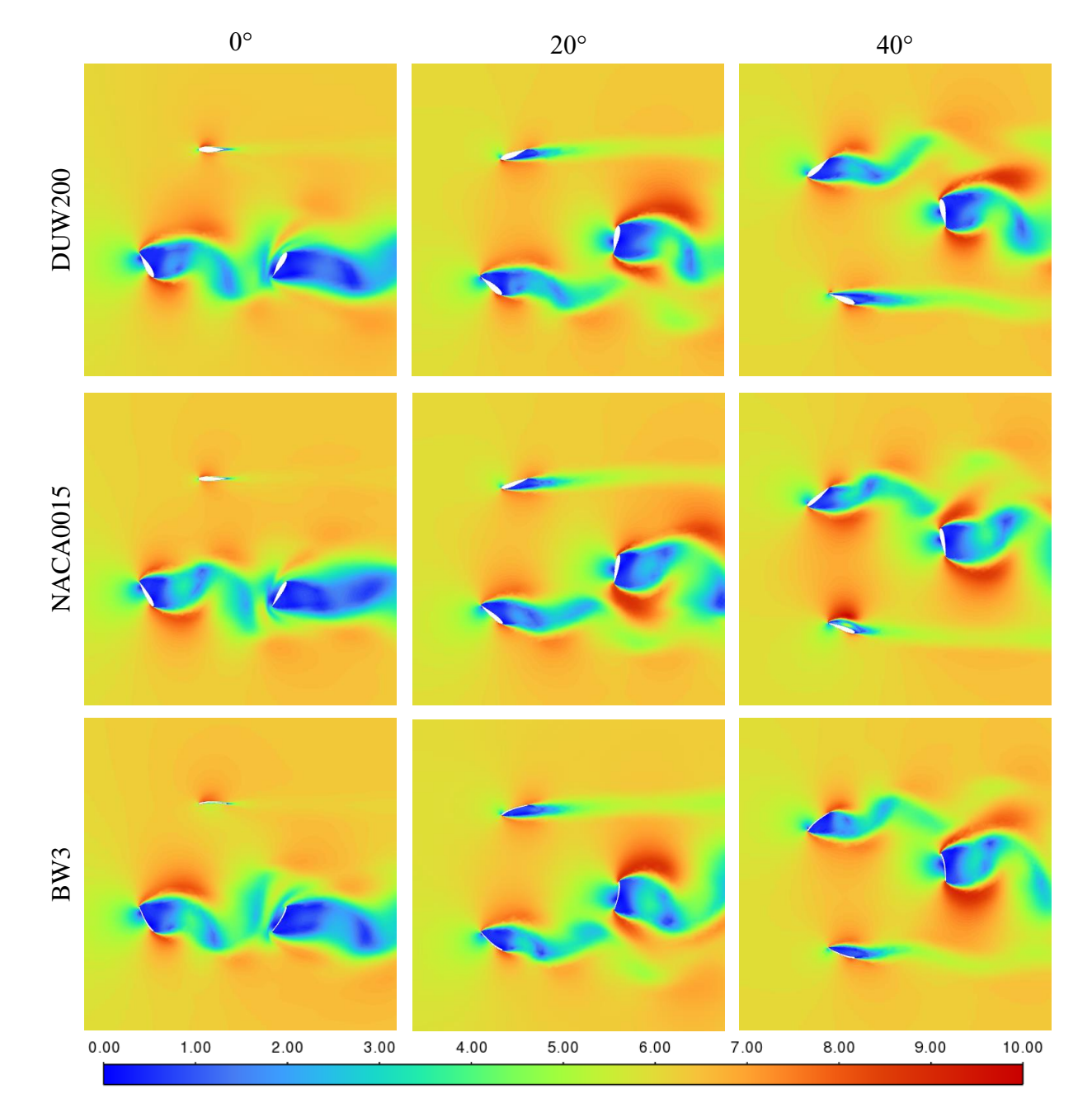

<span id="page-45-0"></span>*Slika 5.8. Konture brzina za kuteve 0, 20 i 40 [m/s]*

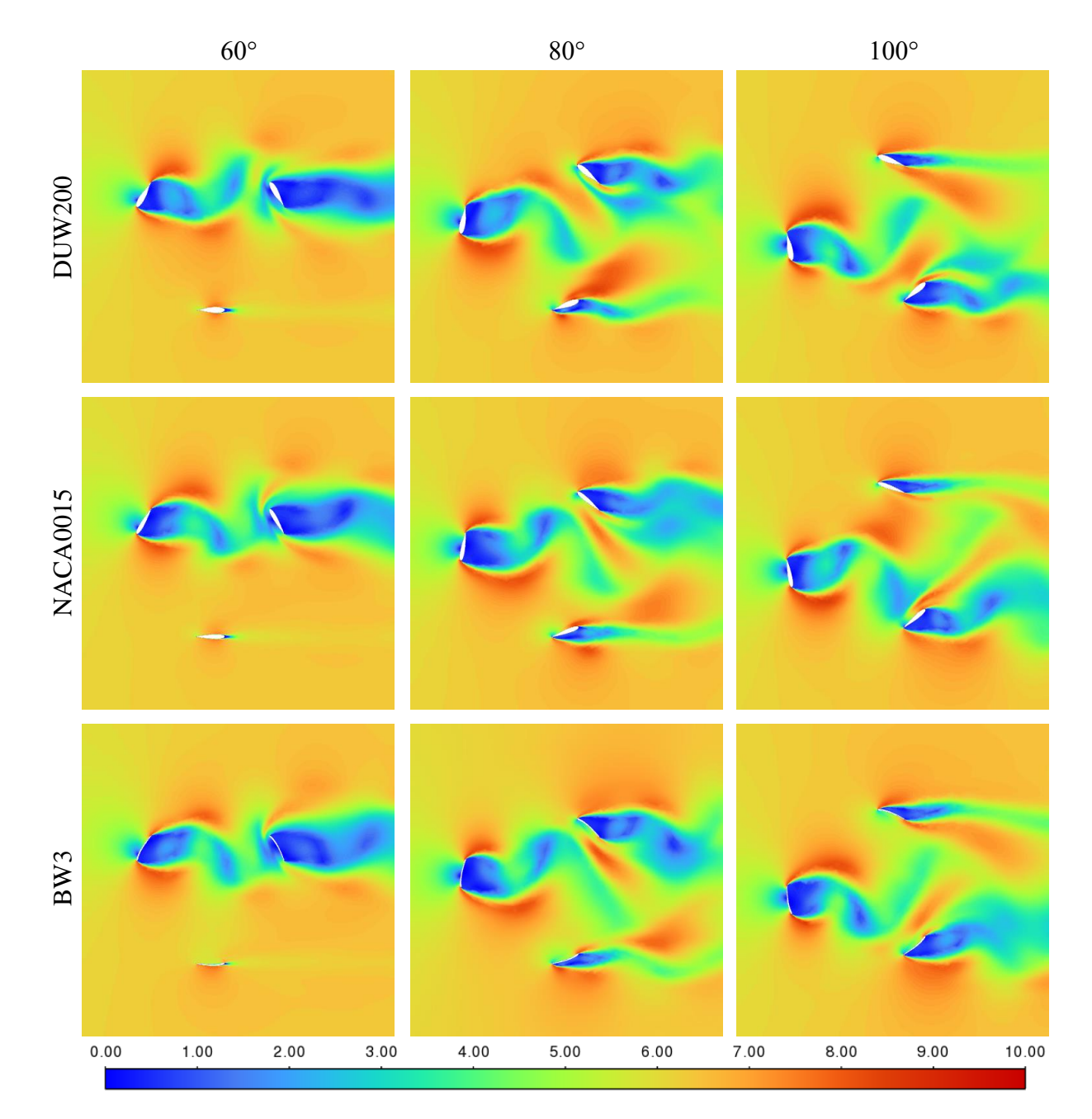

<span id="page-46-0"></span>*Slika 5.9. Konture brzina za kuteve 60, 80 i 100 [m/s]*

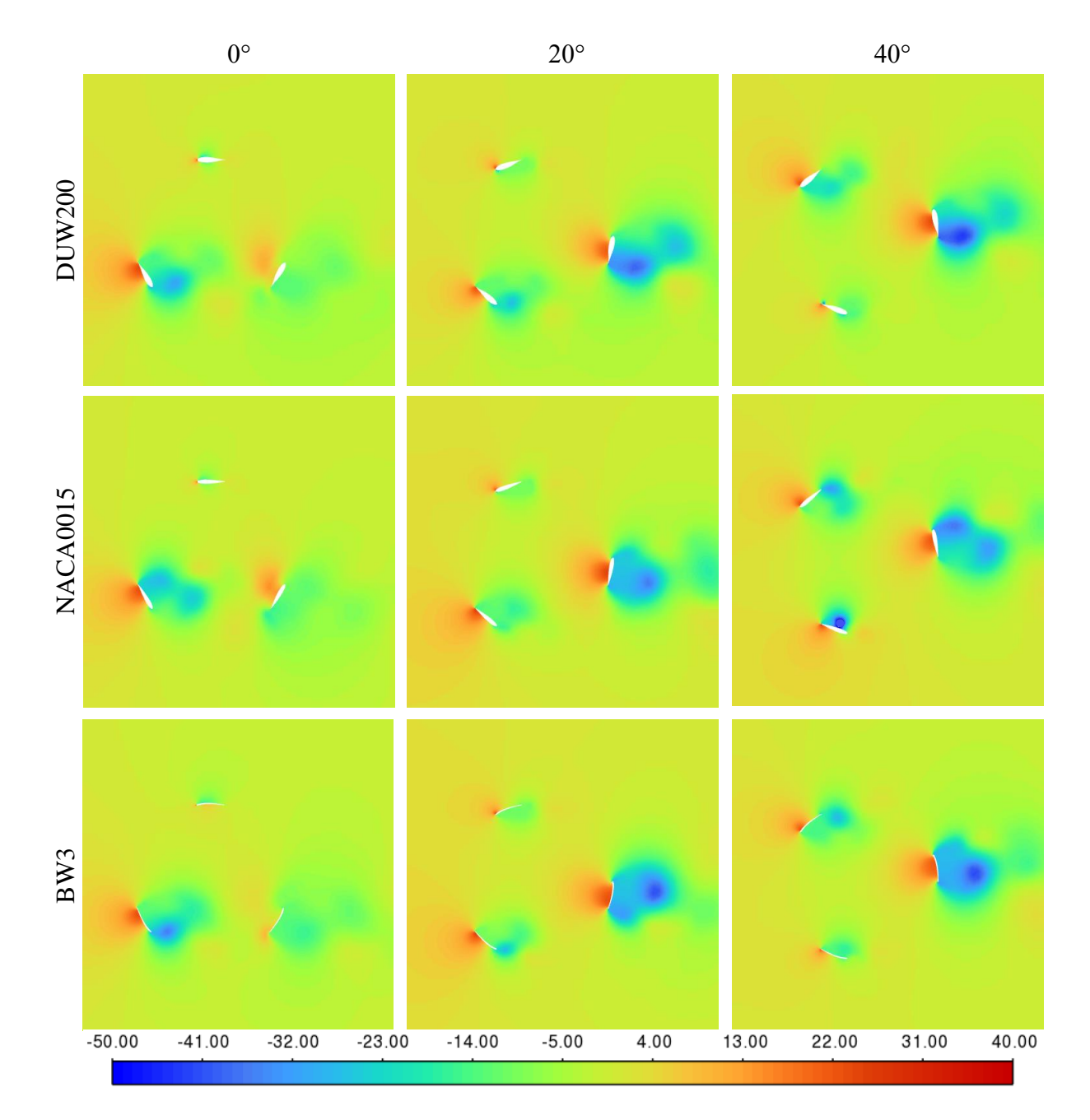

<span id="page-47-0"></span>*Slika 5.10. Konture statičkog tlaka za kuteve 0, 20 i 40 [Pa]*

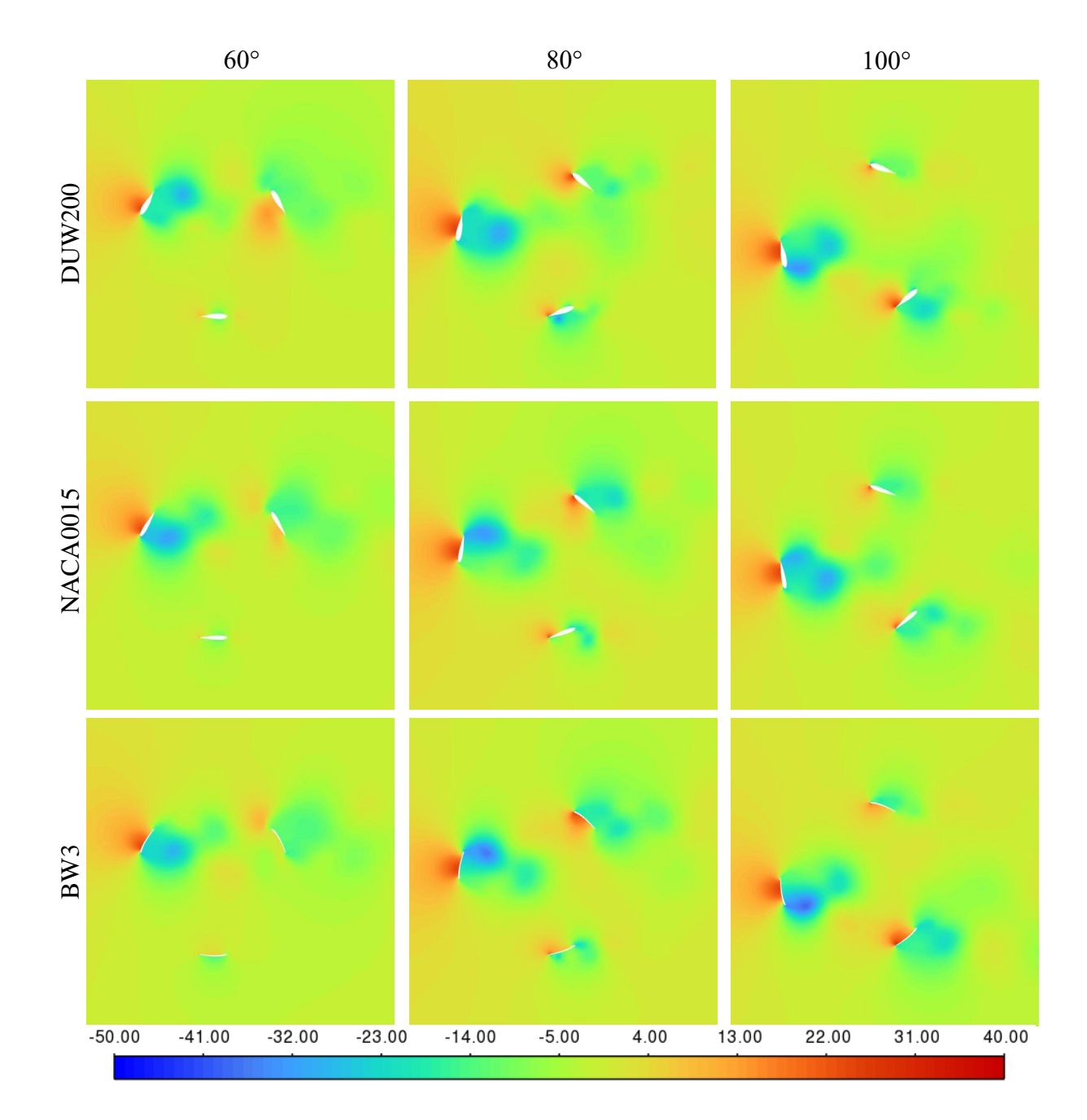

<span id="page-48-0"></span>*Slika 5.11. Konture statičkog tlaka za kuteve 60, 80 i 100 [Pa]*

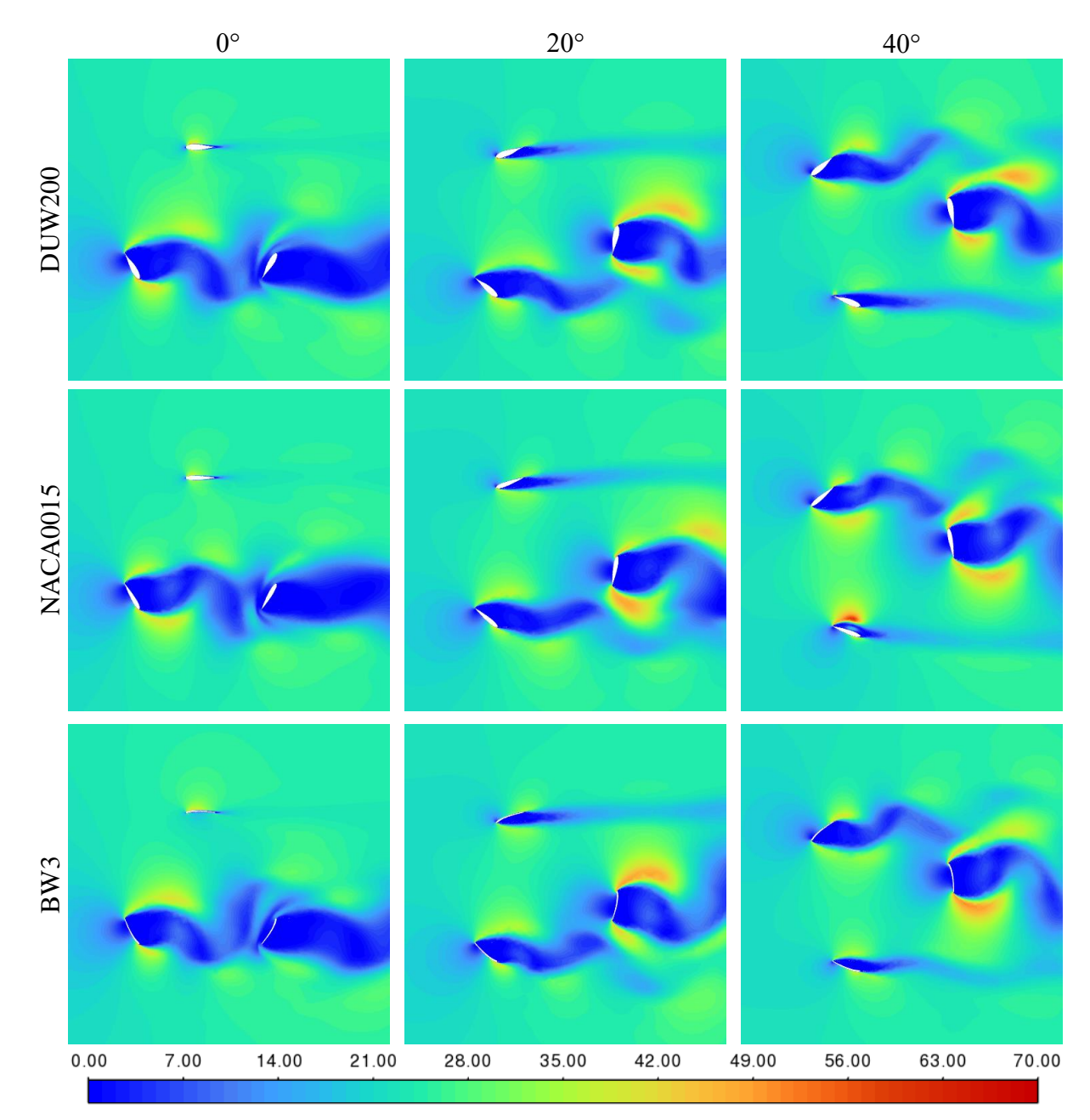

<span id="page-49-0"></span>*Slika 5.12. Konture dinamičkog tlaka za kuteve 0, 20 i 40 [Pa]*

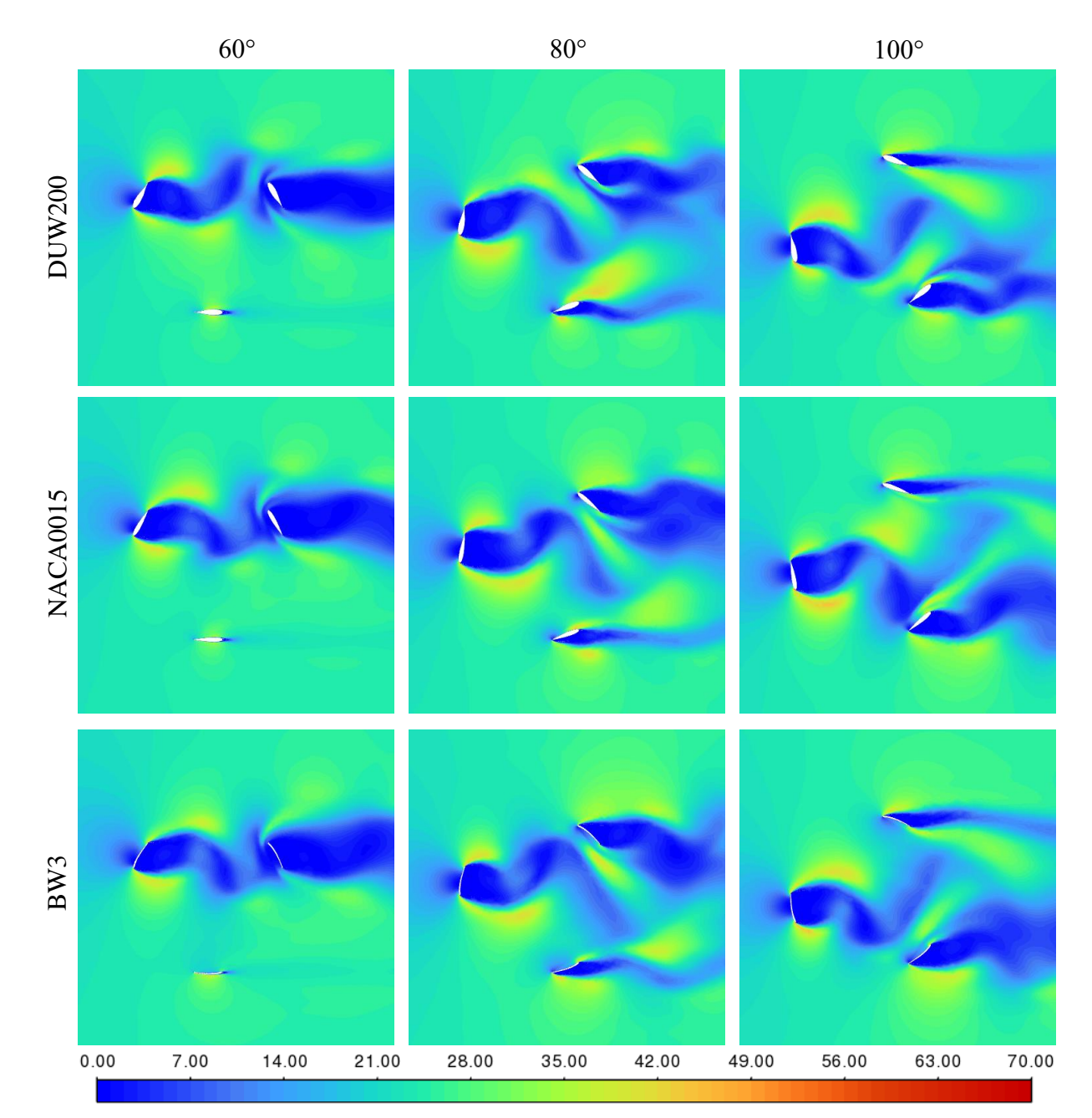

<span id="page-50-0"></span>*Slika 5.13. Konture dinamičkog tlaka za kuteve 60, 80 i 100 [Pa]*

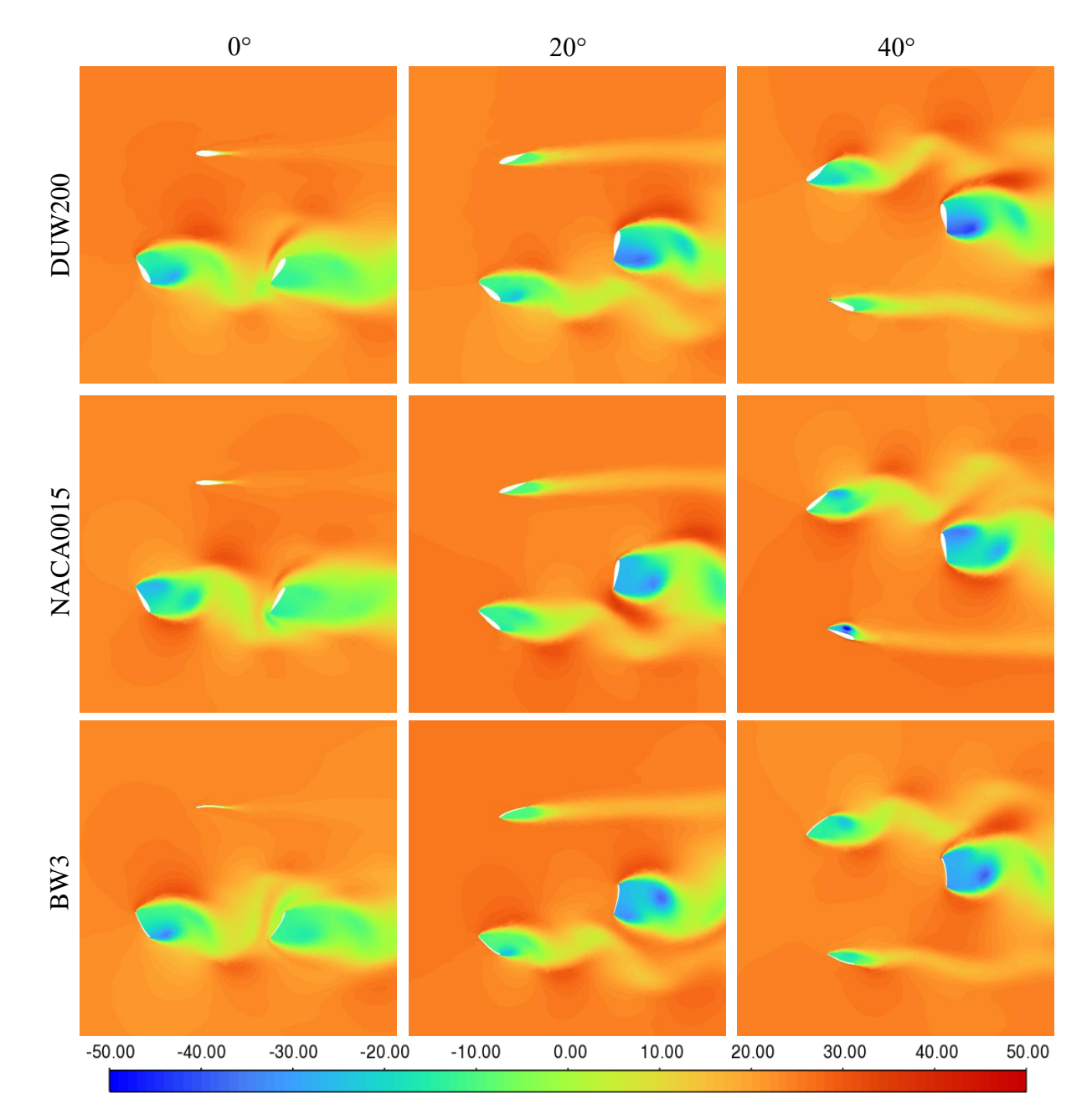

<span id="page-51-0"></span>*Slika 5.14. Konture totalnog tlaka za kuteve 0, 20 i 40 [Pa]*

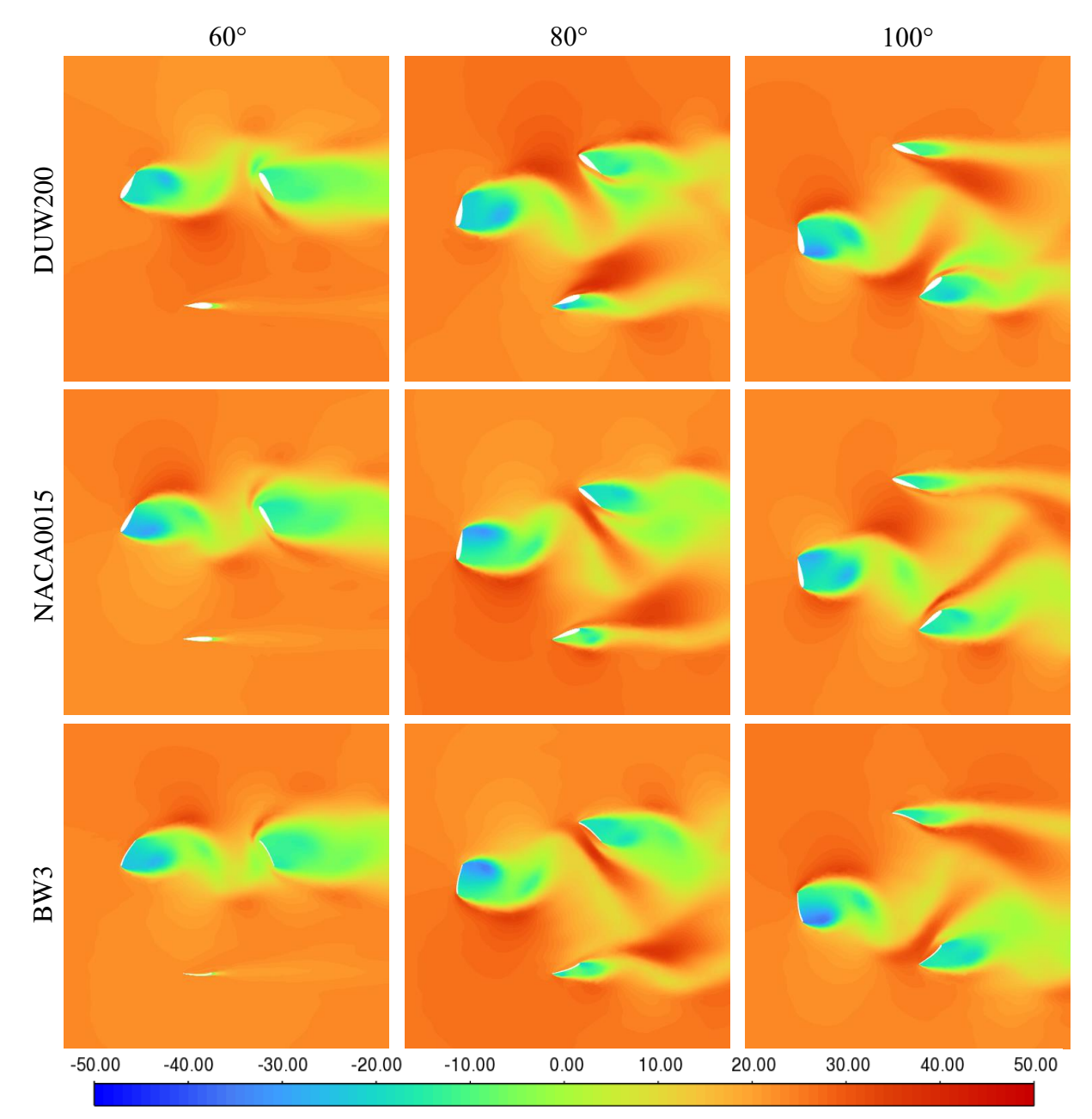

<span id="page-52-0"></span>*Slika 5.15. Konture totalnog tlaka za kuteve 60, 80 i 100 [Pa]*

Slika 5.16 prikazuje strujnice brzina pri opstrujavanju fluida oko različitih aeroprofila korištenih u ovom radu. Napadni kut je jednak u sva tri slučaja i iznosi 0°. Kod DUW200 aeroprofila uočljive su najveće brzine s gornje i donje pri opstrujavanju lopatice, zbog veće debljine profila u odnosu na ostale izvedbe. Kod BW3 aeroprofila može se vidjeti znatna razlika u brzinama vjetra pri opstrujavanju iznad i ispod profila. Razlog te razlike je velika zakrivljenost aeroprofila, u odnosu na potpuno simetrični profil NACA0015 kod kojeg su vrijednosti brzina jednake s gornje i donje strane lopatice.

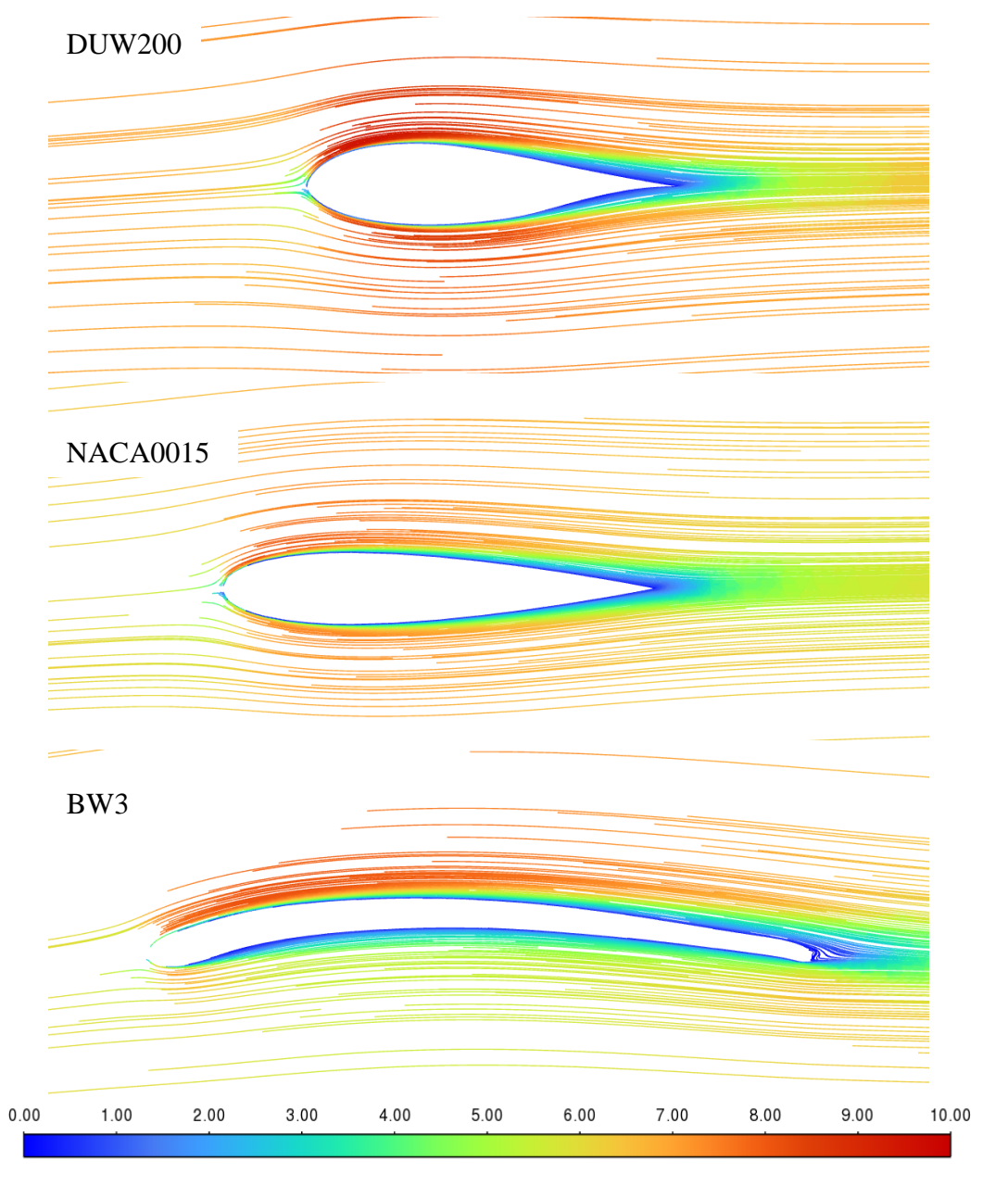

<span id="page-53-0"></span>*Slika 5.16. Strujnice pod napadnim kutem od 0° [m/s]*

#### <span id="page-54-0"></span>**5.2 Rezultati nestacionarnih simulacija**

Pokrenuta je inicijalizacija rješenja za zadan broj vremenskih koraka od 1800 uz 20 iteracija po vremenskom koraku. Ovaj broj vremenskih koraka odgovara pet punih rotacija vjetroturbine, što je utvrđeno kao dovoljno vremena da strujanje postigne stabilno stanje.

Kod svake simulacije očitane su vrijednosti vremena izračuna *Wall-Clock Time,*  prikazano za isti primjer na slici 5.17*.* Utvrđeno je da je vrijeme trajanja simulacija kod vjetroturbina s BW3 aeroprofilima prosječno 17 % duže u odnosu na simulacije s ostalim aeroprofilima. Razlog tome je veća gustoća, odnosno broj elemenata numeričke mreže.

| Performance Timer for 25868 iterations on 32 compute nodes<br>Average wall-clock time per iteration: | $0.055$ sec   |                              |
|----------------------------------------------------------------------------------------------------|---------------|------------------------------|
| Global reductions per iteration:                                                                     |               | 70 ops                       |
| Global reductions time per iteration:                                                                |               | $0.000 \text{ sec} (0.0\%)$  |
| Message count per iteration:                                                                         |               | 24364 messages               |
| Data transfer per iteration:                                                                         | 4.556 MB      |                              |
| LE solves per iteration:                                                                             |               | 5 solves                     |
| LE wall-clock time per iteration:                                                                    |               | $0.035$ sec $(62.9%)$        |
| LE global solves per iteration:                                                                      |               | 3 solves                     |
| LE global wall-clock time per iteration:                                                             |               | $0.005 \text{ sec } (9.5\%)$ |
| LE global matrix maximum size:                                                                       | 319           |                              |
| AMG cycles per iteration:                                                                            |               | 8.686 cycles                 |
| Relaxation sweeps per iteration:                                                                     |               | 293 sweeps                   |
| Relaxation exchanges per iteration:                                                                  |               | 0 exchanges                  |
| LE early protections (stall) per iteration:                                                          | $0.139$ times |                              |
| LE early protections (divergence) per iteration:                                                     | $0.000$ times |                              |
| Total SVARS touched:                                                                                 | 372           |                              |
| Time-step updates per iteration:                                                                     |               | 0.07 updates                 |
| Time-step wall-clock time per iteration:                                                             |               | $0.004 \text{ sec} (7.9\%)$  |
|                                                                                                    |               |                              |
| Total wall-clock time:                                                                               | 1428.565 sec  |                              |
|                                                                                                    |               |                              |

<span id="page-54-1"></span>*Slika 5.17. Očitavanje vremena izračuna*

Slika 5.18 prikazuje usporedbu momenta za različite vrijednosti brzina strujanja vjetra kod vjetroturbine s NACA0015 aeroprofilima za lopaticu u istom položaju. Iz usporedbe je vidljivo da se kod većih brzina strujanja vjetra postiže veća vrijednost momenta.

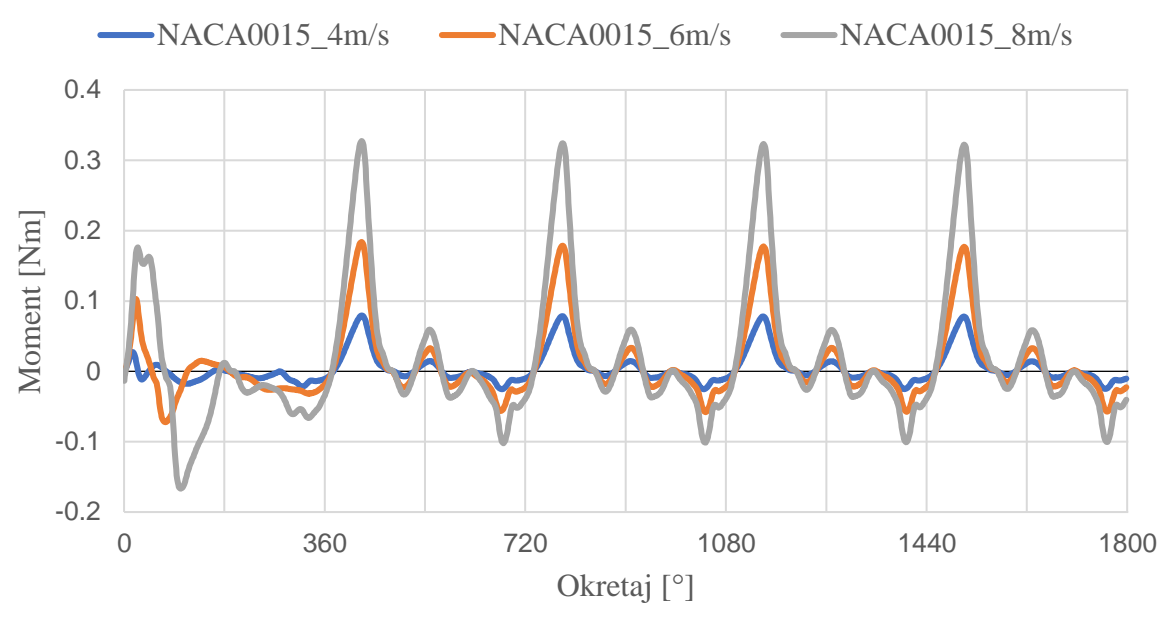

*Slika 5.18. Graf momenta – NACA0015*

<span id="page-55-0"></span>Na slikama 5.19 i 5.20 prikazane su iste usporedbe momenta u ovisnosti o brzini strujanja vjetra za vjetroturbine s DUW200 i BW3 aeroprofilima.

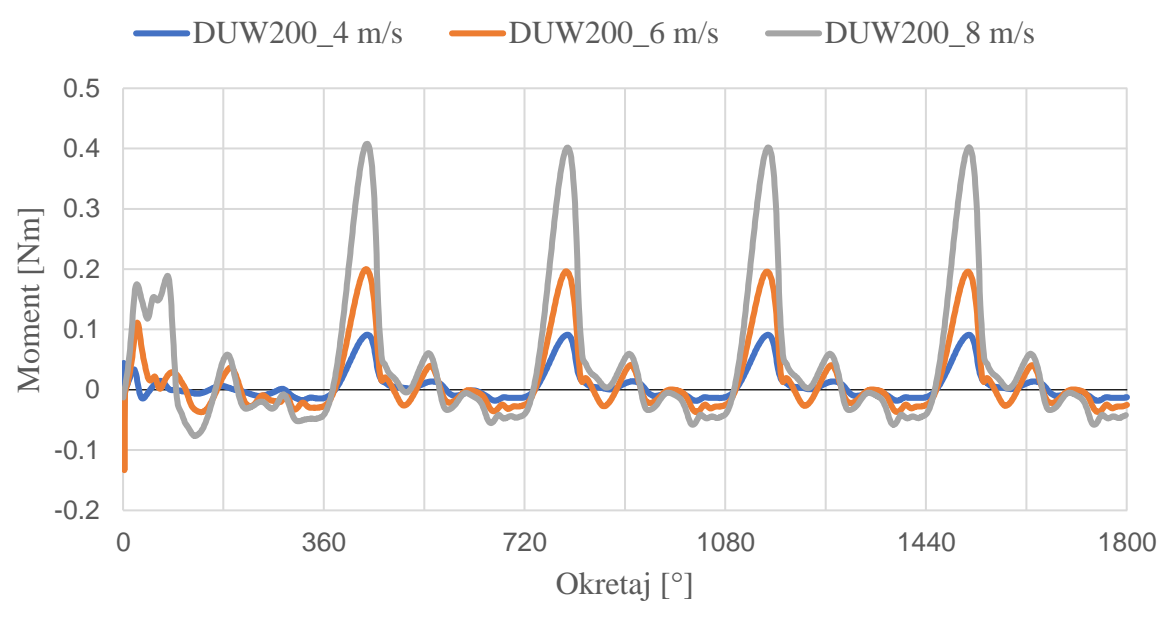

<span id="page-55-1"></span>*Slika 5.19. Graf momenta – DUW200*

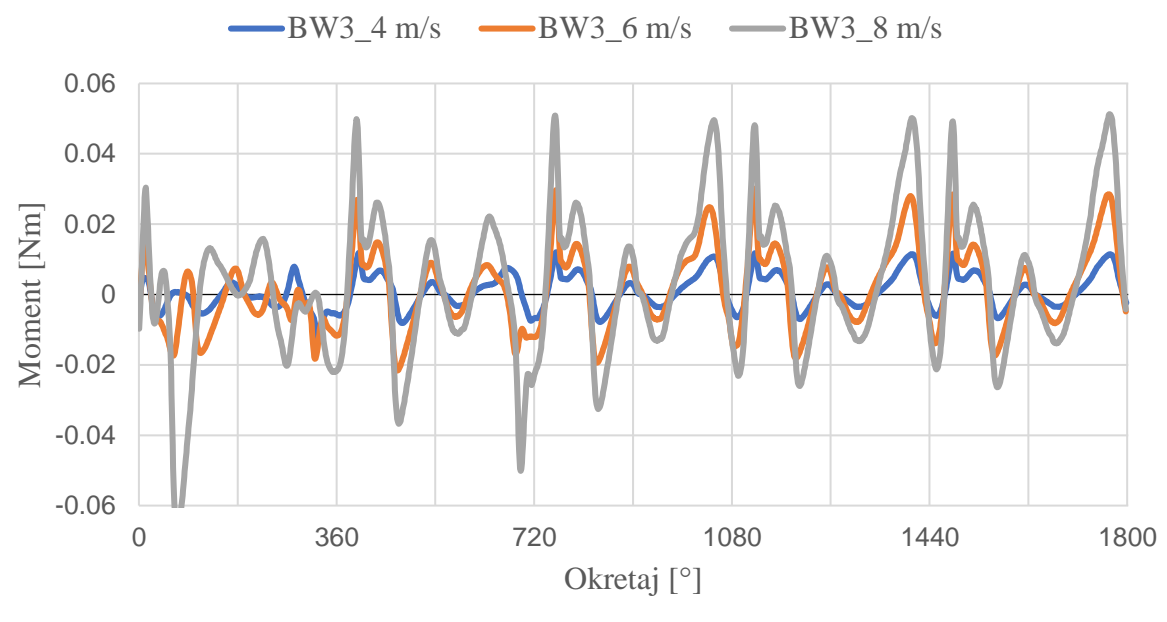

*Slika 5.20. Graf momenta – BW3*

<span id="page-56-0"></span>Moment je uspoređen i kod jednakih brzina od 6 m/s za vjetroturbine s različitim aeroprofilima lopatica, prikazano na slici 5.21. Iz grafa je vidljivo da je najveći moment postignut kod vjetroturbine s DUW200 aeroprofilom lopatica. Graf NACA0015 slučaja poprima gotovo jednak oblik DUW200 grafu uz malo manje vrijednosti, dok je moment očitan u slučaju BW3 daleko najmanji.

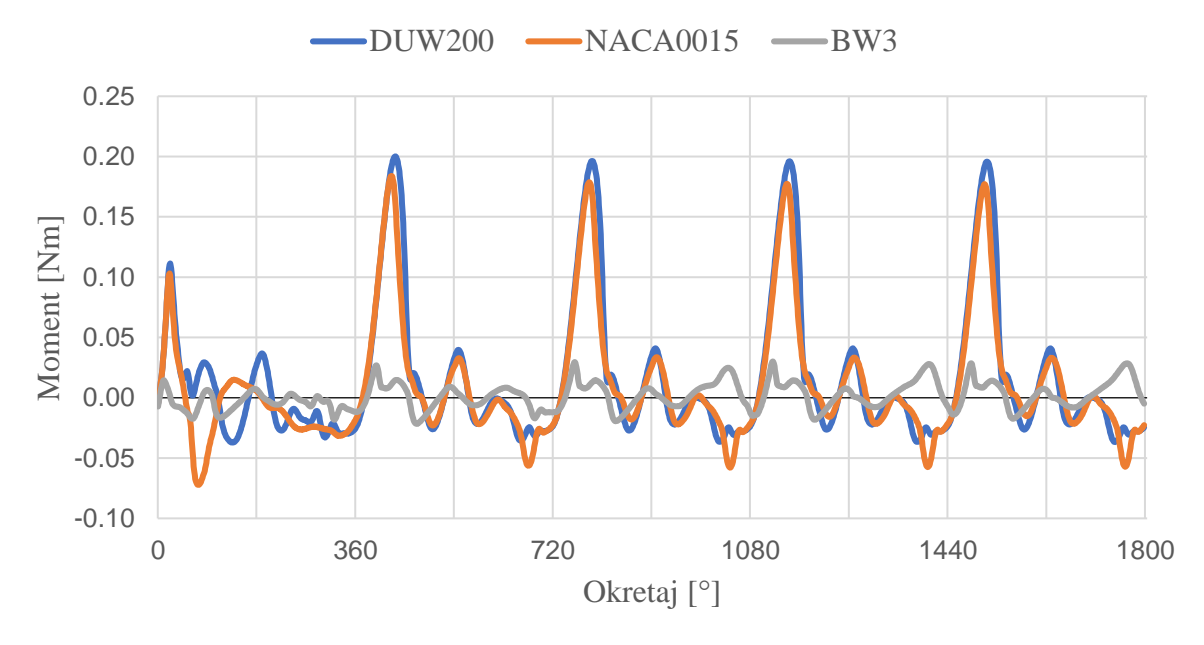

<span id="page-56-1"></span>*Slika 5.21. Graf momenta – 6 m/s*

Iz prikazanih vrijednosti momenta izračunate su vrijednosti koeficijenata momenta. Slika 5.22 prikazuje usporedbu vrijednosti koeficijenta momenta kod brzine strujanja od 6 m/s za vjetroturbine s različitim aeroprofilima. Odnos između koeficijentima jednak je omjeru momenata prikazanim na prošlom grafu.

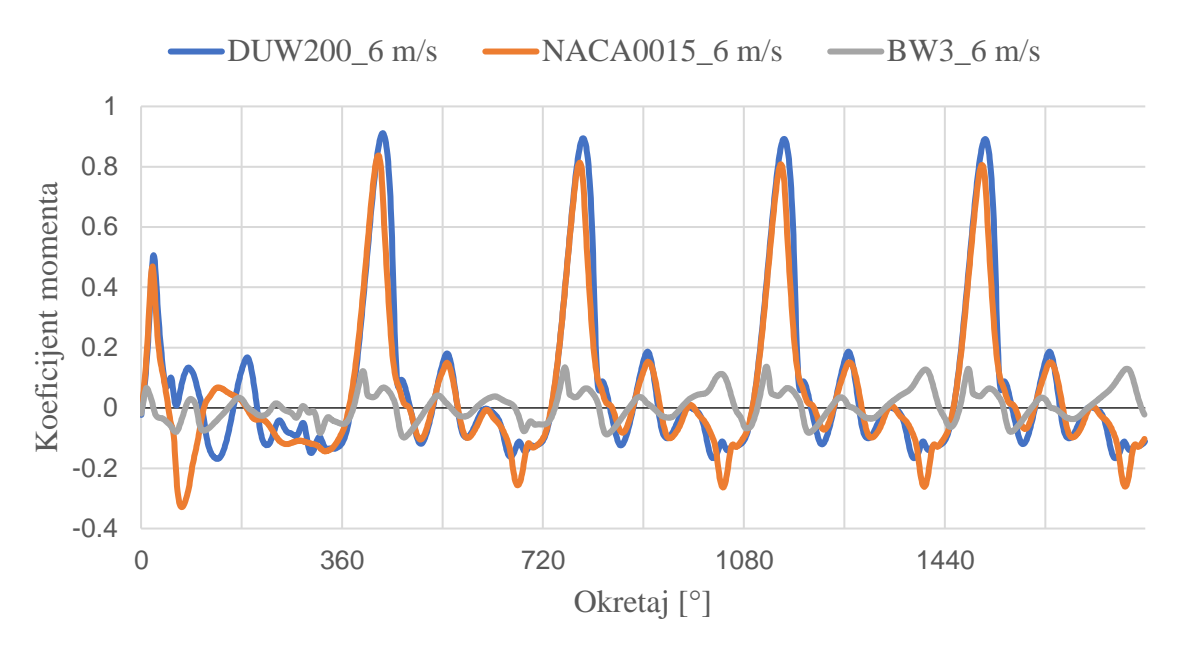

*Slika 5.22. Graf koeficijenta momenta – 6 m/s*

<span id="page-57-0"></span>Slika 5.23 prikazuje graf koeficijenata momenta za vjetroturbinu s NACA0015 aeroprofilima za različite brzine strujanja vjetra. Nakon postizanja stabilnog stanja simulacija, grafovi koeficijenata su gotovo jednaki.

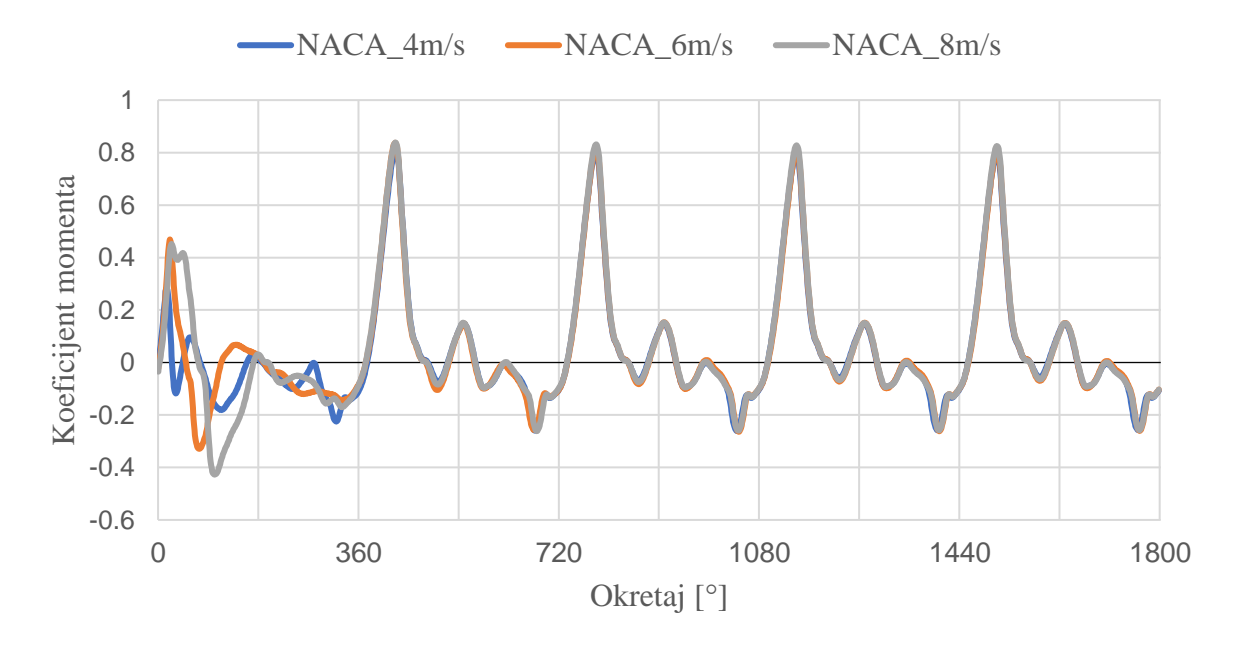

<span id="page-57-1"></span>*Slika 5.23. Graf koeficijenta momenta – NACA0015*

Uvećavanjem ekstrema na prošlom grafu može se vidjeti da postoje male razlike u koeficijentima momenata. Slika 5.24 prikazuje detalj oko vrha grafa kod zadnjeg okretaja. Iz grafa je vidljivo da je najveći koeficijent momenta postignut kod brzine od 8 m/s. Jednaki odnosi koeficijenta momenta u odnosu na brzinu strujanja su očitani i kod aeroprofila DUW200 i BW3.

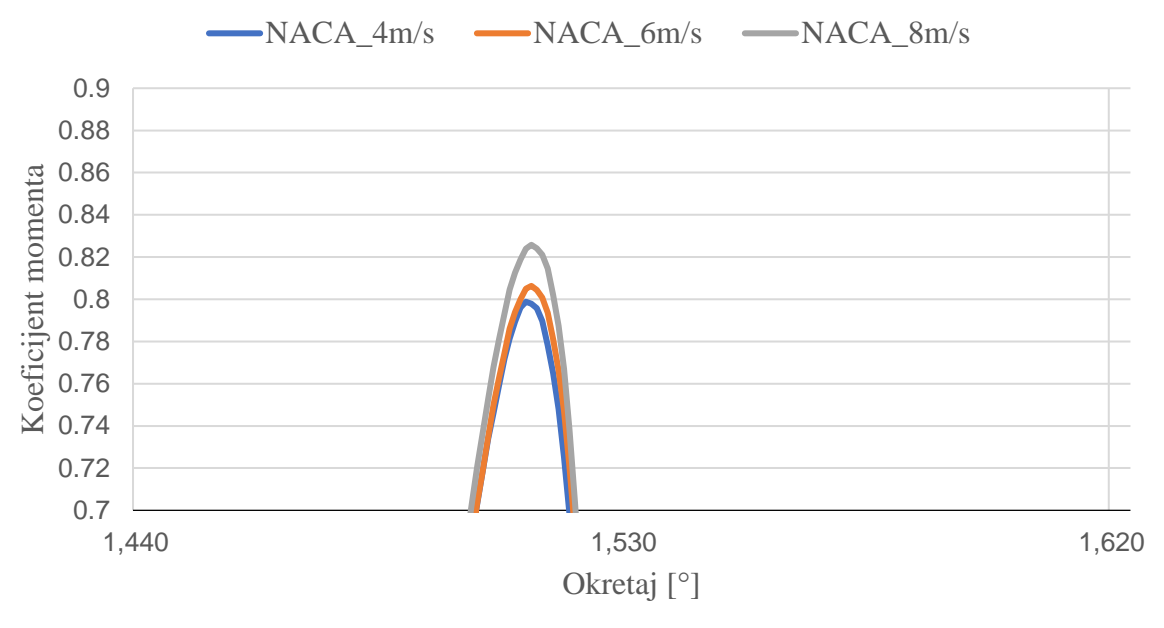

<span id="page-58-0"></span>*Slika 5.24. Graf koeficijenta momenta – NACA0015 detalj*

Izračunava se koeficijent snage pomoću momenata. Slika 5.25 prikazuje usporedbu koeficijenata snage za vjetroturbine s različitim aeroprofilima za brzinu vjetra od 4 m/s.

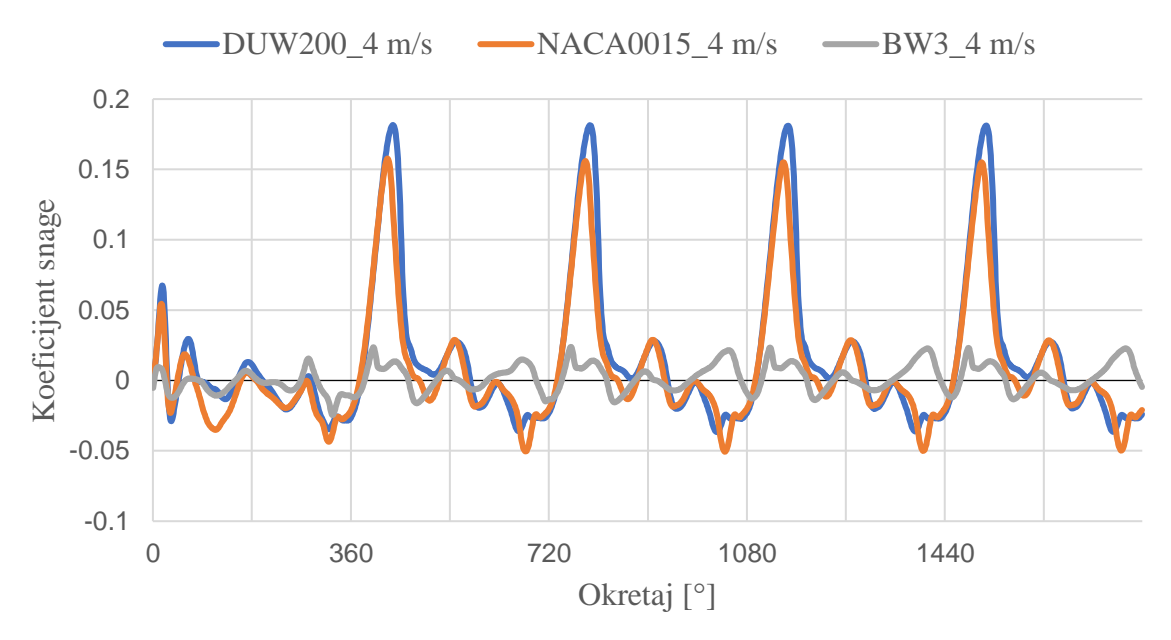

<span id="page-58-1"></span>*Slika 5.25. Graf koeficijenta snage – 4 m/s*

Slika 5.26 prikazuje usporedbu koeficijenata snage za vjetroturbine s različitim aeroprofilima za brzinu strujanja vjetra od 6 m/s.

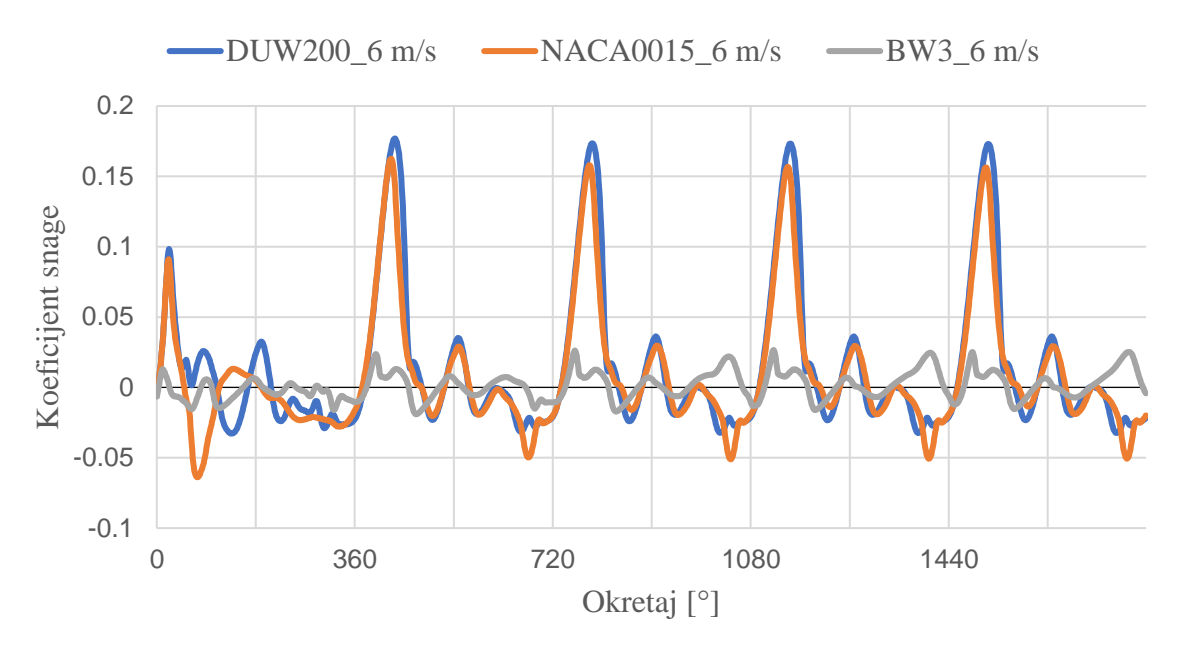

*Slika 5.26. Graf koeficijenta snage – 6 m/s*

<span id="page-59-0"></span>Slika 5.27 prikazuje usporedbu koeficijenata snage za vjetroturbine s različitim aeroprofilima za brzinu strujanja vjetra od 8 m/s.

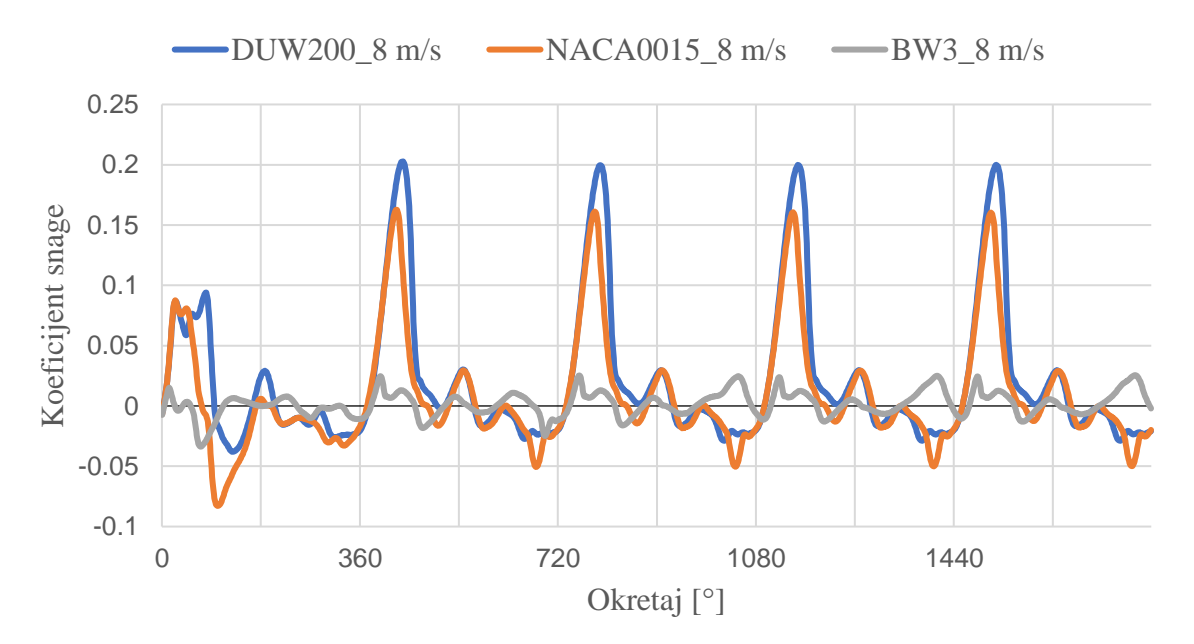

<span id="page-59-1"></span>*Slika 5.27. Graf koeficijenta snage – 8 m/s*

Iz prikazanih grafova je vidljivo da neovisno o brzini strujanja vjetra vjetroturbina s DUW200 aeroprofilima lopatica postiže najveće vrijednosti koeficijenata snage. Kod vjetroturbina s lopaticama NACA0015 aeroprofila postignute su nešto manje vrijednosti koeficijenta snage, pri čemu je najveća razlika primijećena kod veće brzine vjetra od 8 m/s. Daleko najmanji koeficijent snage postignut je pri korištenju lopatica s BW3 aeroprofilom.

Važan parametar kod odabira aeroprofila vjetroturbina je njihova debljina. Povećavanjem debljine aeroprofila povećava se razlika u tlaku između gornje i donje strane lopatice pri opstrujavanju zraka, čime se povećava i sila uzgona na lopaticu. Uz povećani uzgon, na deblje aeroprofile djeluje i veća sila otpora pri razdvajanju vjetra koji struji na lopatice. Kod Darrieusove vjetroturbine, poželjno je postići što veću silu uzgona na lopatice uz što manje sile otpora. Stoga je potrebno odabrati aeroprofil čija debljina osigurava što bolji omjer uzgona i otpora. U ovom radu najdeblji aeroprofil DUW200 daje najbolje rezultate. Kako bi se utvrdila granica do koje je isplativo povećavati debljinu, aeroprofil DUW200 je potrebno usporediti s profilima slične geometrije i veće debljine.

Uz debljinu, važan parametar aeroprofila je njegova zakrivljenost. Od uspoređenih vjetroturbina najveću zakrivljenost ima BW3 od 5.7 %, DUW200 ima zakrivljenost od 0.5 %, dok je NACA0015 potpuno simetričan. Zakrivljenost aeroprofila do određene veličine može imati pozitivan utjecaj na koeficijent uzgona lopatice. Kod visokih zakrivljenosti aeroprofila dolazi do pojave dinamičkog zastoja pri većim napadnim kutovima, što može uzrokovati razdvajanje protoka i pad uzgona na lopaticu. Na primjeru BW3 aeroprofila utvrđeno je da zakrivljenost ima negativan utjecaj na rad Darrieusove vjetroturbine H-tipa. U slučaju aeroprofila DUW200, potrebno ga je usporediti s aeroprofilima slične debljine i veće zakrivljenosti kako bi se utvrdila vrijednost do koje je povećanje zakrivljenosti isplativo.

Potrebno je napomenuti da je pri provođenju ovih simulacija korištena studentska verzija programa Ansys Fluent. Pri tome je ograničen maksimalan broj elemenata numeričke mreže, kao što maksimalan broj procesa koji se izvode pri izračunu rješenja. Za provođenje preciznije simulacije potrebno je izraditi 3D model vjetroturbine te po potrebi dodatno smanjiti veličinu elemenata u numeričkoj mreži. Kod postavka simulacije, uporabom računalno zahtjevnijih rješavača i shema može se dodatno utjecati na ispravnost rezultata. Ove izmjene bi značajno povećale broj elemenata numeričke mreže i opterećenje na računalo te bih nadmašile mogućnosti studentske verzije programa.

## <span id="page-61-0"></span>5 **ZAKLJUČAK**

Kroz ovaj rad provedena je usporedba rada Darrieusove vjetroturbine za različite geometrije aeroprofila lopatica. Aeroprofili su uspoređeni pomoću stacionarnih i nestacionarnih simulacija te pri različitim brzinama vjetra. Prema dobivenim rezultatima utvrđeno je da lopatice s aeroprofilom DUW200 postižu najveće vrijednosti koeficijenta snage u odnosu na aeroprofile NACA0015 i BW3. Zbog veće debljine DUW200 aeroprofila stvaraju se veće sile uzgona i otpora na lopatice vjetroturbine, pri čemu sile uzgona nadvladavaju otpor i stvaraju veći okretni moment. Daljnjom usporedbom DUW200 aeroprofila s profilima slične debljine može se utvrditi optimalan omjer uzgona i otpora za ovu izvedbu vjetroturbine. U slučaju BW3 aeroprofila utvrđeno je da velika zakrivljenost lopatica proizvodi znatno manje okretnog momenta i time ima vrlo ograničenu uporabu u H-tipu Darrieusove vjetroturbine.

Potrebno je naglasiti da su provedene simulacije bile ograničene studentskom verzijom programa i računalnom snagom osobnog rač te da bi za postizanje točnijih rezultata simulacije vjetroturbine trebalo provesti u 3D obliku koristeći bolju opremu.

U radu se promatrala promjena geometrije isključivo tijekom stabilnog rada vjetroturbine. Za dobivanje potpune slike o snazi i efikasnosti vjetroturbine, potrebno je promatrati ponašanje aeroprofila pri pokretanju i zaustavljanju vjetroturbine, kao i kod realističnih vremenskih uvjeta poput izmjenjivog smjera strujanja te promjenjive temperature i brzine strujanja vjetra.

### <span id="page-62-0"></span>**6 LITERATURA**

- [1] Ritchie, H., Rosado, P., i Roser, M.: "Emissions by sector: where do greenhouse gases come from?", Our World in Data, 2024.
- [2] Eurostat: "Energy statistics an overview", 2023.
- [3] Eurostat: "EU imports of energy products continued to drop in Q2 2023", 2023.
- [4] National Academies of Sciences, Engineering and Medicine: "The power of renewables", 2010.
- [5] Ritchie, H., i Roser, M.: "How does the land use of different electricity sources compare?", Our World in Data, 2022.
- [6] Eurostat: ..Renewable energy statistics", prosinac 2023.
- [7] ., Wind power in Croatia", s interneta, https://en.wikipedia.org/wiki/Wind\_power\_in\_Croatia
- [8] Obnovljivi izvori energije Hrvatske, s interneta, https://oie.hr/hrvatska-2030-ima-100-posto-oie/, travanj 2023.
- [9] Gipe, P.: "Austrian was First with Wind-Electric Turbine Not Byth or de Goyon", s interneta, https://wind-works.org/austrian-was-first-with-wind-electric-turbine-not-bythor-de-goyon, 2023.
- [10] "Wind power", s interneta, https://www.next.cc/journey/design/wind-power
- [11] Bukala, J., Damaziak, K., Kroszczynski, K., i dr.: "Small Wind Turbines: Specification, Design, and Economic Evaluation", Wind Turbines—Design, Control and Applications; InTech: Rijeka, Croatia, 73-93., 2016.
- [12] IRENA: "Wind Power Technology Brief", s interneta, https://www.irena.org/-/media/Files/IRENA/Agency/Publication/2016/IRENA-ETSAP\_Tech\_Brief\_Wind\_Power\_E07.pdf, 2016.
- [13] Castellani, F., Astolfi, D., Peppoloni, M., i dr.: "Experimental vibration analysis of a small scale vertical wind energy system for residential use", Machines, 7(2), 35., 2019.
- [14] Castelli, M. R., i Benini, E.: "Comparison between lift and drag-driven vawt concepts on low-wind site AEO", International Journal of Environmental and Ecological Engineering, 5(11), 669-674., 2011.
- [15] Grahamuk: ''Diagram illustrating how Darrieus wind turbine works'', s interneta, https://commons.wikimedia.org/wiki/File:Darrieus.jpg, 2003.
- [16] Mahmoud, M., Ramadan, M., Abdelkareem, M. A., i Olabi, A. G.: "Introduction and definition of wind energy", In Renewable Energy-Volume 1: Solar, Wind, and Hydropower (pp. 299-314). Academic Press, 2023.
- [17] Ali, N. M., Aljabair, S., i Abdul Hassan, A. K.: "An experimental and numerical investigation on Darrieus vertical axis wind turbine types at low wind speed", International Journal of Mechanical & Mechatronics Engineering IJMME-IJENS, 19(06), 97-110., 2019.
- [18] Delafin, P. L., Nishino, T., Wang, L., i Kolios, A.: "Effect of the number of blades and solidity on the performance of a vertical axis wind turbine", In Journal of Physics: Conference Series (Vol. 753, No. 2, p. 022033). IOP Publishing, 2016.
- [19] Khaled, M., El-Nenaey, Yehia, M. i dr: "Performance evaluation of hybrid vertical axis wind turbine"
- [20] Airfoil Tools, s interneta, http://airfoiltools.com/
- [21] Rubel, R. I., Uddin, M. K., Islam, M. Z., i Rokunuzzaman, M. D.: "Numerical and experimental investigation of aerodynamics characteristics of NACA 0015 aerofoil", International Journal of Engineering Technologies IJET, 2(4), 132-141., 2016.
- [22] Rahmani, H., Biglari, M., Valipour, M. S., i Lari, K.: "Assessment of the numerical and experimental performance of screw tidal turbines", Proceedings of the Institution of Mechanical Engineers, Part A: Journal of Power and Energy, 232(7), 912-925., 2018.
- [23] Čarija, Z.: "Numeričko projektiranje hidrauličkih strojeva", Sveučilište u Rijeci, Tehnički fakultet, Rijeka, 2010.
- [24] Asr, M. T., Nezhad, E. Z., Mustapha, F., i Wiriadidjaja, S.: "Study on start-up characteristics of H-Darrieus vertical axis wind turbines comprising NACA 4-digit series blade airfoils", Energy, 112, 528-537., 2016.

## **POPIS SLIKA**

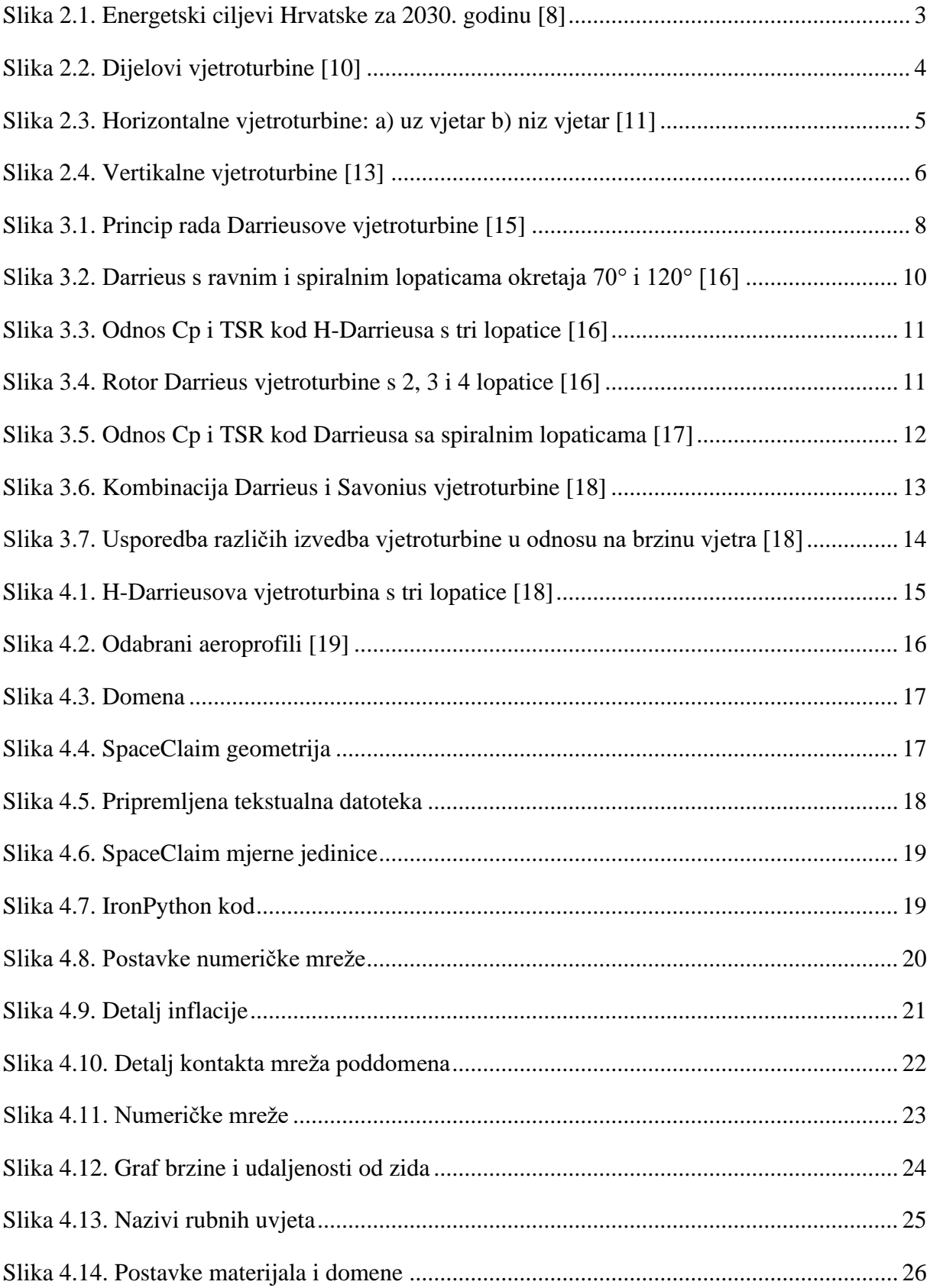

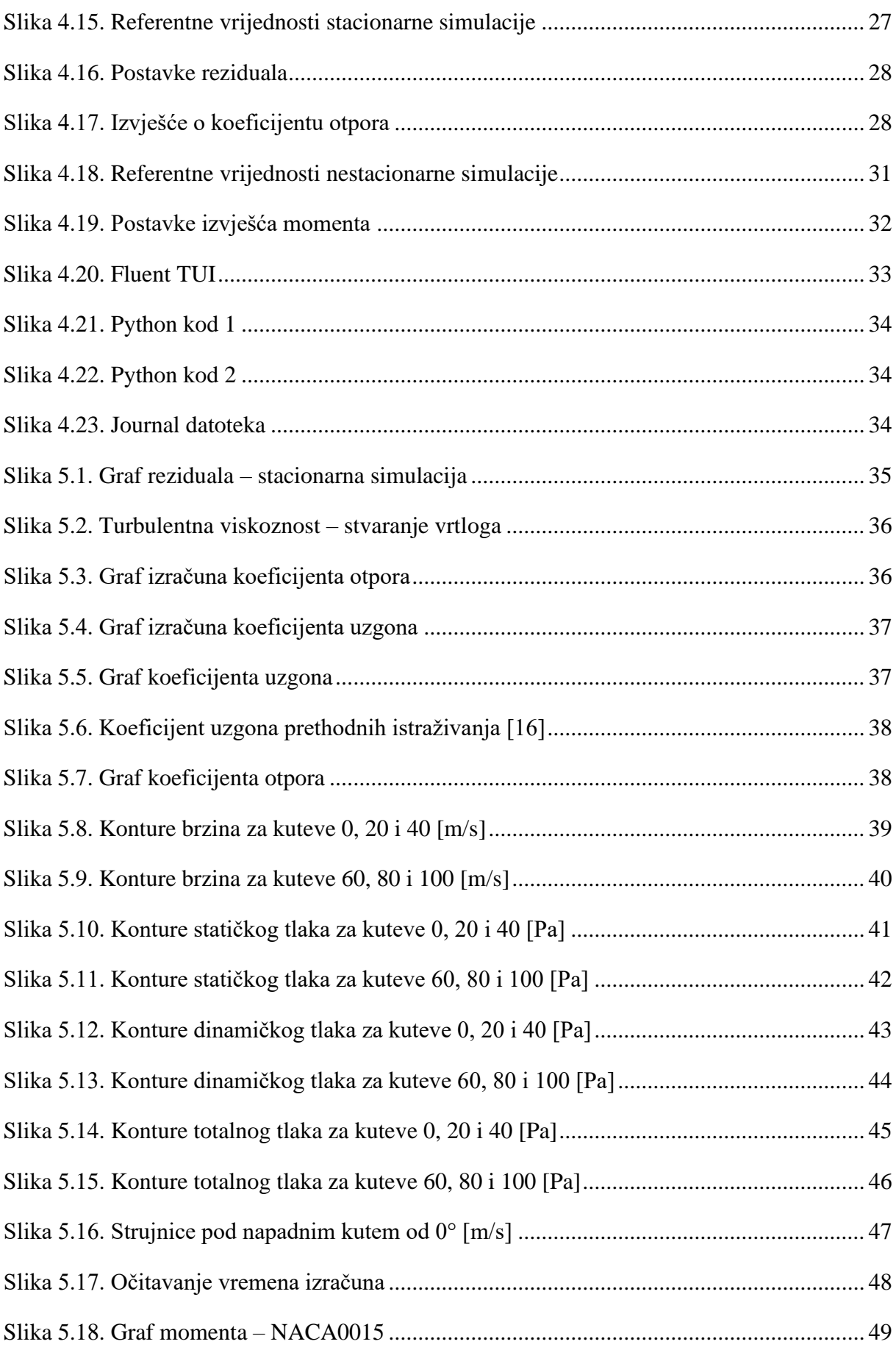

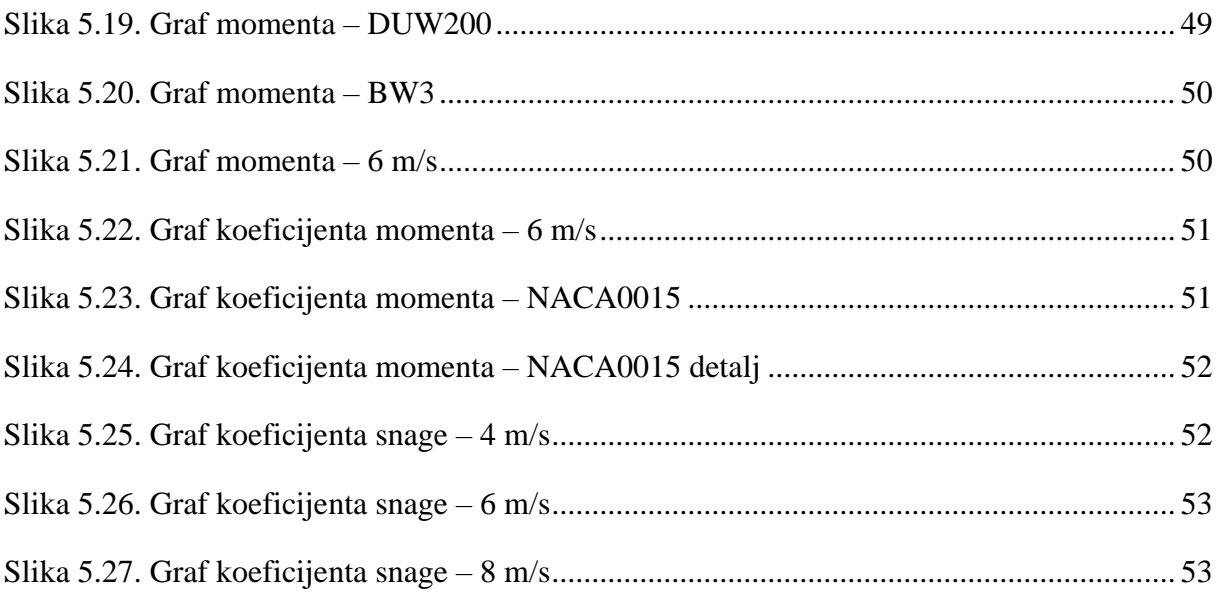

## <span id="page-67-0"></span>**POPIS TABLICA**

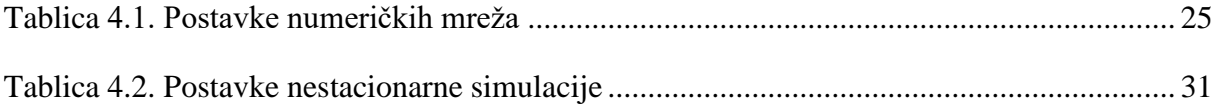

## <span id="page-68-0"></span>**SAŽETAK**

U radu su provedene 2D stacionarne i nestacionarne simulacije strujanja vjetra kroz Htip Darrieusove vertikalne vjetroturbine s tri lopatice pomoću programa Ansys Fluent. Stacionarne simulacije su provedene za više različitih položaja rotora vjetroturbine pri brzini strujanja vjetra od 6 m/s. Nestacionarne simulacije su provedene pri različitim brzinama vjetra od 4, 6 i 8 m/s. Izrađena je usporedba rezultata za vjetroturbinu s lopaticama aeroprofila NACA0015, DUW200 i BW3.

Ključne riječi: vjetroturbina s okomitom osi, Darrieusova vjetroturbina, računalna dinamika fluida, stacionarna simulacija, nestacionarna simulacija

### <span id="page-69-0"></span>**SUMMARY**

2D steady-state and transient simulations of wind flow were performed for a three blade, H-type Darrieus wind turbine using Ansys Fluent. Steady-state simulations were carried out for several different positions of the wind turbine rotor at the wind speed of 6 m/s. The transient simulations were conducted at different wind speeds of 4, 6 and 8 m/s. A comparison of the results was made for a wind turbine with NACA0015, DUW200 and BW3 airfoil blades.

Key words: vertical axis wind turbine, Darrieus wind turbine, computational fluid dynamics, steady-state simulation, transient simulation